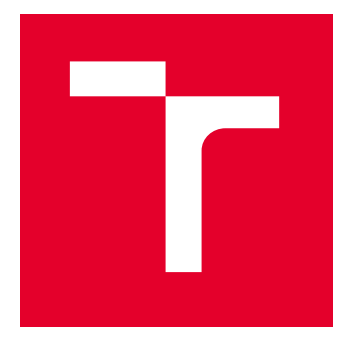

# VYSOKÉ UČENÍ TECHNICKÉ V BRNĚ

BRNO UNIVERSITY OF TECHNOLOGY

## FAKULTA PODNIKATELSKÁ

FACULTY OF BUSINESS AND MANAGEMENT

## ÚSTAV INFORMATIKY

INSTITUTE OF INFORMATICS

## VYHODNOCENÍ INFORMAČNÍCH SYSTÉMŮ PROSTŘEDNICTVÍM FUZZY LOGIKY

EVALUATION OF INFORMATION SYSTEMS VIA FUZZY LOGIC

DIPLOMOVÁ PRÁCE MASTER'S THESIS

AUTOR PRÁCE AUTHOR

VEDOUCÍ PRÁCE **SUPERVISOR** 

Bc. Lýdia Vraniaková

Ing. et Ing. Zuzana Janková, Ph.D.

BRNO 2024

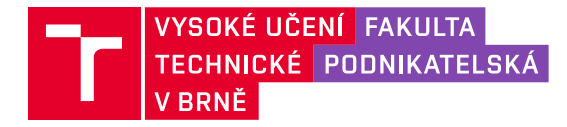

## **Zadání diplomové práce**

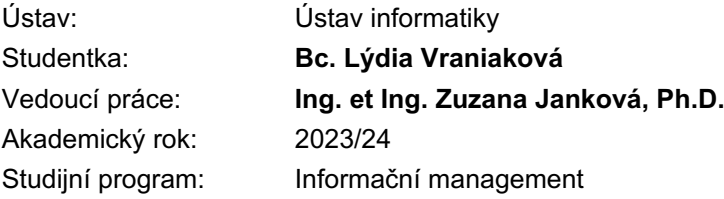

Garant studijního programu Vám v souladu se zákonem č. 111/1998 Sb., o vysokých školách ve znění pozdějších předpisů a se Studijním a zkušebním řádem VUT v Brně zadává diplomovou práci s názvem:

### **Vyhodnocení informačních systémů prostřednictvím fuzzy logiky**

#### **Charakteristika problematiky úkolu:**

Úvod Cíle práce, metody a postupy zpracování Teoretická východiska práce Analýza současného stavu Vlastní návrhy řešení, přínos návrhů řešení Závěr Seznam použité literatury Přílohy

#### **Cíle, kterých má být dosaženo:**

Diplomová práce se zabývá využitím fuzzy logiky pro vyhodnocování informačních systémů. Řešení bude využívat programové prostředí MS Excel a MATLAB.

#### **Základní literární prameny:**

DOSTÁL, Petr, 2011. Advanced decision making in business and public services. Brno: Akademické nakladatelství CERM. ISBN 978-80-7204-747-5.

BASL, Josef a BLAŽÍČEK, Roman, 2012. Podnikové informační systémy: podnik v informační společnosti. 3., aktualiz. a dopl. vyd. Management v informační společnosti. Praha: Grada. ISBN 978-80-247-4307-3.

MOLNÁR, Zdeněk, 2001. Efektivnost informačních systémů. 2. rozš. vyd. Management v informační společnosti. Praha: Grada. ISBN 80-247-0087-5.

HANSELMAN, D. a B. LITTLEFIELD. Mastering MATLAB. Pearson Education International Ltd., 2012. 852 s. ISBN 978-0-13-185714-2.

MAŘÍK, V., O. ŠTĚPÁNKOVÁ a J. LAŽANSKÝ. Umělá inteligence. Praha: ACADEMIA, 2013. 2473 s. ISBN 978-80-200-2276-9.

Termín odevzdání diplomové práce je stanoven časovým plánem akademického roku 2023/24

V Brně dne 4.2.2024

L. S.

doc. Ing. Miloš Koch, CSc. garant

doc. Ing. Vojtěch Bartoš, Ph.D. děkan

#### **Abstrakt**

Diplomová práca sa venuje analýze informačného systému spoločnosti Gevorkyan, a.s. a výberu nového informačného systému. Cieľom práce je vytvoriť fuzzy model na podporu výberu nového informačného systému v prostredí MS EXCEL a MATLAB. Vytvorený model pomôže pri výbere nového informačného systému podniku. V teoretickej časti práce je priblížená problematika fuzzy logiky a vytvorenia fuzzy modelu v prostredí MS EXCEL a MATLAB. Analytická časť je zameraná na analýzu súčasného stavu podniku a používaného informačného systému pomocou McKinseyho metódy a metódy HOS8 a ZEFIS. V návrhovej časti je popísaný vytvorený fuzzy model v oboch programových prostrediach a porovnanie dosiahnutých výsledkov.

#### **Abstract**

The diploma thesis is deals with analysis of the information system of Gevorkyan, a.s. and choosing a new information system. The aim of this thesis is to create a fuzzy model to support the selection of a new information system in the MS EXCEL and MATLAB environment. The created model will help choosing a new information system for the company. In the theoretical part of the thesis, the problem of fuzzy logic and the creation of a fuzzy model in the MS EXCEL and MATLAB environment is presented. The analytical part is focused on the analysis of the current state of the company and the information system in use using the McKinsey method and the HOS8 and ZEFIS methods. The design part describes the created fuzzy model in both program environments and a comparison of the achieved results.

#### **Kľúčové slová**

Informačný systém, fuzzy logika, MS EXCEL, MATLAB, hodnotenie IS, analýza informačného systému, ZEFIS, McKinsey.

#### **Key words**

Information system, fuzzy logic, MS EXCEL, MATLAB, IS evaluation, information system analysis, ZEFIS, McKinsey.

#### **Bibliografická citácia**

VRANIAKOVÁ, Lýdia. *Vyhodnocení informačních systémů prostřednictvím fuzzy logiky* [online]. Brno, 2024 [cit. 2024-04-28]. Dostupné z: [https://www.vutbr.cz/studenti/zav](https://www.vutbr.cz/studenti/zav-prace/detail/159405)[prace/detail/159405](https://www.vutbr.cz/studenti/zav-prace/detail/159405). Diplomová práce. Vysoké učení technické v Brně, Fakulta podnikatelská, Ústav informatiky. Vedoucí práce Ing. et Ing. Zuzana Janková, Ph.D.

## **Čestné prehlásenie**

Prehlasujem, že predložená diplomová práce je pôvodná a spracovala som ju samostatne. Prehlasujem, že citácia použitých prameňov je úplná, že som vo svojej práci neporušila autorská práva (v zmysle zákona č. 121 / 2000 Zb. o autorskom práve a o právach súvisiacich s právom autorským).

V Brne dne 28.4.2024

Bc. Lýdia Vraniaková autor

#### **Poďakovanie**

Chcela by som sa poďakovať Ing. et Ing. Zuzane Jankovej, PhD. za odborné vedenie a cenné rady pri písaní tejto diplomovej práce. Moje poďakovanie patrí aj spoločnosti Gevorkyan, a. s., ktorá mi poskytla informácie a pracovníkovi IT oddelenia za ochotu pri konzultáciách. Na koniec ďakujem mojej rodine za podporu pri štúdiu.

## Obsah

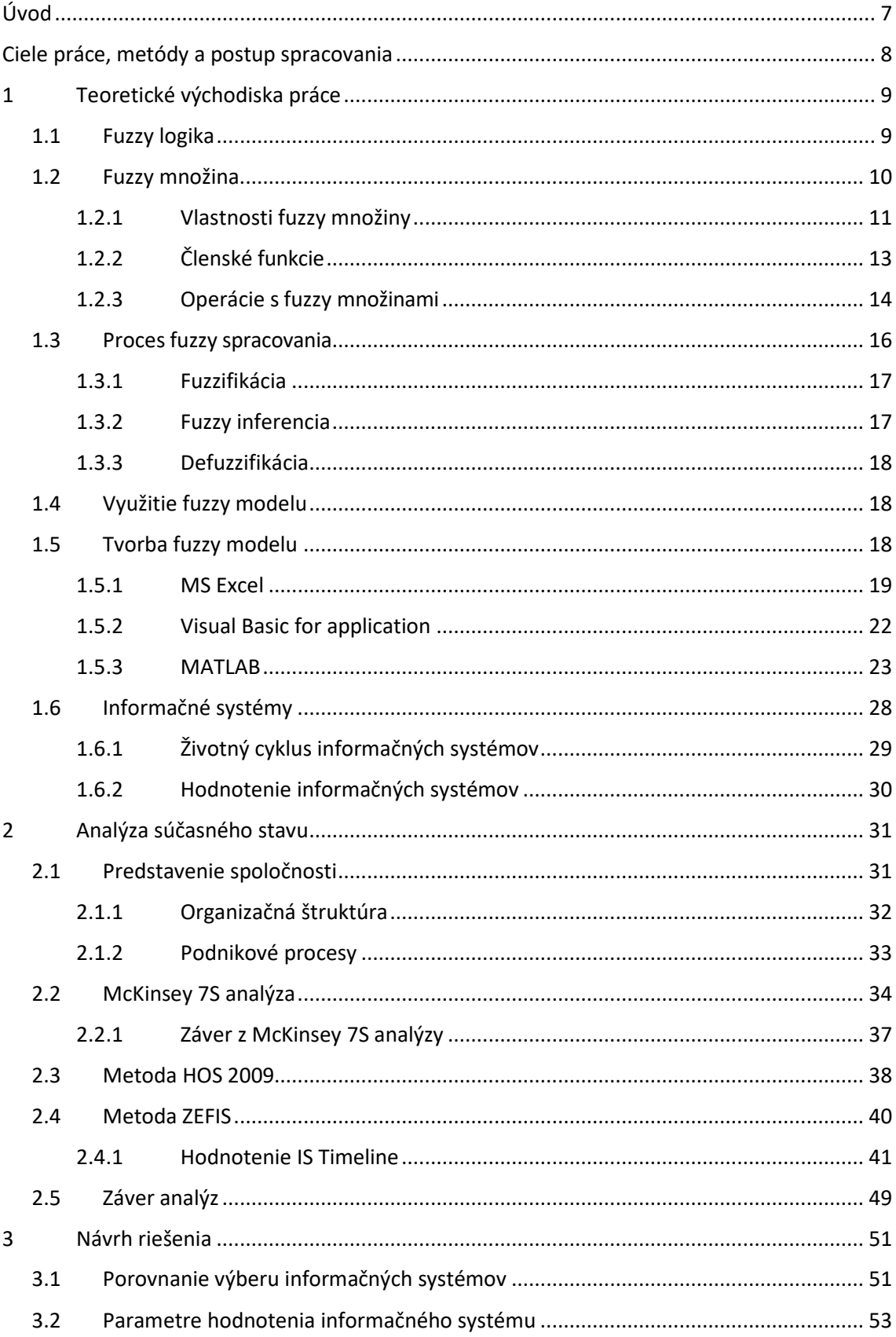

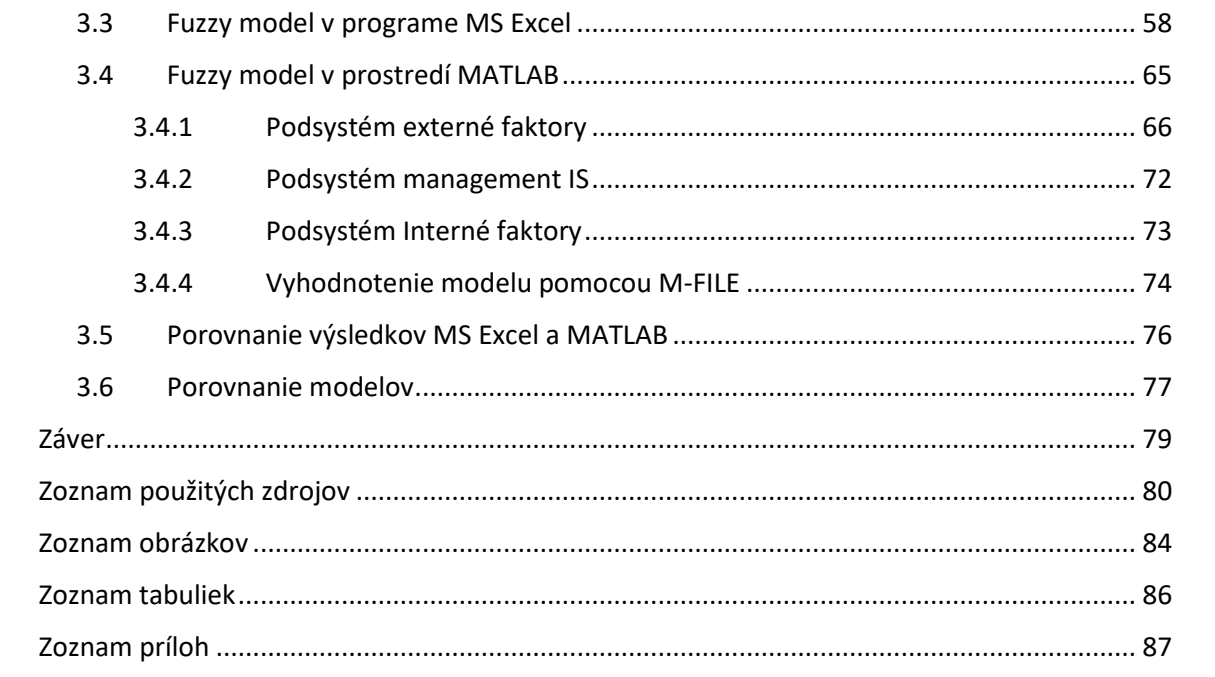

## <span id="page-9-0"></span>**Úvod**

Spoločnosť v dnešnom svete je obklopovaná čoraz väčším množstvom informácií. Informácie v akejkoľvek podobe nájdeme takmer všade. V minulosti na ukladanie a prácu s informáciami stačili odkladacie miesta a všetky informácie boli uchovávané v papierovej podobe. Potreba podnikov zvládať a efektívne využívať všetky prístupné informácie dávno presahuje historické používanie papierových informačných systémov. S postupom vývoja moderných informačných technológií vzniklo aj množstvo informačných systémov, ktoré sa od seba líšia účelom použitia, rozsahom použitia či funkcionalitou. Podniky pre svoju efektívnu činnosť potrebujú disponovať kvalitným informačným systémom, ktorý bude maximálne podporovať efektívnu činnosť podniku. Výber podnikového informačného systému je preto dôležitou súčasťou každej firmy, ktorá chce využívať svoj potenciál na maximálnej úrovni a tak získať konkurenčnú výhodu pred inými firmami v odvetví.

Úlohou vrcholového vedenia spoločnosti je získané informácie vedieť dobre využívať a na základe nich prijímať dôležité rozhodnutia. Rýchlo sa meniace podmienky v dnešnom svete môžu ovplyvňovať prijaté rozhodnutia. Schopnosť rýchlo a dobre sa rozhodnúť patrí k najdôležitejším vlastnostiam manažérov dnešných spoločností. Vo viacerých situáciách nemusí byť rozhodovanie jednoznačné. Niekedy nie je možné hneď určiť, či daná situácia je "čierna" alebo "biela". Tieto problémy môžeme riešiť pomocou princípov umelej inteligencie, ktorá zahŕňa aj použitie fuzzy logiky. Využitie fuzzy logiky v oblasti výpočtovej techniky pomáha zjednodušiť proces rozhodovania najmä v situáciách, kedy bežný človek bez špeciálnych technických znalostí nemusí byť schopný správne sa rozhodnúť. Tento prístup je nesmierne užitočný v situáciách, kde existuje nejasnosť, vágnosť alebo neurčitosť.

V tejto diplomovej práci sa budeme zaoberať výberom informačného systému prostredníctvom využitia princípov fuzzy logiky.

## <span id="page-10-0"></span>**Ciele práce, metódy a postup spracovania**

Hlavným cieľom tejto diplomovej práce je vytvorenie fuzzy modelu na podporu výberu nového informačného systému v prostredí MS EXCEL a MATLAB.

Čiastočné ciele sú nasledovné:

- Spracovanie teoretických východísk práce.
- Vykonať McKinsey analýzu 7S vnútorného prostredia firmy.
- Analyzovať IS pomocou HOS8 analýzy.
- Identifikovať slabé miesta IS pomocou ZEFIS analýzy.
- Vytvoriť rozhodovací model v prostredí MS EXCEL a MATLAB.
- Porovnanie vytvorených modelov a dosiahnutých výsledkov.

Táto práca je rozdelená na tri hlavné časti. Prvá časť je venovaná teoretickým východiskám, ktoré sú potrebné pre pochopenie princípov fuzzy logiky a k vytvoreniu modelov v prostredí MS Excel a Matlab.

Druhá časť je zameraná na predstavenie spoločnosti a analýzu informačného systému. Najskôr je použitá McKinseyho analýza 7S na analýzu stavu spoločnosti so zameraním na informačný systém a následne je pomocou metódy HOS8 a ZEFIS podrobne skúmaný aktuálny informačný systém spoločnosti Timeline.

V tretej časti je popísaný vytvorený fuzzy model. Najskôr je popísaný fuzzy model v prostredí MS EXCEL a neskôr v prostredí MATLAB. Výsledky vytvoreného fuzzy modelu môžu nadobúdať hodnoty IS vyhovuje, IS vyhovuje čiastočne, IS nevyhovuje. Na základe týchto výsledkov je vybraný informačný systém, ktorý najlepšie spĺňa požiadavky spoločnosti. Súčasťou je ekonomické zhodnotenie vybraného riešenia.

## <span id="page-11-0"></span>**1 Teoretické východiska práce**

Prvá kapitola je venovaná teoretickému popisu fuzzy logiky a fuzzy modelovaniu. Táto časť obsahuje charakteristiku základných pojmov, ktoré súvisia s danou problematikou a sú popísané princípy, ktoré fuzzy logika využíva. Tieto znalosti sú následne využité pri spracovávaní v návrhovej časti, ktorá bude zameraná na praktické využitie týchto teoretických znalostí.

#### <span id="page-11-1"></span>**1.1 Fuzzy logika**

Fuzzy logika je logická operačná metóda založená na logike s mnohými hodnotami a nie na binárnej logike (logika s dvoma hodnotami). Logika s dvoma hodnotami považuje 0 za nepravdivý výrok a 1 za pravdivý výrok. V reálnom svete je toto veľmi obmedzujúce a často je potrebné popísať aj stavy mimo hodnoty 0 a 1. [1]

Ako prvý nad problematikou nejasne vyhradených pojmov uvažovali starí Gréci. Uvažovali nad tým, že ak vezmeme z veľkej kopy piesku jedno zrniečko, ostane aj naďalej veľká kopa piesku. Ak budeme aj ďalej odoberať zrniečka piesku, stále pred nami bude stáť veľká kopa piesku. Z toho podľa klasickej logiky vyplýva, že žiadne množstvo zrniek netvorí hromadu. Fuzzy logika je schopná tento paradox jednoducho vyriešiť. Odvtedy sa týmto problémom zaoberalo veľké množstvo vedcov, prevažne matematikov. Títo spôsobili v tejto oblasti veľký pokrok ako napríklad zavedenie viacprvkovej logiky.

Ako prvý však tento pojem zaviedol profesor L. Zadech, ktorý v roku 1965 vytvoril teóriu fuzzy logiku a publikoval článok FUZZY SETS. Výraz fuzzy pochádza z anglického jazyka a v preklade znamená nejasný alebo neostrý. [3]

Prvý krát bola fuzzy logika využitá vo Veľkej Británii na Univerzite v Londýne, kde na základe fuzzy logiky navrhli ovládač pre parný stroj. Fuzzy logika bola pomerne obľúbená a využívaná v Japonsku, kde ju využívala spoločnosť Fuji a tiež bola táto teória použitá aj pri riadení japonského metra. [3]

Oproti klasickej logike využíva stupeň príslušnosti prvku do množiny. Vytvára teda určité medzistupne, pomocou ktorých definuje, nakoľko daný prvok do množiny patrí. V rámci fuzzy logiky sa tak isto pracuje s pojmom funkcia príslušnosti, ktorá je definovaná na intervale <0;1>. Jeden prvok môže zároveň patriť do viacerých fuzzy množín. Z toho

vyplýva, že využitie fuzzy logiky je v mnohých prípadoch vhodnejšie oproti použitiu bežnej klasickej logiky, ktorá môže v určitých prípadoch zlyhať. Fuzzy logika je schopná určiť, na koľko prvok do množiny patrí, či nepatrí a teda sa jedná o vyjadrenie istoty alebo neistoty príslušnosti konkrétneho prvku [2].

Fuzzy logika je teda zovšeobecnením klasickej logiky. Formálne, matematicky vznikla fuzzy logika z klasickej logiky nahradením niektorých axiómou inými. Svet fuzzy logiky je teda omnoho bohatší ale aj zložitejší. Z hľadiska prínosu fuzzy logiky je dôležitý aj neformálny aspekt. Fuzzy logika umožňuje prirodzene pracovať v situáciách, ktoré klasická logika nezvláda alebo ich vie riešiť len komplikovane. [4]

Fuzzy logika je často používaná v riadiacich systémoch a umelom inteligentnom spracovaní, kde sa musí zohľadniť neurčitosť v údajoch a rozhodnutiach. Táto logika bola pôvodne navrhnutá na modelovanie ľudského myslenia, ktoré často pracuje s nejasnými a subjektívnymi informáciami.

Príklad použitia fuzzy logiky môže byť v riadení klimatizácie, kde sa neurčité pojmy ako "príjemne teplo" alebo "mierne chladno" môžu matematicky vyjadriť pomocou fuzzy logiky na efektívne riadenie teploty v miestnosti. [9]

#### <span id="page-12-0"></span>**1.2 Fuzzy množina**

Fuzzy množinu je možné opísať ako koncept nejasných množín v oblasti fuzzy logiky, ktorý je rozšírením tradičného konceptu teórie množín v matematike. V tradičnej množine je každý prvok buď v množine alebo nie je, čo sa často vyjadruje binárnou hodnotou 0 alebo 1. Fuzzy množina však umožňuje, aby prvky patrili do množiny s rôznou pravdepodobnosťou alebo príslušnosťou vyjadrenou hodnotami medzi 0 a 1.

Formálne definované, fuzzy množina A v nejakej univerzálnej množine X je definovaná príslušnosťou funkciou, ktorá každému prvku x v X priradí hodnotu z intervalu [0, 1]. Táto hodnota vyjadruje, do akej miery prvok x prislúcha množine A. Príslušnosť 1 by znamenala úplnú príslušnosť, príslušnosť 0 by znamenala úplnú nepríslušnosť a hodnoty medzi 0 a 1 vyjadrujú neurčitosť alebo mieru príslušnosti. Matematicky to môžeme zapísať :  $[6]$ 

$$
A = \{(u, \mu(u), u \in U)\}\tag{1}
$$

Keď vynesieme všetky skúmané prvky do grafu, dostaneme funkčné zobrazenie v podobe funkcie príslušnosti, kde je vidieť, že prechod od príslušnosti "daný prvok určite nepatrí do množiny –  $0$ " k príslušnosti "daný prvok určite patrí do množiny –  $1$ " je pozvoľný, vzniká isté pásmo, kde príslušnosť prvku u do množiny A, nie je jednoznačná, t. j. je neurčitá, čiže fuzzy. Ak by sme si pomohli predstavou z čierno-bieleho sveta, tak absolútne čierna a absolútne biela sú krajné stavy. Práve zavedenie neurčitosti, t. j. stupňov príslušnosti aj iných hodnôt ako iba 0 alebo 1 umožňuje si definovať aj rôzne stupne šede. Realitu je takto možné vnímať omnoho citlivejšie a jemnejšie. [6]

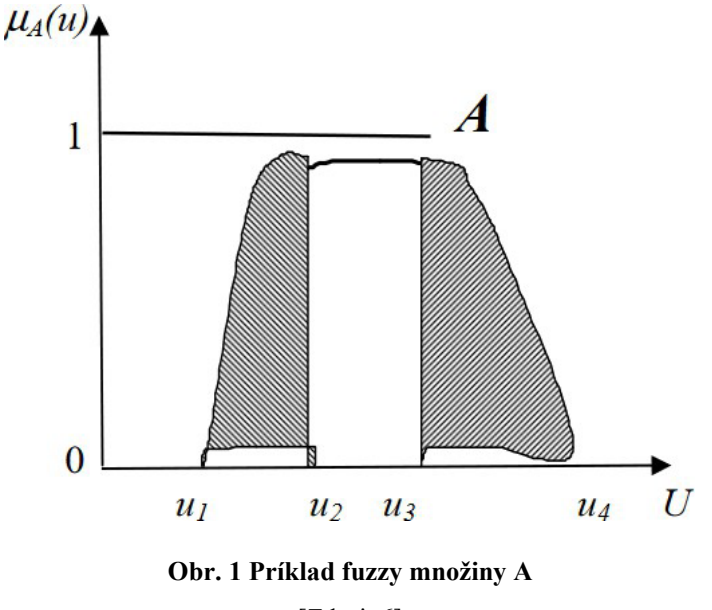

[Zdroj: 6]

#### <span id="page-13-0"></span>**1.2.1 Vlastnosti fuzzy množiny**

Fuzzy množiny je možné analyzovať vďaka meraniu vlastností. Takéto hodnoty sa nazývajú hlavné vlastnosti alebo atribúty.

Hlavnými vlastnosťami fuzzy množín sú :

- Hgt $(A)$  výška,
- Width  $(A)$  šírka,
- Nucleus  $(A)$  jadro,
- $S(A)$  nosič,
- $\alpha(A)$  rez,
- $X(A)$  univerzum. [6]

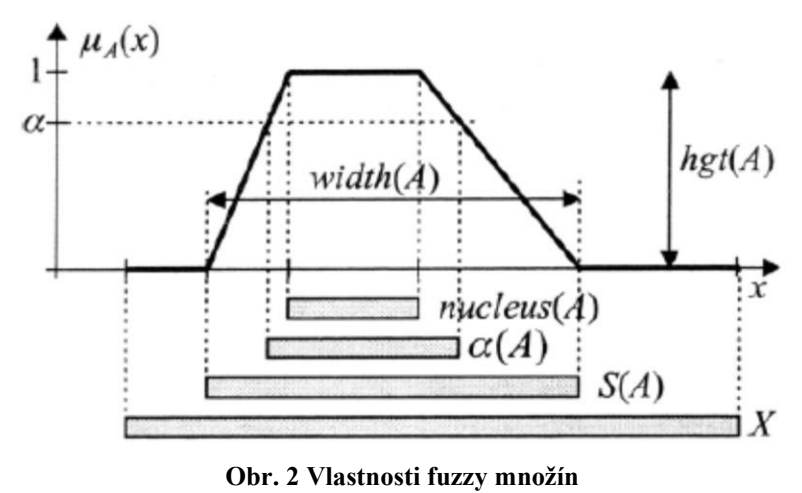

[Zdroj: 6]

Prvou spomenutou vlastnosťou fuzzy množín je výška, ktorú označujeme hgt(A). Pri vlastnosti výška sa rozlišuje normálna a subnormálna množina. Pokiaľ je funkcia definovaná

$$
hgt(A) = [sup(\mu A((x)), x \in X]
$$
 (2)

a rovná 1 hovorí sa o normálnej množine. V opačnom prípade, keď sa funkcia nerovná 1, ide o subnormálnu množinu. [8]

Šírka fuzzy množín sa označuje  $width(A)$ . Šírku fuzzy množiny je možné určiť pomocou rozdielu minima a maxima vlastnosti nosiča označovaným ako  $S(A)$ , pokiaľ sa jedná o konvexnú fuzzy množinu. Matematicky je to možné vyjadriť: [8]

$$
width(A) = [sub(S(A)) - inf(S(A))]. \tag{3}
$$

Nosič označovaný ako  $S(A)$  je ostrá množina S, fuzzy množiny A. To označuje množinu, ktorá obsahuje všetky prvky univerza X, ktorých funkcia príslušnosti je kladná. Matematicky zápis je: [8]

$$
S(A) = [x/\mu A(x) > 0]. \tag{4}
$$

 $Nucleus(A)$  je označenie vlastnosti jadra, ktorá vyjadruje ostrú množinu, ktorá obsahuje všetky prvky, pre ktoré platí, že ich funkcia príslušnosti je rovná jednej. V prípade, že existuje iba jeden takýto bod, označí sa tento bod ako špičková hodnota. Matematické vyjadrenie: [8]

$$
Nucleus(A) = [x \in X/\mu A(x) = 1]. \tag{5}
$$

Rez je označovaný ako  $\alpha(A)$ . Funkcia príslušnosti týchto prvkov je väčšia alebo rovná  $\alpha$ . Matematicky je rez možné definovať: [8]

$$
\alpha(A) = [x \in X/\mu A(X) \ge \alpha]. \tag{6}
$$

Univerzum definuje všetky množinové prvky s kladnou aj zápornou funkciou príslušnosti, pre ktoré je fuzzy množina definovaná. [8]

## <span id="page-15-0"></span>**1.2.2 Členské funkcie**

Vo fuzzy logike a teórii fuzzy množín sú všetky funkcie definované členskými funkciami alebo funkciami príslušností. V praxi sa štandardne využívajú funkcie  $\Lambda$ ,  $\pi$ , Z a S.

• Členská funkcia  $\Lambda$  – grafické a matematické zobrazenie, [6]

$$
\Lambda(\mu, \alpha, \beta, \gamma) = \begin{cases}\n0 & \mu < \alpha \\
\frac{\mu - \alpha}{\beta - \alpha} & \alpha \le \mu \le \beta \\
\frac{\gamma - \mu}{\gamma - \beta} & \beta \le \mu \le \gamma \\
0 & \mu > \gamma\n\end{cases} (7)
$$

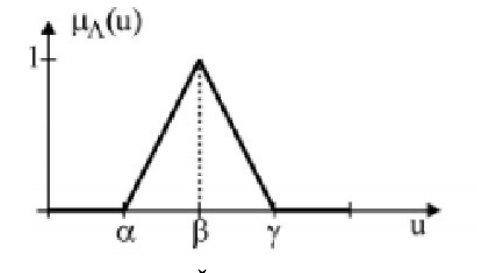

**Obr. 3 Členská funkcia** 

[Zdroj: 6]

• Členská funkcia  $\pi$  – grafické a matematické zobrazenie, (9)

$$
\Pi(\mu, \alpha, \beta, \gamma, \delta) = \begin{cases}\n0 & u < \alpha \\
\frac{u - \alpha}{\beta - \alpha} & \alpha \le u \le \beta \\
1 & \beta \le u \le \gamma \\
\frac{\delta - u}{\gamma - \delta} & \gamma \le u \le \delta \\
0 & u > \delta\n\end{cases}
$$
\n(8)

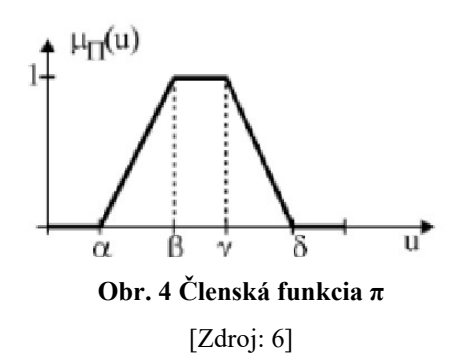

• Členská funkcia  $Z$  – grafický a matematický model, [6]

(, , ) = � 1 < − − ≤ ≤ 0 > (9) **Obr. 5 Členská funkcia Z**

[Zdroj: 6]

• Členská funkcia  $S$  – grafický a matematický model [6].

Γ(, , ) = � <sup>0</sup> <sup>&</sup>lt; − − ≤ ≤ 1 > (10) **Obr. 6 Členská funkcia S**

[Zdroj: 6]

## <span id="page-16-0"></span>**1.2.3 Operácie s fuzzy množinami**

Ako s klasickými množinami aj s fuzzy množinami je možné vykonávať základné matematické operácie ako sčítanie, odčítanie, násobenie a delenie. Matematický zápis pre základné operácie:

- Sčítanie:  $[a, b] + [d, e] = [a + d, b + e],$  (11)
- Odčítanie:  $[a, b] [d, e] = [a e, b d].$  (12)

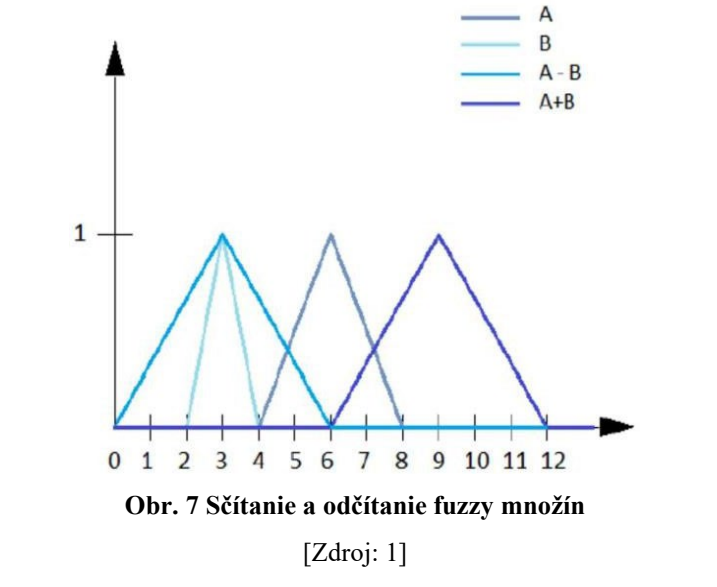

• Násobenie:  $[a, b] \times [d, e] = [min(ad, ae, bd, be), max(ad, ae, bd, be)],$ (13)

• Delenie: 
$$
\frac{[a,b]}{[d,e]} = [\min\left(\frac{a}{d}, \frac{a}{e}, \frac{b}{d}, \frac{b}{e}\right), \max\left(\frac{a}{d}, \frac{a}{e}, \frac{b}{d}, \frac{b}{e}\right)].
$$
 (14)

Okrem základných matematických operácií je možné s fuzzy množinami pracovať aj pomocou logických operátorov prienik, zjednotenie a doplnok.

• Prienik fuzzy množín je v matematickom vyjadrení definovaný ako

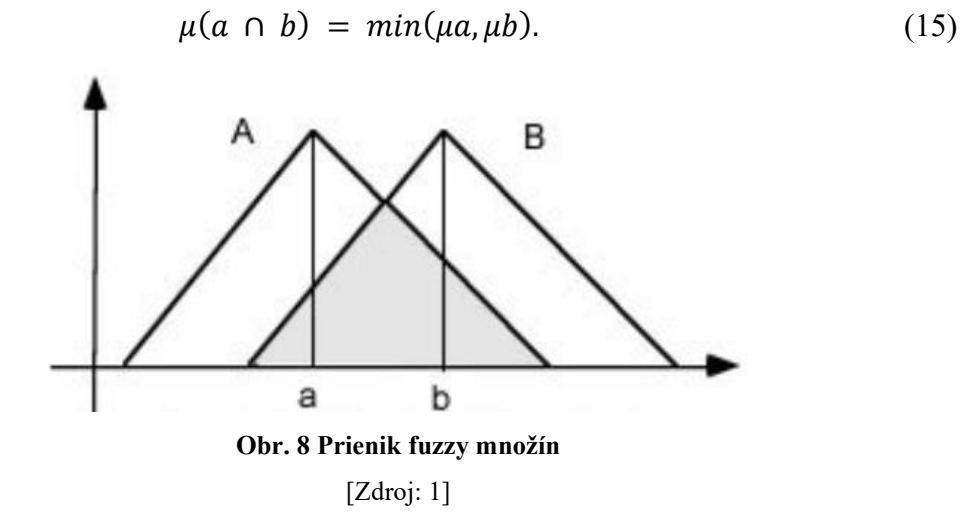

• Zjednotenie fuzzy množín matematicky [6]

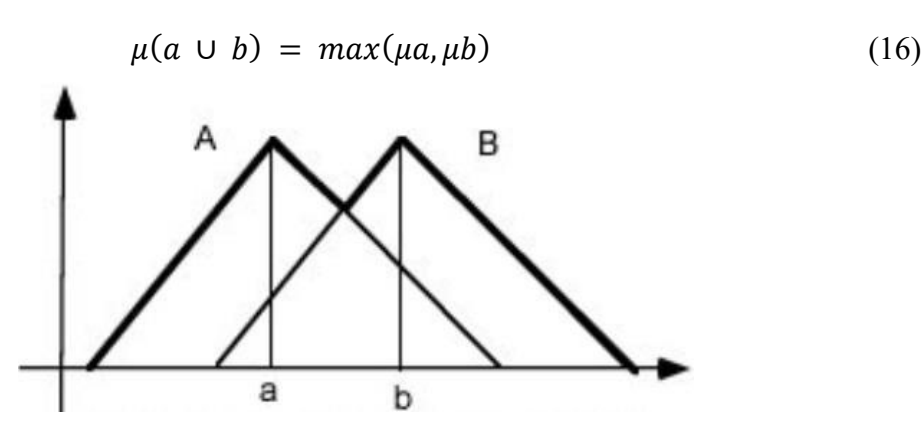

**Obr. 9 Zjednotenie fuzzy množín**

[Zdroj: 6]

• Doplnok fuzzy množín, matematický zápis [6]

$$
\mu(\neg x) = 1 - \mu(x) \tag{17}
$$

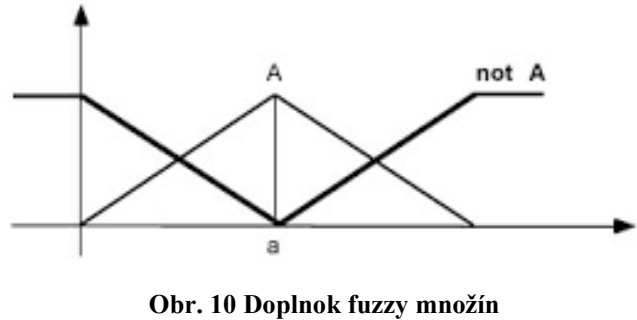

[Zdroj: 6]

### <span id="page-18-0"></span>**1.3 Proces fuzzy spracovania**

Postup tvorby fuzzy modelu na základe fuzzy logiky je rozdelený do troch krokov: fuzzifikácia, fuzzy interferencia a defuzzifikácia.

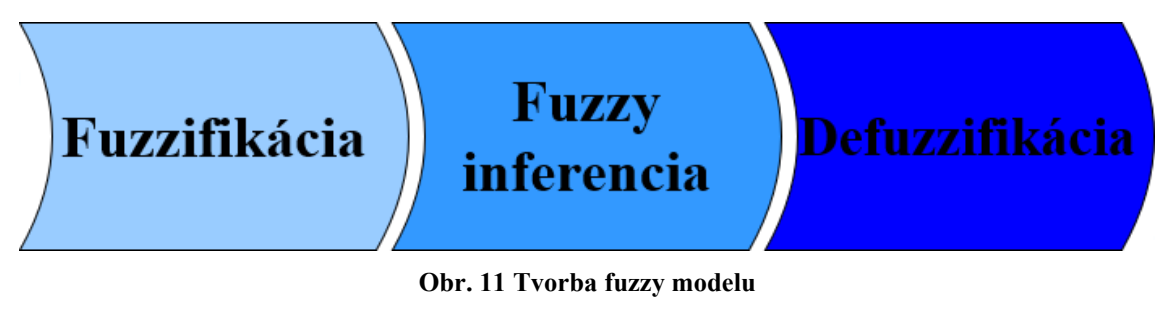

[Zdroj: vlastné spracovanie podľa: 10]

#### <span id="page-19-0"></span>**1.3.1 Fuzzifikácia**

Prvým krokom v tvorbe fuzzy modelu je proces fuzzifikácie. Je to proces, v ktorom sa reálne premenné prevedú na tzv. jazykové premenné, ktoré sú lepšie zrozumiteľné a presnejšie ako čísla. V praxi sa najčastejšie používajú stupne rizika, kde je možné rozlišovať napríklad nízky stupeň rizika, stredný stupeň rizika a vysoký stupeň rizika. Optimálne je používať vo fuzzy modely 3 – 7 atribútov základných premenných, aby bol fuzzy model prehľadný a pritom verne zachytával všetky aspekty reality. Stupeň členstva je vyjadrený matematickou funkciou, najčastejšie sú to funkcie  $Λ, Π, Ζ$  a S. Tieto funkcie sa nazývajú štandardné funkcie. [10]

#### <span id="page-19-1"></span>**1.3.2 Fuzzy inferencia**

Fuzzy inferencia je druhý krokom v procese tvorby fuzzy modelu. V tejto fáze sa definujú podmienkové vety na jazykovej úrovni s využitím atribútov stanovených v predchádzajúcom kroku fuzzifikácie. Na základe definovaných podmienok sa vyhodnocuje stav príslušnej premennej. Podmienková veta môže mať tvar : [2]

$$
\langle AK > V \text{stup } A \langle A > V \text{stup } B \dots V \text{stup } X \langle alebo > V \text{stup } Y \dots \langle potom > V \text{stup } Z \rangle
$$
\n(9)

Pri definovaní pravidiel je možné použiť aj negáciu jednotlivých vstupných premenných. Pravidlá využívajú základné matematické operácie ako sčítanie, odčítanie, násobenie, delenie. Každá takto definovaná podmienková veta predstavuje jedno pravidlo v systéme fuzzy logiky. Všetky pravidlá fuzzy logiky predstavujú expertný systém. Pravidlá fuzzy modelu definuje užívateľ sám na základe svojich znalostí a požiadaviek na výsledný model.

Je potrebné pri definovaní pravidiel určiť aj stupeň podpory daného pravidla, teda váhu pravidla v systéme. Správne fungovanie systému je výsledkom správne definovaných pravidiel, je preto potrebné, aby všetky pravidlá boli definované racionálne a odborne. Výsledkom fuzzifikácie je jazyková premenná. Na základe výsledku systém vyhodnotí, či rozhodovací problém prijať, prehodnotiť alebo úplne zamietnuť. [2]

#### <span id="page-20-0"></span>**1.3.3 Defuzzifikácia**

Defuzzifikácia je posledný krok pri tvorbe fuzzy modelu. Dochádza tu ku spätnému prevodu výsledkov získaných pri fuzzy interferencii na reálne hodnoty. Príkladom je stanovenie výšky rizika. Na základe výstupu defuzzifikácie sa užívateľ rozhoduje, preto je potrebné, aby bol výsledok jasný, zrozumiteľný a aby verne odrážal výsledok fuzzy výpočtu. [2]

## <span id="page-20-1"></span>**1.4 Využitie fuzzy modelu**

Využitie fuzzy logiky je najmä v oblastiach, kde je potrebné zachytenie a modelovanie neistoty a vágnosti informácií. V reálnom svete sa vyskytujú takéto situácie pomerne bežne a preto má fuzzy logika využitie v mnohých oblastiach, ako sú napríklad:

- **Riadenie procesov** Radiče sú často používané k riadeniu systému, kde sú vstupné alebo výstupné hodnoty vágne (napríklad riadenie teploty, svetla, rýchlosti automobilu).
- **Automatizácia** Riadenie a regulácia rôznych priemyselných procesov.
- **Obchodné rozhodovanie** V oblasti obchodu a finančných trhoch sa používa na modelovanie a analýzu rozhodovacích procesov.
- **Strojové učenie** Integrácia fuzzy logiky do algoritmov strojového učenia na zachytenie neurčitosti v dátach a vylepšeniu schopnosti pracovať s vágnymi iniáciami. [10] [3]

## <span id="page-20-2"></span>**1.5 Tvorba fuzzy modelu**

Tvorbu fuzzy modelu umožňujú viaceré programy a programovacie prostredia. Medzi najznámejšie patria MS Excel, MATLAB, FuzzyTech, FuzzyClips atď.. Táto práca je zameraná na tvorbu fuzzy modelu v prostredí MS Excel a aplikácii MATLAB. V tejto kapitole je popísaná tvorba fuzzy modelu v týchto dvoch prostrediach, ktoré následne budú použité v návrhovej časti. [7]

#### <span id="page-21-0"></span>**1.5.1 MS Excel**

Microsoft Excel je softvér na spracovanie tabuliek a tvorbu grafov, vyvinutý spoločnosťou Microsoft. Je súčasťou balíka kancelárskych aplikácií Microsoft Office a poskytuje užívateľom prostriedky na vytváranie, formátovanie a analyzovanie tabuliek dát. Excel je široko využívaný v rôznych odvetviach, ako sú podnikanie, financie, školstvo, výskum a ďalšie oblasti, kde je potrebné pracovať s číslami a dátami. [12]

Pri tvorbe fuzzy modelu v prostredí MS Excel je potrebné vytvoriť 3 tabuľky nazývané matice:

- Transformačná matica,
- Stavová matica,
- Retransformačná matica.

Ukážka tvorby týchto matíc bude ukázaná na príklade rozhodovacieho problému, ktorý sa týka výberu najvhodnejšej alternatívy produktu pre investíciu. Rozhodovať sa bude medzi piatimi vstupmi. V tomto prípade sú jednotlivé vstupy posudzované na základe 6 atribútov. Tieto parametre sú zahrnuté ako vstupné premenné v nasledujúcom rozhodovacom modely.

V prvom kroku je potrebné vytvoriť transformačnú maticu, ktorú je možné definovať slovne a číselne. Tabuľka 1 zobrazuje transformačnú maticu daného rozhodovacieho problému, ktorá zachytáva zadané vstupné parametre.

#### **Tab. 1 Transformačná matica – slovný popis**

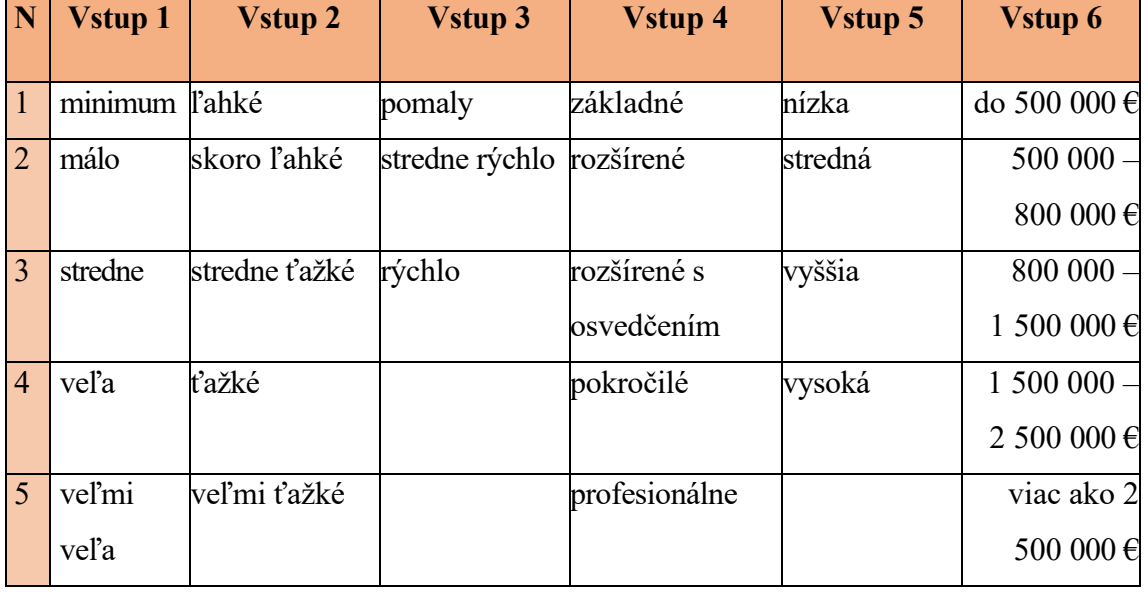

[Zdroj: vlastné spracovanie]

Následne sa stanoví transformačná matica s bodovým ohodnotením. Hodnotenie v tabuľke je definované na základe preferencií. Preferovaná je vyššia hodnota vstupu 1 a podstatná je aj hodnota vstupu 6.

#### **Tab. 2 Transformačná matica – bodové ohodnotenie**

[Zdroj: vlastné spracovanie]

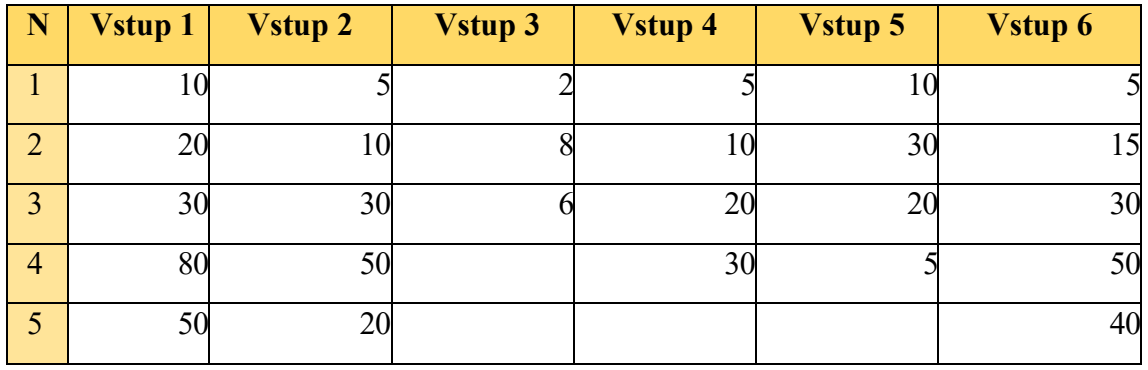

Druhou maticou pri tvorbe fuzzy modelu v prostredí MS Excel je stavová matica. Stavová matica sa zostavuje zvlášť pre každú možnosť v rozhodovacom probléme. Môže byť definovaná slovne pomocou  $\langle \sin \theta \rangle$  a  $\langle \sin \theta \rangle$  alebo pomocou 0 a 1. Je vhodné, aby stavovú maticu zostavoval ten istý človek, ktorý zostavoval aj maticu transformačnú a zároveň bol expert v danom probléme.

V tomto prípade sú vytvorené matice pre jednotlivé vstupy. Pre ilustráciu je uvedená stavová matica pre prvý uvedený vstup.

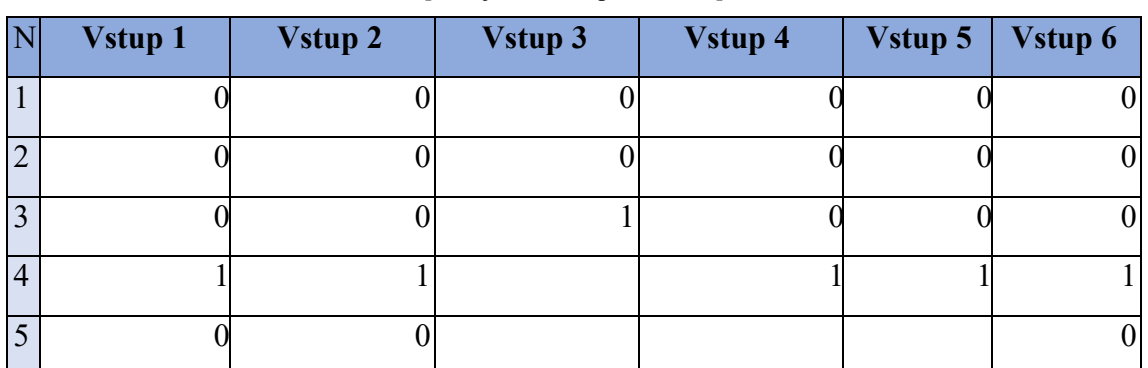

**Tab. 3 Stavová matica** 

[Zdroj: vlastné spracovanie]

Na základe stavových matíc je potrebné vypočítať skalárny súčin a definovať podmienkovú vetu. Na základe výsledku je potom možné vyhodnotenie fuzzy modelu a určenie, či je výsledok považovaný za vhodný alebo nie. Tabuľka 4 zobrazuje výsledky na základe stavovej matice pre vstup 1.

#### **Tab. 4 Stavová matica – hodnotenie**

[Zdroj: vlastné spracovanie]

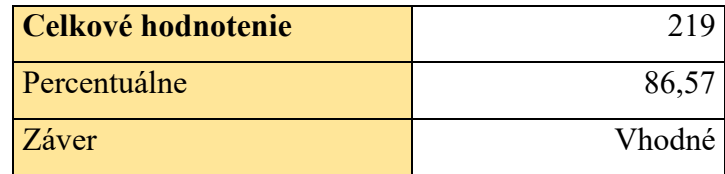

V tabuľke 4 sú výsledky, ktoré zachytávajú výpočet skalárneho súčinu príslušnej stavovej matice a bodovo ohodnotenej transformačnej matice a percentuálne vyjadrenie výsledku, ktoré bolo získané pomocou podmienkovej vety a príkazu  $\langle k dy \rangle$ .

Ďalším krokom je zhodnotenie vstupov a záver, či je výsledok považovaný za vhodný, nevhodný alebo je odporúčané zvážiť danú možnosť, na základe dosiahnutého percentuálneho hodnotenia. Tento typ matice sa nazýva retransformačná matica a spolu s percentuálnym hodnotením daného typu tvorí výsledok, na základe ktorého je možné sa rozhodnúť a prijať záver.

#### **Tab. 5 Retransformačná matica**

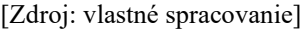

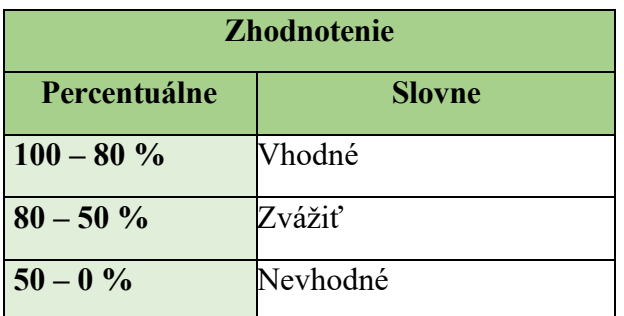

Z tabuľky 5 vyplýva, že ak daný typ dosiahne percentuálne hodnotenie menej ako 50 %, tak je dané alternatíva nevhodná, pretože nevyhovuje jeho požiadavkám.

Percentuálne hodnotenie nad 80 % naopak znamená dobré vlastnosti, ktoré zodpovedajú požiadavkám, a teda je daná alternatíva vhodná. Pokiaľ daná alternatíva dosiahne hodnotenie medzi 51 – 79 %, majiteľ – investor môže zvážiť túto možnosť ale s rizikom, že nie všetky parametre mu budú úplne vyhovovať.

#### <span id="page-24-0"></span>**1.5.2 Visual Basic for application**

Visual Basic for Applications (VBA) je programovací jazyk vyvinutý spoločnosťou Microsoft. Je používaný na automatizáciu úloh vo väčšine produktov Microsoft Office, ako sú Excel, Word, Outlook a Access. VBA umožňuje vytvárať makra, ktoré automatizujú opakované úlohy, manipulujú s dátami a interagujú s užívateľským rozhraním aplikácie.

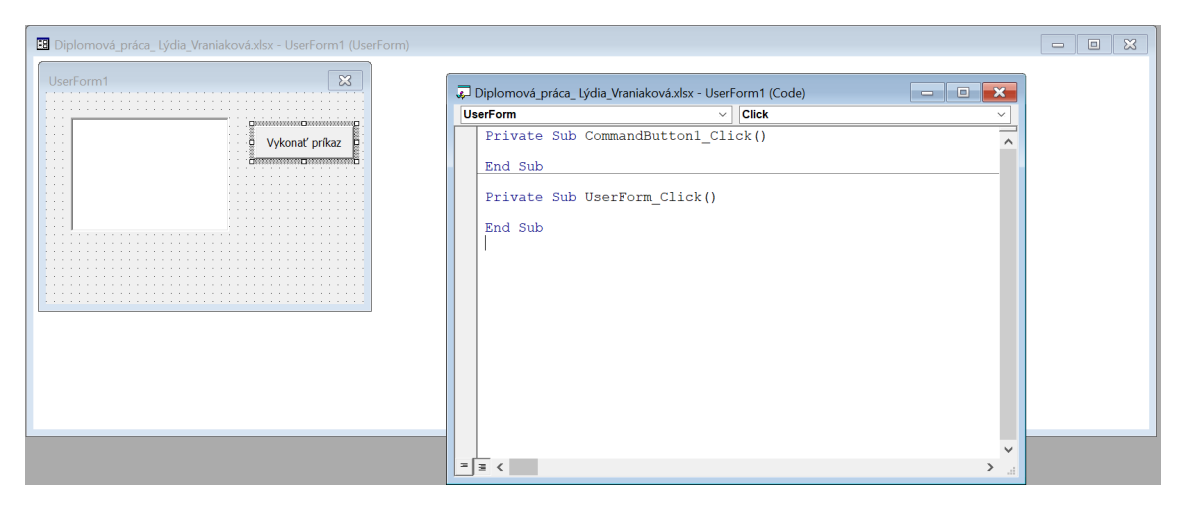

**Obr. 12 Ukážka prostredia VBA** [Zdroj: vlastné spracovanie]

VBA kombinuje prvky programovacieho jazyka Visual Basic s možnosťamišpecifickými pre aplikácie Microsoft Office. Prostredie umožňuje vytvárať funkcie, procedúry, formuláre ale aj zložitejšie projekty. Pomocou programovacích príkazov je možná aj práca s databázovými tabuľkami.

Jednou z prvých funkcií je možnosť vytvorenia formuláru. Je vhodné, aby formulár bol užívateľsky prijateľný, zrozumiteľný a prehľadný pre dobrú orientáciu a prácu s ním.

Obrázok 12 zobrazuje ukážku vytvoreného formuláru v prostredí VBA a príkazového tlačidla, ktoré spustí prevedenie príkazov definovaných pomocou programovacieho jazyka.

Prostredie VBA umožňuje naprogramovanie opatrení proti vkladaniu už zadaných hodnôt, prípadne vynútiť zadanie hodnôt, ktoré sú potrebné pre správnu funkciu aplikácie.

#### <span id="page-25-0"></span>**1.5.3 MATLAB**

Matrix Laboratory, skrátene MATLAB, je interaktívne programovacie prostredie vyvinuté spoločnosťou MathWorks. Matlab slúži na vedecko-technické výpočty, modelovanie, simuláciu, analýzu a vizualizáciu dát. MATLAB ponúka veľké množstvo knižníc, ktoré je možné doinštalovať aj dodatočne. Nainštalované knižnice rozširujú toolboxy, ktoré sú zamerané sa špecifické účely ako štatistika, symbolické výpočty, neurónové siete, analýza riadiacich systémov atď. [16]

Na tvorbu fuzzy modelu v prostredí MATLAB sa používa Fuzzy logic toolbox. Je súčasťou základnej verzie aplikácie MATLAB a umožňuje úplnú tvorbu fuzzy modelu pomocou 5 nástrojov, vďaka ktorým je možné fuzzy model definovať a upravovať.

Nástroje MATLABu pre tvorbu fuzzy modelu sú:

- Fuzzy Interface System editor ( FIS Editor),
- Membership Function editor (MF Editor),
- Rule editor,
- Rule viewer,
- Surface viewer. [15]

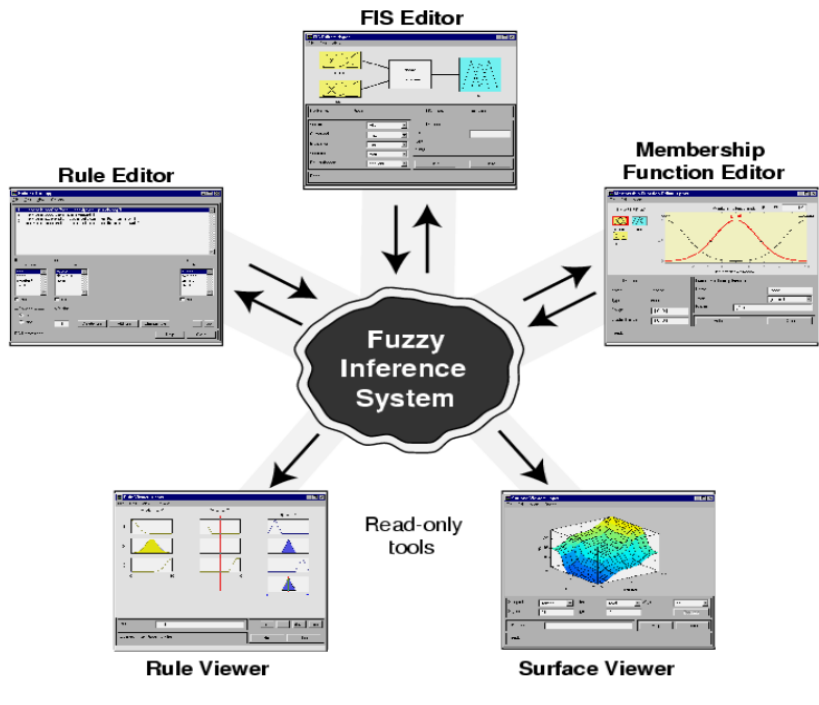

**Obr. 13 Fuzzy Logic Toolbox schéma** [Zdroj: 15]

Prvým nástrojom využívaným pri tvorbe fuzzy modelu je FIS editor, ktorý je označovaný aj ako Fuzzy Logic Designer. Spustí sa zadaním kľúčového slova *fuzzy* do príkazového riadku. Po spustení FIS editoru je nutné zvoliť typ modelu. Na výber je Mamdami alebo Sugeno. Mamdami sa od Sugeno líši tým, že má vyššiu výpočtovú záťaž a lepšiu interpretačnú schopnosť vypočítaných výsledkov. Ďalej je možné nastaviť počet vstupných a výstupných premenných, ktoré je možné ďalej upravovať. [15]

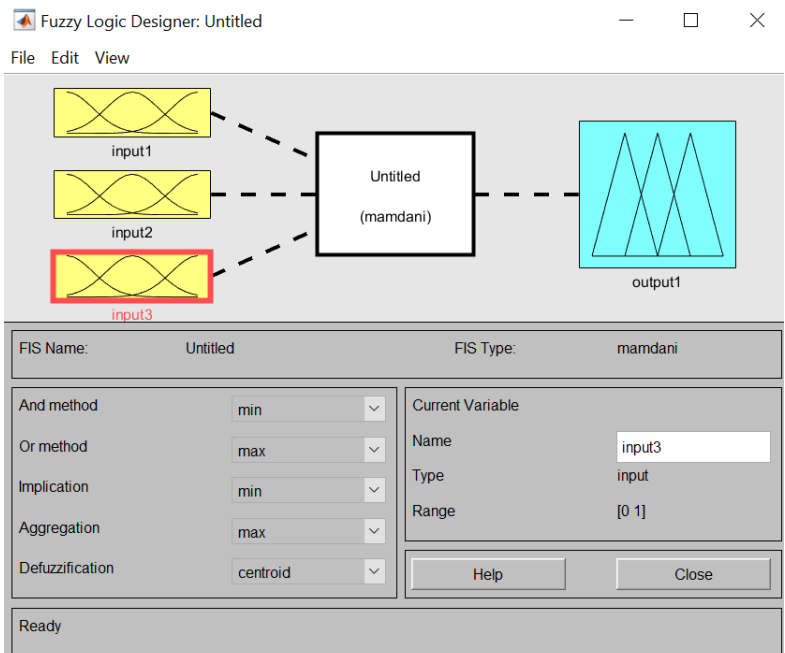

#### **Obr. 14 Fuzzy Logic Designer ukážka**

#### [Zdroj: vlastné spracovanie]

V druhom kroku v procese tvorby fuzzy modelu je potrebné definovať členské funkcie jednotlivých vstupov a výstupov. Na to slúži MF Editor, ktorý sa otvorí po dvojkliku na ktorýkoľvek vstup alebo výstup. MF editor umožňuje nastaviť typ členskej funkcie (trimf, trapmf, gbellmf, gaussmf, sigmf atď.. ), ich rozsah a podobne. [15]

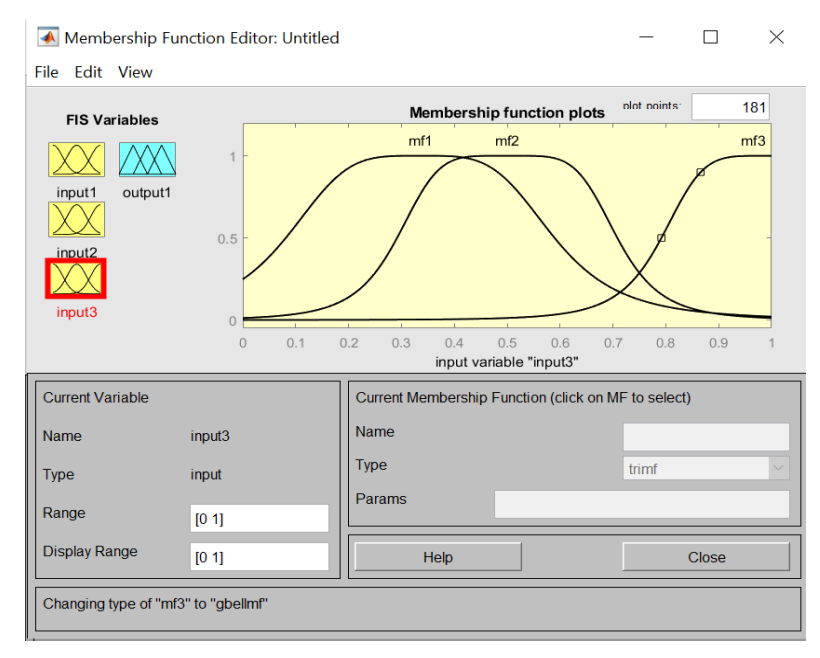

**Obr. 15 MF Editor ukážka** 

[Zdroj: vlastné spracovanie]

Nástroj Rule editor umožňuje nastavenie pravidiel, ktoré sú základom pre správne správanie systému. Pravidlá sa nastavujú pomocou podmienkových viet a logických operátorov  $\langle AND \rangle$  alebo  $\langle OR \rangle$ . Využiť je možné aj negáciu premenných. Je potrebné aj správne určenie vyhodnotenia podmienky použitím operátoru  $\langle THEN \rangle$ . Tieto pravidlá určujú závislosti medzi vstupnými a výstupnými premennými. Dôležité je aj nastavenie váhy vytvoreného pravidla. Jednotlivé podmienkové vety zachytávajú jednotlivé premenné, na základe ktorých sa fuzzy model vyhodnocuje. Tento nástroj umožňuje aj dodatočnú úpravu pravidiel v prípade potreby. [15]

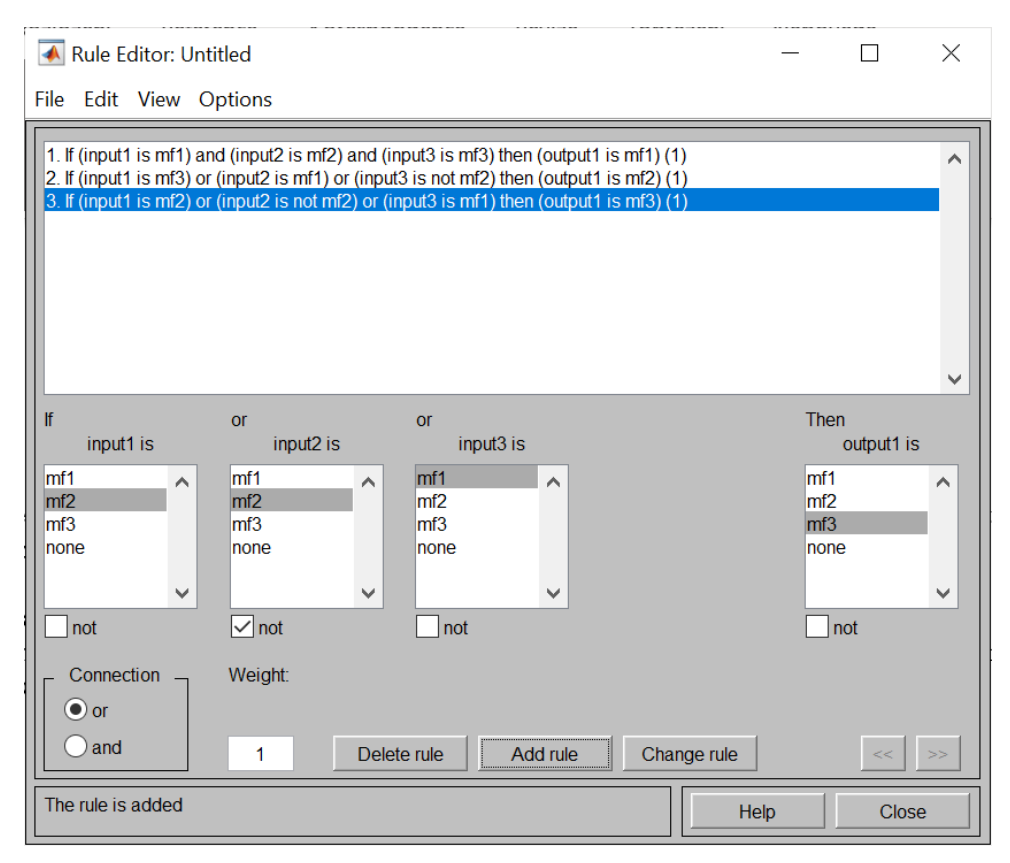

#### **Obr. 16 Rule Editor ukážka**

[Zdroj: vlastné spracovanie]

Rule Viewer je nástroj, ktorý zobrazuje definované pravidlá v grafickej forme. Jednotlivé riadky predstavujú definované pravidlá, stĺpce zachytávajú jednotlivé premenné. V tomto nástroji nie je možné vykonávať zmeny v pravidlách. Pre zmenu pravidla je nutný návrat do predchádzajúceho nástroju Rule Editor. [15]

| Rule Viewer: Untitled<br>File<br>Edit View Options                          |                                     |                                    | $\times$                            |
|-----------------------------------------------------------------------------|-------------------------------------|------------------------------------|-------------------------------------|
| $input1 = 0.5$<br>$\overline{1}$<br>$\overline{c}$<br>3<br>$\mathbf 0$<br>1 | $input2 = 0.5$<br>$\mathbf{0}$<br>1 | $input3 = 0.5$<br>$\mathbf 0$<br>1 | output1 = $0.864$<br>$\overline{0}$ |
| Input:<br>[0.5; 0.5; 0.5]                                                   | Plot points:                        | Move:<br>101                       | left<br>right<br>down<br><b>up</b>  |
| Opened system Untitled, 3 rules<br>Help<br>Close                            |                                     |                                    |                                     |

**Obr. 17 Rule Viewer ukážka** [Zdroj: vlastné spracovanie]

Surface Viewer zobrazuje trojrozmerný model, ktorý zachytáva závislosti premenných a definovaných pravidiel. Aj tento nástroj slúži len na zobrazenie, nie na editáciu pravidiel. Trojrozmerný model pozostáva z troch osí, pričom x a y predstavujú vstupné premenné a osa z zachytáva vývoj výstupu. [15]

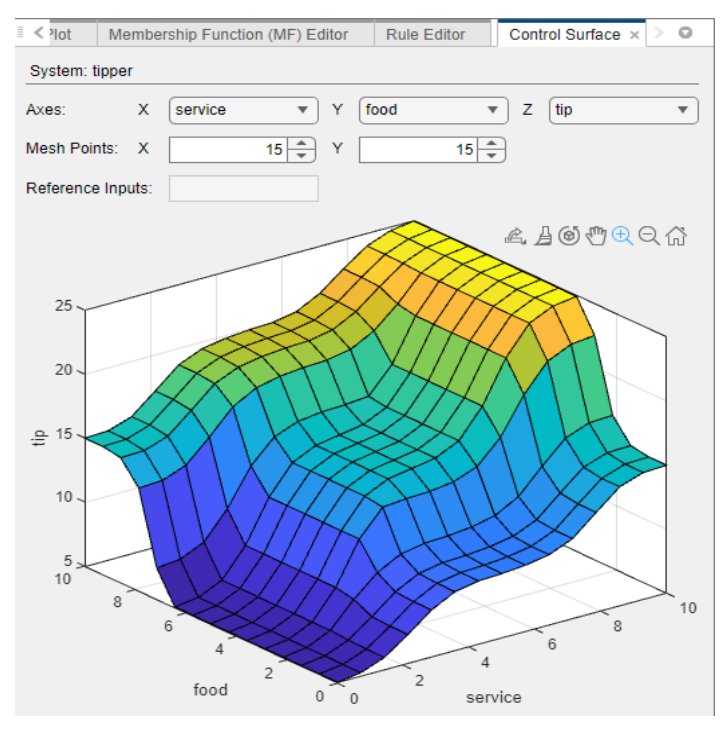

**Obr. 18 Surface Viewer ukážka** [Zdroj: vlastné spracovanie]

V závere procesu tvorby fuzzy modelu je potrebné vytvoriť skript v programovacom prostredí MATLAB. Pomocou tohoto skriptu, ktorý je označovaný ako M-file, je možné vytvoriť prostredie, do ktorého môže používateľ zadávať vstupné hodnoty. Je preto nutné,

aby užívateľ vedel s fuzzy modelom pracovať a poznal, aké hodnoty sú pridelené jednotlivým vstupom. Skript pozostáva z jednoduchých príkazov, ktoré načítajú vytvorený fuzzy systém uložený vo formáte .fis a prenesie ho do pracovného prostredia vo forme dátovej štruktúry. Po príkaze *evalfis* systém vykoná výpočty a vyhodnotí výstup. [15]

#### <span id="page-30-0"></span>**1.6 Informačné systémy**

Rozvoj informačných technológií a techniky významne prispieva k urýchleniu a skvalitneniu informačných procesov v podnikoch. Bez uplatňovania moderných informačných technológií nemožno zabezpečovať efektívne fungovanie manažérskych informačných systémov, ktorých hlavnou úlohou je poskytovať kvalitné informácie o riadení. Takto sa informačné technológie podieľajú na vytváraní kvalitných informácií. Informácie majú pre podniky veľký význam ako hospodársky zdroj, rôznymi spôsobmi sa premietajú do konečných výsledkov činností podnikov. Potrebné informácie poskytnuté zodpovedným a kvalifikovaným pracovníkom v pravý čas sa premietajú do kvality vyrábanej produkcie a poskytovaných služieb, do procesu adaptability podnikov na požiadavky spotrebiteľov, do výšky výrobných nákladov, do rozširovania odbytových oblastí, do ceny vyrábaných výrobkov a pod.. [18]

Dôležitosti informácií v živote jednotlivca nemožno pochybovať, oveľa viac sa ich dôležitosť zvyšuje v hospodárskej praxi, pri riadení činnosti podniku, organizácie, štátu a pod.. Informačné systémy sa vytvárajú, aby uľahčili prácu s informáciami. Problematika tvorby a využívania informačných systémov v praxi je veľmi zložitá a komplexná. Medzi základné funkcie každej organizácie (podniku, firmy, spoločnosti) patria: rozvojová, reprodukčná a finančná funkcia. Úspešné plnenie týchto základných funkcií organizácie je vo veľkej miere podmienené kvalitou informačného systému každej organizácie.

Informačný systém organizácie predstavuje súbor činností, ktoré zabezpečujú zber, prenos, uchovávanie, spracovávanie, distribúciu a prezentáciu informácií v organizácii pre potreby rozhodovania tak, aby riadiaci pracovníci mohli efektívne vykonávať svoje riadiace funkcie. Úlohou IS je zabezpečiť dostatok relevantných aktuálnych a presných informácií v potrebných termínoch a vo vhodnej forme na prípravu rozhodnutí. IS je tou časťou systému riadenia, ktorá zabezpečuje integráciu základných častí riadenia organizácie. [19]

Informačné systémy sú realizované vo forme:

- **Neautomatizované informačné systémy** všetky operácie sa uskutočňujú "klasickými" metódami a technickými pomôckami (predtlačené doklady, evidenčné knihy, zakladače, kartotéky,...);
- **Automatizované informačné systémy** väčšinu rutinných prác vykonáva počítačový systém, ktorý produkuje na základe programu výstupy v tlačenej podobe, príp. na obrazovke;
- **Kombinované informačné systémy** využívajú koexistenciu manuálneho spracovania (úlohy, ktoré nie sú automatizované počítačovým spracovaním alebo úlohy, pri ktorých by takéto spracovanie z nejakého dôvodu nebolo možné) a spracovania automatizovaného – počítačového, obidva spôsoby sa navzájom dopĺňajú. [19]

## <span id="page-31-0"></span>**1.6.1 Životný cyklus informačných systémov**

Proces vývoja informačného systému a údržba systému sa rozčleňujú do niekoľkých fáz. Fázy spolu vytvárajú životný cyklus systému, ktorý sa začína po vyriešení základných otázok plánovania a návrhu. Končí, keď sa systém prestane používať.

Hlavné fázy životného cyklu sú:

- **Predbežná analýza** vytvorenie rámcového projektu obsahujúceho najdôležitejšie informácie (ciele projektu, časový plán, finančné a personálne zdroje, odhad funkčnosti, ekonomická efektívnosť a návratnosť investície).
- **Analýza systému**  j e kľúčovým krokom celého projektu, lebo všetky nedostatky v štruktúre ako dátovej tak systémovej, ktoré sa tu neodhalia, sa stávajú v neskorších krokoch veľmi ťažko alebo draho opraviteľné. Výsledkom je dokument, ktorý je súčasťou zmluvy, definuje cieľ riešenia, požadovaný výsledok, cenu, ekonomický prínos a iné.
- **Návrh**  výsledkom návrhu je dokument, ktorý obsahuje časový plán, cenu vyvíjaného IS, podmienky zavedenia vo firme, záručný servis a podmienky predania IS. Z logického modelu (z výsledku analýzy a návrhu) sa vytvára fyzický model. Navrhuje sa vhodná fyzická reprezentácia dát a algoritmov. Výsledkom je posledný dokument, ktorý vidí manažment firmy pred rozhodnutím o realizácii

systému.

- **Implementácia** tu sa naprogramujú všetky funkcie, prepojenie medzi nimi na základe definovaných vstupov. Na tomto základe sa vytvárajú testovacie vzorky, ktoré by mali obsahovať čo najviac variant výstupných parametrov.
- **Testovanie**  overenie správnosti naprogramovaného systému pomocou validácie a verifikácie. Systém by nemal testovať programátor, ktorý sa na tvorbe systému podieľal.
- **Zavedenie systému** a najmä sa myslí jeho inštalácia do organizácie, školenie užívateľov a dodanie manuálu. Školiť by sa mal vždy najprv vedúci personál a až potom ostatní zamestnanci, ktorí prídu do styku s IS.
- **Skúšobná prevádzka** poskytovateľ musí zaistiť okamžitý servis IS, odstrániť chyby zistené behom tejto prevádzky alebo doriešiť dodatočné požiadavky užívateľov v rámci pôvodného návrhu.
- **Rutinná prevádzka a údržba**  táto etapa je poslednou fázou projektu, v ktorej je systém používaný. Sem spadá aj údržba samotného IS. [18] [19]

#### <span id="page-32-0"></span>**1.6.2 Hodnotenie informačných systémov**

Informačné systémy dnes používa väčšina firiem bez ohľadu na jej veľkosť, počet zamestnancov, zisk, veľkosť obratu. Informačný systém by mal preto maximálne podporovať činnosť firmy. Každý podnik by sa mal snažiť o naplnenie strategického cieľa podniku, teda o dosiahnutie čo najvyššej efektivity. Efektivita neznamená len minimalizáciu nákladov, ale aj kvalitu produktu a ďalšie aspekty, ktoré sú sledované manažérmi firmy. Efektívny informačný systém teda poskytuje správne výstupy na správnom mieste, v správny čas a za správnu cenu. [17]

Vlastnosti efektívneho informačného systému sú:

- odolnosť voči poruchám a rýchlosť odstránenia;
- rýchlosť zavádzania nových požiadaviek na IS;
- jednoduchosť IS užívateľská nenáročnosť;
- zabezpečenie integračnej funkcie za účelom vzájomného prepojenia vnútroorganizačných útvarov;
- frekvencia získavania informácií a rýchle odovzdávanie informácií .[17]

## <span id="page-33-0"></span>**2 Analýza súčasného stavu**

V úvode tejto časti práce bude predstavená skúmaná spoločnosť Gevorkyan, a. s., predmet podnikania a organizačná štruktúra a následne spracovaná analýza súčasného stavu tohto podniku. Pre samotnú analýzu bude využitá metóda ZEFIS a analýza podniku bude doplnená McKinsey 7S analýzou vnútorného prostredia spoločnosti.

#### <span id="page-33-1"></span>**2.1 Predstavenie spoločnosti**

Spoločnosť Gevorkyan, a. s. je rodinná firma založená na "zelenej lúke" v roku 1996 v obci Vlkanová pri Banskej Bystrici. Hlavnou činnosťou podniku je výroba súčiastok, komponentov pomocou technológie práškovej metalurgie. Spoločnosť má v súčasnosti 150 zamestnancov.

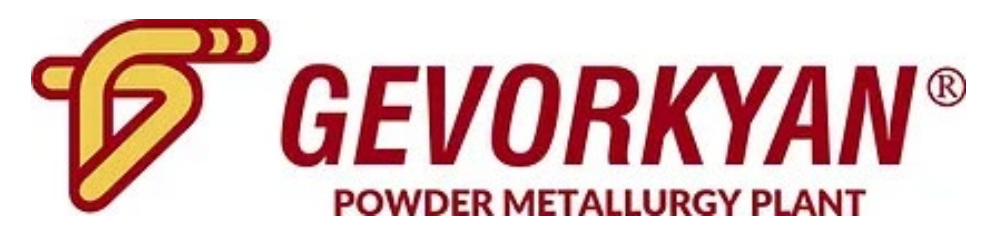

#### **Obr. 19 Logo spoločnosti**

[Zdroj: 20]

Jedinečnosť firmy Gevorkyan spočíva v kombinácii sinteringu (práškovej metalurgie), vstrekovania kovových práškov (MIM) a izostatického lisovania za tepla (HIP) pod jednou strechou, čo z nej robí svetový unikát. Spoločnosť do svojho portfólia v roku 2019 pridala aj aditívnu výrobu (AM – Additive Manufacturing), teda 3D tlač výrobkov z kovu. Pritom roky aktívne využíva technológiu 3D tlače plastových komponentov na interné účely, ktoré sú používané na oddelení údržby, čím sa eliminuje čas prestroja výrobných strojov a dlhá doba dodania náhradných dielov. Veľká väčšina výrobkov je vyvinutá priamo vo firme, pričom vyrába viac ako 2 000 rozličných typov súčiastok. Pre takmer 100 % odberateľov je takpovediac jediným dodávateľom. Týmto spôsobom dosiahla svetovú jedinečnosť v rámci výrobkov, ktoré ešte nikto iný na svete nevyrobil metódou práškovej metalurgie. V súčasnosti poskytuje produkty svojim zákazníkom do viac ako 30 krajín sveta – od Brazílie, Kanady, Mexika, USA, cez celú Európu až po Čínu, Izrael a Indiu. Produkty nie sú striktne spojené iba s jedným odvetvím priemyslu. Komponenty sú dodávané do automobilového priemyslu, ručného náradia, zámku a ochranných systémov, ropného priemyslu, záhradnej, poľnohospodárskej a stavebnej techniky, šijacích strojov, kompresorov, medicíny, kozmetického a módneho priemyslu. Výrobky spoločnosti je možné nájsť v automobiloch rozličných značiek od Dacie až po Mercedes, ako aj v exkluzívnejších značkách ako Porsche alebo Bentley; v značkovej kozmetike Versace alebo Hugo Boss; v ručnom náradí pre širokú verejnosť a profesionálov napr. Black&Decker, Dewalt, Bosch; v poľnohospodárskej, záhradnej a stavebnej technike, napr. John Deere, Deutz, Komatsu; v ropnom priemysle; kompresoroch; šijacích strojoch; meracej technike; medicíne alebo v módnom priemysle. [20]

#### <span id="page-34-0"></span>**2.1.1 Organizačná štruktúra**

Zamestnanci sú rozdelení do jednotlivých skupín – oddelení podľa charakteru svojej činnosti vo firme.

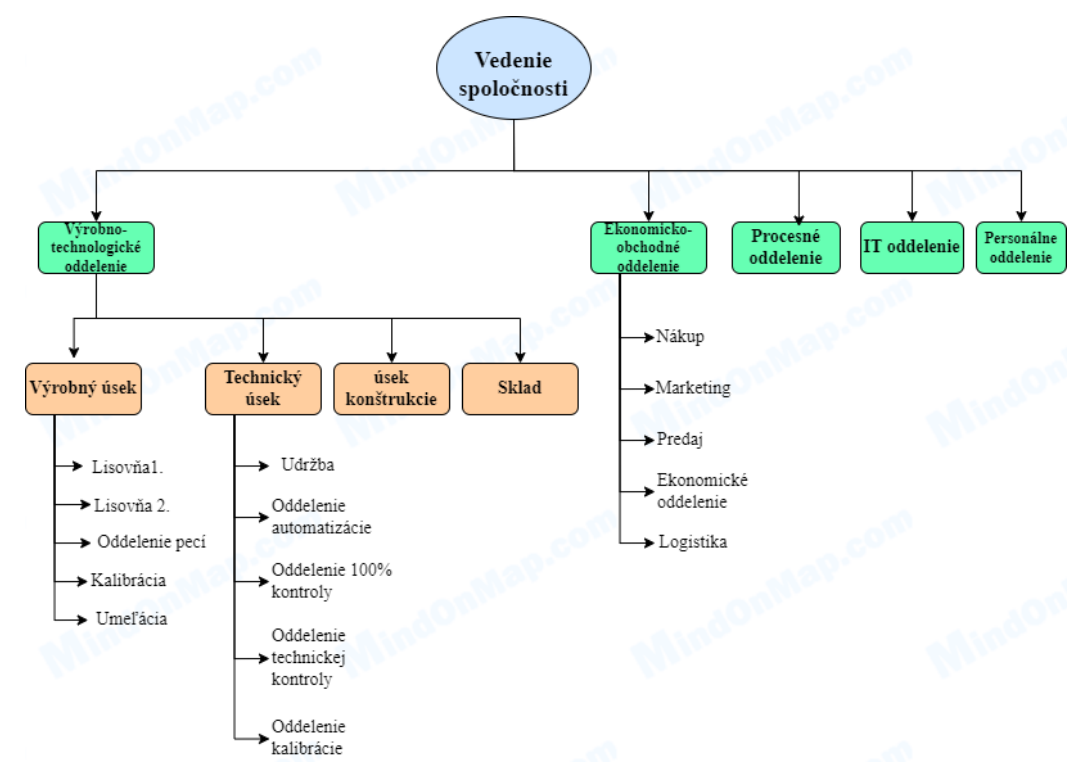

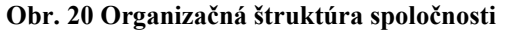

[Zdroj: vlastné spracovanie pomocou MinOnMap]

Vo firme sa nachádza okrem vrcholového managementu pozostávajúceho z riaditeľa firmy, ktorý robí dôležité rozhodnutia vo firme, výrobno-technologické oddelenie, ktoré zabezpečuje samotnú výrobu. Pod výrobno-technologické oddelenie patrí sklad, oddelenie konštrukcie nových súčiastok, výrobný úsek, ktorý sa stará o samotnú výrobu

a technický úsek, ktorý má na starosti kontrolu vyrobených súčiastok a finálnu úpravu. Súčasťou podniku je ekonomicko-obchodné oddelenie, ktorá sa stará o ekonomický rozvoj a finančné záležitosti ale aj o logistické, marketingové a obchodné záležitosti. IT oddelenie sa stará o informačný systém a ICT vo firme. Procesné oddelenie sa snaží o zabezpečenie plynulosti procesov vo firme a personálne oddelenie o personálne záležitosti zamestnancov.

Všetky oddelenia sídlia spoločne v jednej budove ale každé oddelenie má svojho manažéra oddelenia. Títo vedúci pracovníci sú podriadení priamo riaditeľovi firmy. Spoločnosť je teda organizovaná do líniovej štruktúry.

#### <span id="page-35-0"></span>**2.1.2 Podnikové procesy**

Hlavné podnikové procesy vo firme sú: spracovanie požiadavky na výrobok, zaradenie objednávky do výroby, príprava materiálu na sklade, samotná výroba, kontrola vyrobenej súčiastky, prevedenie na sklad a následná expedícia zákazníkovi.

Po prijatí objednávky sa zaradí objednávka do výroby. Pokiaľ sa jedná o požiadavku na úplne novú súčiastku, musí najskôr oddelenie konštrukcie a projektanti vytvoriť plán výroby tejto súčiastky tak, aby spĺňala požadované parametre zadané zákazníkom. V prípade, že sa jedná o už dlho vyrábanú súčiastku, prechádza požiadavka priamo do výroby. Sklad zabezpečí dodanie materiálu na výrobu. Výroba následne začne s výrobou súčiastky. Samotná výroba pozostáva z odliatia požadovaného tvaru na oddelení pecí a následnej lisovne, kde sa materiál prvý krát vylisuje, následne prechádza do druhej lisovne, kde materiál prechádza technológiou MiM (vstrekovanie kovových práškov) a izostatického lisovania za tepla. Ďalším procesným krokom je umuľanie, ktoré obrúsi nedokonalosti. Následná kalibrácia dodá súčiastkam požadované technické vlastnosti. Oddelenie kontroly skontroluje stav a vlastnosti výroby a následne oddelenie 100 % kontroly skontroluje za pomoci pracoviska robotizácie finálny stav a to, či súčiastka vyhovuje zadaným požiadavkám a je vhodná na expedíciu zákazníkovi. V prípade priaznivého výsledku sa súčiastka prevezie na sklad, odkiaľ sa zabezpečí vývoz zákazníkovi.
### **2.2 McKinsey 7S analýza**

Strategická analýza McKinsey je metódou hodnotenia interných faktorov, ktoré sú kritické pre úspešnú implementáciu podnikovej stratégie podniku. Je to strategický nástroj, ktorý identifikuje a posudzuje nevyhnutné prvky potrebné na dosiahnutie cieľov organizácie. Metoda sa zameriava na analýzu siedmych faktorov spoločnosti, ktoré je možné rozdeliť do dvoch skupín na tzv. "tvrdé S" a ""mäkké S. Do prvej skupiny, teda do skupiny "tvrdé S" je možné zaradiť stratégiu spoločnosti, štruktúru spoločnosti a systémy, ktoré spoločnosť používa. Zmeny v týchto faktoroch sú pomerne ľahko uskutočniteľné. Druhá skupina "mäkkých S" je tvorená štýlom spoločnosti, spolupracovníkmi, schopnosťami a zdieľanými hodnotami. Realizácia zmeny v tejto skupine je náročnejšia. [21]

#### **Stratégia**

Spoločnosť kombinuje najmodernejšie technológie a jej technologický know-how. To umožňuje spoločnosti dlhodobý stabilný rast a posúvanie podnikania netradičným smerom z východu na západ. Podnik sa zameriava na rozvoj diverzifikovaného portfólia unikátnych výrobkov, ktoré sú vyvinuté v spolupráci so zákazníkmi podľa najnovších trendov v rôznych odvetviach. Hlavným mottom spoločnosti je: "Nepredávať výrobky, ale riešenia, ktoré zákazníkom umožnia plniť ich strategické ciele." Dlhodobo sa spoločnosť usiluje o pravidelné rozširovanie výrobných kapacít.

Podnik chce byť stabilný a zodpovedný zamestnávateľ s dôrazom na bezpečnosť. Spoločnosť chce byť lídrom v odvetví výroby súčiastok pomocou práškovej metalurgie aby uspokojil potreby zákazníkov, ktorí očakávajú moderné služby a inovatívne riešenia. Ďalej sa chce stať pre zákazníkov "prvou voľbou" v rozvíjajúcom sa segmente. Spoločnosť chce byť jedinečnou spoločnosťou v oblasti kvality, hodnoty, komplexnosti poskytovaných služieb a výrobkov. Preto sa firma Gevorkyan, a.s. postupne mení v oblasti profesionalizácie, prinášajúcej zmenu v spôsobe riadenia na funkčne orientovanú a riadenú organizáciu, smerom k štíhlej, agilnej a flexibilnej organizácii s využitím vytvoreného technicko-administratívneho potenciálu a jeho ďalšieho rozvoja.

### **Štruktúra**

Zamestnanci sú rozdelený do jednotlivých skupín- oddelení podľa charakteru svojej činnosti vo firme. Vo firme sa nachádza, okrem vrcholového managementu pozostávajúceho z riaditeľa firmy, ktorý robí dôležité rozhodnutia vo firme, výrobnotechnologické oddelenie, ktoré zabezpečuje samotnú výrobu. Pod výrobno-technologické oddelenie patrí sklad, oddelenie konštrukcie nových súčiastok, výrobný úsek, ktorý sa stará o samotnú výrobu a technický úsek, ktorý má na starosti kontrolu vyrobených súčiastok a finálnu úpravu. Súčasťou podniku je ekonomicko- obchodné oddelenie, ktorá sa stará o ekonomický rozvoj a finančné záležitosti ale aj o logistické, marketingové a obchodné záležitosti. IT oddelenie sa stará o informačný systém a ICT vo firme. Procesné oddelenie sa snaží o zabezpečenie plynulosti procesov vo firme a personálne oddelenie o personálne záležitosti zamestnancov.

Všetky oddelenia sídlia spoločne v jednej budove ale každé oddelenie má svojho manažéra oddelenia . Títo vedúci pracovníci sú podriadený priamo riaditeľovi firmy. Spoločnosť je teda organizovaná do líniovej štruktúry. Organizačná schéma spoločnosti je znázornená na obrázku 21 v úvode tejto kapitoly.

#### **Systémy**

Aby spoločnosť zabezpečila efektívny a moderný chod celej firmy používa na svoju každodennú činnosť viacero informačných systémov. Pre väčší počet IS a rýchlo sa vyvíjajúce nové produkty, nie je možné zabezpečiť vysokú kvalitu a efektívnosť všetkých informačných systémov. Spoločnosť by preto mala klásť dôraz na kvalitu tých najpoužívanejších, ktoré najviac ovplyvňujú chod spoločnosti. Dôležitým informačným systémom, ktorý spoločnosť používa je informačný systém Timeline, čo je ERP systém pre malé a stredné podniky. Tento IS obsahuje moduly pre logistiku, riadenie výroby a operatívne plánovanie, dlhodobé plánovanie a evidenciu výroby. Keďže firma v posledných rokov prešla rozšírením výroby, súčasne využívaný informačný systém je pre optimálny chod nedostatočný. Firme funkcie doterajšieho IS už nestačia. IS Timeline firma používa asi 10 rokov a pre potreby firmy je zastaralý. Zavedenie nových aktualizácií, modulov alebo rozšírenie systému je zo strany dodávateľa IS veľmi pomalé a veľmi obtiažne, čo spôsobuje komplikácie pre firmu. Potrebou firmy je aj kompaktné plánovanie výroby s ich dcérskou spoločnosťou, ktorá využíva iný systém, čo aktuálny systém neumožňuje. Problém s týmto IS spočíva v tom, že spoločnosti skončila zmluva s dodávateľom a z toho vyplývajú viaceré komplikácie pre spoločnosť. Mimo spomínaných systémov používajú služby Microsoft Office na dennodenné administratívne práce.

### **Štýl riadenia**

Štýl riadenia v celej spoločnosti môžeme definovať ako autoritatívny. Pri veľkých spoločnostiach to určite nie je žiadne prekvapenie, keďže chod veľkej spoločnosti je náročné riadiť, a teda tu nie je priestor na demokratické či laissez-faire riadenie. V rámci jednotlivých oddelení, ktoré sú súčasťou úseku môžeme v niektorých prípadoch pozorovať uvoľnenejšiu atmosféru a nádych demokratického riadenia. Komunikácia je tu menej formálna a je aj priestor na nezáväznú spoločenskú konverzáciu. Smerom hore uvoľnený štýl riadenia ubúda a prevláda autoritatívny štýl.

### **Spolupracovníci**

Všeobecne platí, že každý potenciálny zamestnanec by mal mať určité kľúčové vlastnosti. Tieto zahŕňajú pracovitosť, spoľahlivosť, schopnosť kritického myslenia, komunikatívnosť a schopnosť počúvať. Riaditeľ by mal byť schopný rozhodovať a efektívne komunikovať so súčasnými aj potenciálnymi zákazníkmi. Okrem toho by mal mať aj schopnosť porozumieť účtovníctvu a vedieť sa v ňom orientovať. Motivácia v spoločnosti je postavená hlavne na plate. U vedúcich pracovníkov sa do istej miery odvíja od ich rýchlosti a kvality prevedenej práce.

#### **Schopnosti**

Dôraz na schopnosti zamestnancov je kladený najmä na vedúcich pracovníkov, manažérov a odborných pracovníkov. Podstatné je, aby títo pracovníci zvládali prácu pod tlakom a boli zodpovední. Ďalšími požadovanými schopnosťami sú flexibilita, inovatívnosť, prehľad o konkurencií a počítačová gramotnosť. Nemenej dôležitou schopnosťou sú odborné zručnosti v strojárenstve u kľúčových zamestnancov, aby kvalita práce a výsledných výrobkov bola na požadovanej úrovni. Tieto schopnosti sú u kľúčových zamestnancov priebežne rozvíjané pomocou pravidelných školení a kurzov.

# **Zdieľané hodnoty**

Hlavné hodnoty spoločnosti sú založené na inovatívnych riešeniach, na profesionálnom prístupe vedúcich zamestnancov, kvalite výsledkov a udržovaním dobrých vzťahov ako so zákazníkmi, tak aj medzi pracovníkmi.

Spoločnosť by sa dala charakterizovať ako cieľavedomá. Výhodou spoločnosti je jej dlhodobé pôsobenie na území Slovenska a teda aj návyk zákazníkov využívať prednostne služby tejto spoločnosti.

Hlavné zásady spoločnosti sú dochvíľnosť vykonávanej práce a teda aj včasné doručovanie objednávok zákazníkom a odberateľom.

# **2.2.1 Záver z McKinsey 7S analýzy**

V analýze McKinsey boli rozobraté faktory vnútorného prostredia spoločnosti. Unikátna výroba produktov zabezpečuje podniku veľmi dobré postavenie na trhu. Výrobný proces z hľadiska efektivity funguje veľmi dobre vďaka tomu, že firma má vysoké požiadavky na kvalitné a moderné výrobné technológie a zameriava sa na neustále sledovanie nových výrobných trendov vo svete.

Aby si firma udržala dominantné postavenie na trhu a dobré meno spoločnosti aj do budúcnosti, je potrebné sa zamerať na vytvorenie strategického smerovania spoločnosti a o vízii a misii spoločnosti informovať zamestnancov, ktorí sa podieľajú na naplnení tejto vízie.

Keďže firma v poslednom období prešla rozšírením, súčasný IS je pre jej potreby nedostatočný a stáva sa tak slabým miestom spoločnosti. Zdĺhavosť a praktická nemožnosť zavádzania aktualizácií IS zo strany dodávateľa predstavuje pre efektívny chod informačných procesov nevyhovujúci stav. Tak isto aj nemožnosť prepojenia IS na dcérsky IS robí mnohé procesy komplikovanejšími. IS je nevyhovujúci aj z pohľadu bezpečnosti a rastúcich nárokov na bezpečnosť.

# **2.3 Metoda HOS 2009**

Jednou z metód, ako je možné ohodnotiť úroveň informačného systému z pohľadu efektívnosti a efektivity je metóda HOS2009. Prvotnú myšlienku vytvoril [doc. Ing. Miloš Koch, CSc](https://www.vut.cz/lide/milos-koch-1978). a v rozvoji tohto nápadu pokračoval [Ing. Bernard Neuwirth, Ph.D., MSc](https://www.vut.cz/lide/milos-koch-1978) z Vysokého učení technického v Brne, Fakulty [podnikateľskej](https://www.vut.cz/lide/milos-koch-1978) vo svojej dizertačnej práci.

Táto metóda je vytvorená tak, aby jej náročnosť na použitie bola rovná všeobecným manažérskym metódam. Metoda HOS (**H**ardware, **O**rgware, **S**oftware) spočíva v ohodnotení úrovne jednotlivých zložiek IS. Celý systém je potom tak silný ako jeho najslabší článok. [22]

Úroveň vyváženosti sa stanovuje po analýze všetkých oblastí a ich vzájomnom porovnaní. Metoda HOS je postavená na skúmaní týchto 8 oblastí:

- **Hardware** zameriava sa na technické vybavenie spoločnosti, spoľahlivosť a bezpečnosť používaných technológií.
- **Software** zameriava sa na skúmanie programového vybavenia a jednoduchosti používateľnosti.
- **Orgware** zameriava sa na pravidlá pre používanie IS, odporúčané pracovné postupy a bezpečnostné pravidlá.
- **Peopleware** zameriava sa na skúmanie užívateľov IS a ich postoj k používanému IS.
- **Dataware** zameriava sa na skúmanie dát z hľadiska dostupnosti, správy a bezpečnosti dát.
- **Customers** zameriava sa na skúmanie IS z pohľadu zákazníka využívajúceho informačný systém. Zákazníkom sa môže chápať zamestnanec podniku ako aj zákazník využívajúci internetový obchod.
- **Suppliers** ide o zameranie sa na dodávateľa IS. Môže ním byť externá firma, ktorá sa stará o fungovanie a podporu informačného systému alebo interní pracovníci firmy.
- **Management** skúma spôsob riadenia IS s ohľadom na dodržiavanie informačnej stratégie a dodržiavanie pravidiel so zameraním na koncových užívateľov. [22] [25]

Analýza IS metódou HOS spočíva v ohodnotení každej časti na škále 1 – 4, kde hodnota 1 značí zlú úroveň, hodnota 2 skôr zlú úroveň, hodnota 3 skôr dobrú úroveň a hodnota 4 dobrú úroveň. Metóda je postavená na 80 otázkach (10 z každej kategórie), ktoré zodpovedá interný pracovník firmy. [22]

Cieľom metódy je posúdenie informačného systému podniku v 8 kľúčových oblastiach. Predpokladom tejto metódy je vyváženosť IS a rovnaká alebo príbuzná úroveň všetkých skúmaných častí. Vyvážený systém by mal mať rovnakú hodnotu vo všetkých oblastiach, maximálne sa môže jemne líšiť v troch oblastiach. Nevyváženosť jednotlivých častí vedie k neefektívnosti celého systému. [22]

Dotazník pre analýzu HOS 8 bol vyplnený na základe konzultácie s IT pracovníkom spoločnosti. V nasledujúcej tabuľke je zachytené hodnotenie oblastí pomocou slovného a bodového hodnotenia.

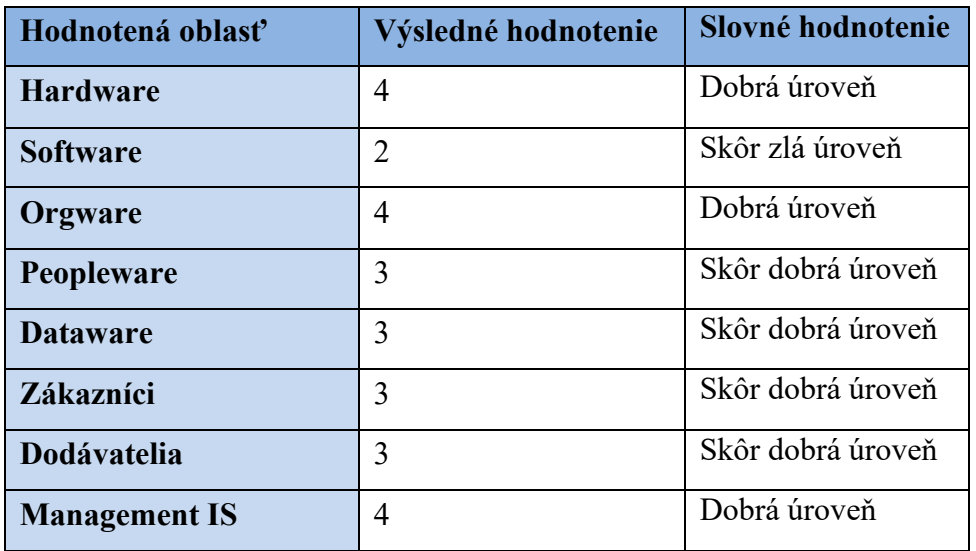

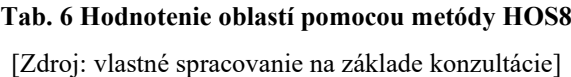

Na základe výsledkov je zrejmé, že systém dosahuje v troch oblastiach hodnotenie dobrá úroveň. V ostatných oblastiach je hodnotenie horšie. V oblasti Software je systém ohodnotený 2 bodmi, čo predstavuje skôr zlú úroveň. Ostatné oblasti sú ohodnotené ako skôr dobrá úroveň, z čoho vyplýva, že systém je nevyvážený. To spôsobuje zníženie efektívnosti vynaložených zdrojov na systém. Obrázok zobrazuje grafické znázornenie vyváženosti systému, odporúčanú a skutočne dosiahnutú hodnotu podľa metódy HOS8.

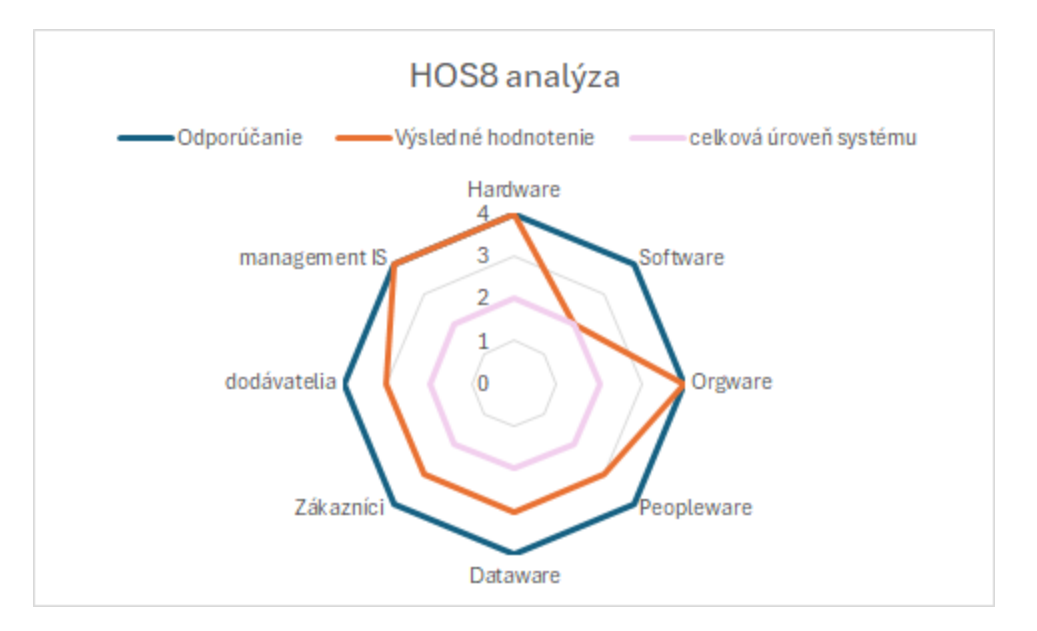

**Obr. 21 Grafické znázornenie odporúčanej a dosiahnutej úrovne metódou HOS 8** [Zdroj: vlastné spracovania]

Keďže hodnotenie systému vychádza z výroku, že systém je tak dobrý ako jeho najslabší článok, tak celková úroveň systému je na hodnote 2, teda skôr zlá úroveň. Informačný systém je pre spoločnosť nevyhnutný a preto je odporúčané, aby hodnotenie systému bolo zhodné s doporučeným, teda celkové hodnotenie systému by malo dosahovať úroveň 4, to znamená dobrú úroveň. Z grafu sú dobre viditeľné nevyvážené oblasti systému, ktoré je potrebné zlepšiť, aby sa zlepšila aj celková úroveň systému a dosahovala tak odporúčané hodnoty.

#### **2.4 Metoda ZEFIS**

Druhou alternatívou je hodnotenie informačného systému pomocou metódy ZEFIS. Túto metódu vytvoril doc. Ing. Miloš Koch, CSc. z Fakulty podnikateľskej Vysokého učenia technického v Brne. Metoda ZEFIS je zameraná pre hodnotenie informačných systémov malých a stredných podnikov. Založená je na dotazníkovej forme. Pomocou

4 dotazníkov, ktoré sú dostupné online, metóda hodnotí informačný systém, ktorý je vo firme používaný, konkrétny proces vo firme a audit využiteľnosti IS vo zvolenom procese. Portál Zefis teda hodnotí efektívnosť a bezpečnosť informačného systému, ktorý je zavedený vo firme. Systém umožňuje porovnanie stavu IS a firmy so stavom podobných firiem, čo firme dáva pohľad na ich súčasný systém v porovnaní s konkurenciou.

Základom metódy Zefis je postupné vyplnenie 4 dotazníkov, ktoré sa zameriavajú na získanie informácií o firme, informačnom systéme, konkrétnom procese vo firme a schopnosti užívateľov pracovať s IS. Dotazníky sú doplnené o otázky týkajúce sa práce s GDPR a práce užívateľov na home-office. [24] [22]

### **2.4.1 Hodnotenie IS Timeline**

Analýza IS Timeline, ktorý používa spoločnosť Gevorkyan, a. s., bola uskutočnená pomocou portálu Zefis, kde bolo spolu položených 177 otázok týkajúcich sa firmy, IS, procesov a užívateľského chápania informačného systému. Tieto dotazníky boli vyplnené spolu s CIO firmy a časť týkajúca sa užívateľského pohľadu bola konzultovaná s 5 zamestnancami, ktorá pracujú s IS Timeline denne.

Na základe dotazníkov systém zanalyzoval odpovede a poskytol vyhodnotenie nedostatkov, ktoré sa týkajú efektívnosti a bezpečnosti informačného systému.

#### **Efektívnosť IS**

Efektívnosť vyjadruje stupeň dosiahnutia stanoveného cieľa. Cieľom sa v tomto prípade rozumie správne vybraný, nastavený a fungujúci informačný systém a procesy firmy bez nedostatkov a chýb. Ideálny stav je dosiahnutie 100 % úrovne, čo ale v skutočnosti nie je veľmi reálny predpoklad. Efektívnosť sa počíta ako percento zo súčtu nedostatkov násobených ich váhou oproti dvojnásobnému súčtu hodnôt zhôd a nedostatkov, ktoré sú pre daný typ firmy relevantné. Výsledná hodnota je medzi 50 % – 100 %, kde 50 % znamená neefektívny systém a 100 % ideálny stav IS. [15]

Nasledujúca tabuľka zachytáva dosiahnuté výsledky IS Timeline metódou Zefis z hľadiska efektívnosti.

| <b>Oblast'</b>   | <b>IS Timeline</b> |
|------------------|--------------------|
| <b>Technika</b>  | $71\%$             |
| <b>Programy</b>  | 67 %               |
| Pravidlá         | 68 %               |
| Pracovníci       | $75\%$             |
| Dáta             | 70%                |
| <b>Zákazníci</b> | $77\%$             |
| Prevádzka        | $96\%$             |
| <b>Celkom</b>    | 67%                |

**Tab. 7 Výsledky efektívnosti IS metódou Zefis** [Zdroj: vlastné spracovanie podľa [24]]

Z tabuľky 7 je možné vidieť, že celková odhadovaná efektívnosť IS Timeline dosahuje hodnotu 67 %, čo sa nedá považovať za veľmi priaznivý výsledok. Celková efektívnosť je daná efektívnosťou najslabšieho článku, čo sú v tomto prípade programy a súčasti IS, ktoré nenapĺňajú požiadavky zamestnancov. Najsilnejšou časťou s dosiahnutým hodnotením 96 % je prevádzka. Tento výsledok svedčí o dobrej podpore interných pracovníkov smerom k zamestnancom a ich schopnosti pomerne rýchlo riešiť vzniknuté prevádzkové problémy pri používaní IS.

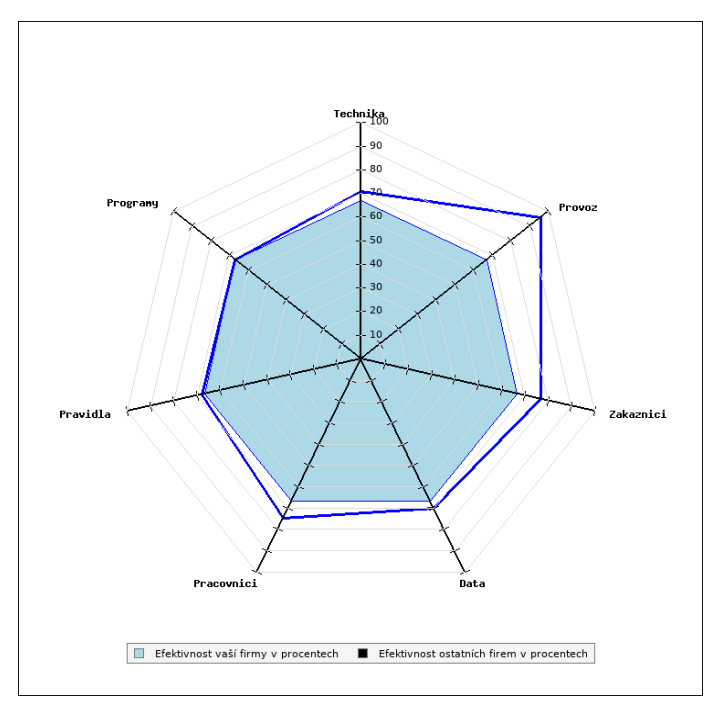

**Obr. 22 Efektívnosť informačného systému**

#### [Zdroj: [24]]

#### **Bezpečnosť**

Hodnotenie z hľadiska bezpečnosti nemôže byť orientované iba na daný IS ale na celú firmu a všetky súvisiace procesy a systémy. Bezpečnosť sa počíta ako percento zo súčtu nedostatkov v oblasti bezpečnosti násobených ich váhou oproti dvojnásobku súčtu hodnôt zhôd a nedostatkov v oblasti bezpečnosti, ktoré sú pre daný typ firmy relevantné. Celková bezpečnosť je opäť daná najslabším článkom. Hodnotenie je opäť v rozmedzí 50 % – 100 %, pričom výsledok 50 % značí úplné porušenie všetkých bezpečnostných zásad a výsledok 100 % znamená ideálny stav z pohľadu bezpečnosti. Tabuľka 7 zachytáva dosiahnuté výsledky analyzovanej spoločnosti.

| Oblast'       | Firma           |
|---------------|-----------------|
|               | Gevorkyan, a.s. |
| Technika      | 64%             |
| Programy      | 75%             |
| Pravidlá      | 69%             |
| Pracovníci    | 68%             |
| Dáta          | 69%             |
| Zákazníci     | 85%             |
| Prevádzka     | 98%             |
| <b>Celkom</b> | 64%             |

**Tab. 8 Výsledky bezpečnosti metódou Zefis**

[Zdroj: vlastné spracovanie podľa [24]]

Výsledná hodnota bezpečnosti je na úrovni 64 %. Z toho vyplýva, že dosiahnutý výsledok nedosahuje priemernej úrovne, čo hovorí o nepriaznivom stave z hľadiska bezpečnosti. Najslabším článkom z hľadiska bezpečnosti je technika a slabé zabezpečenie autentizácie. Najsilnejšou časťou je opäť prevádzka.

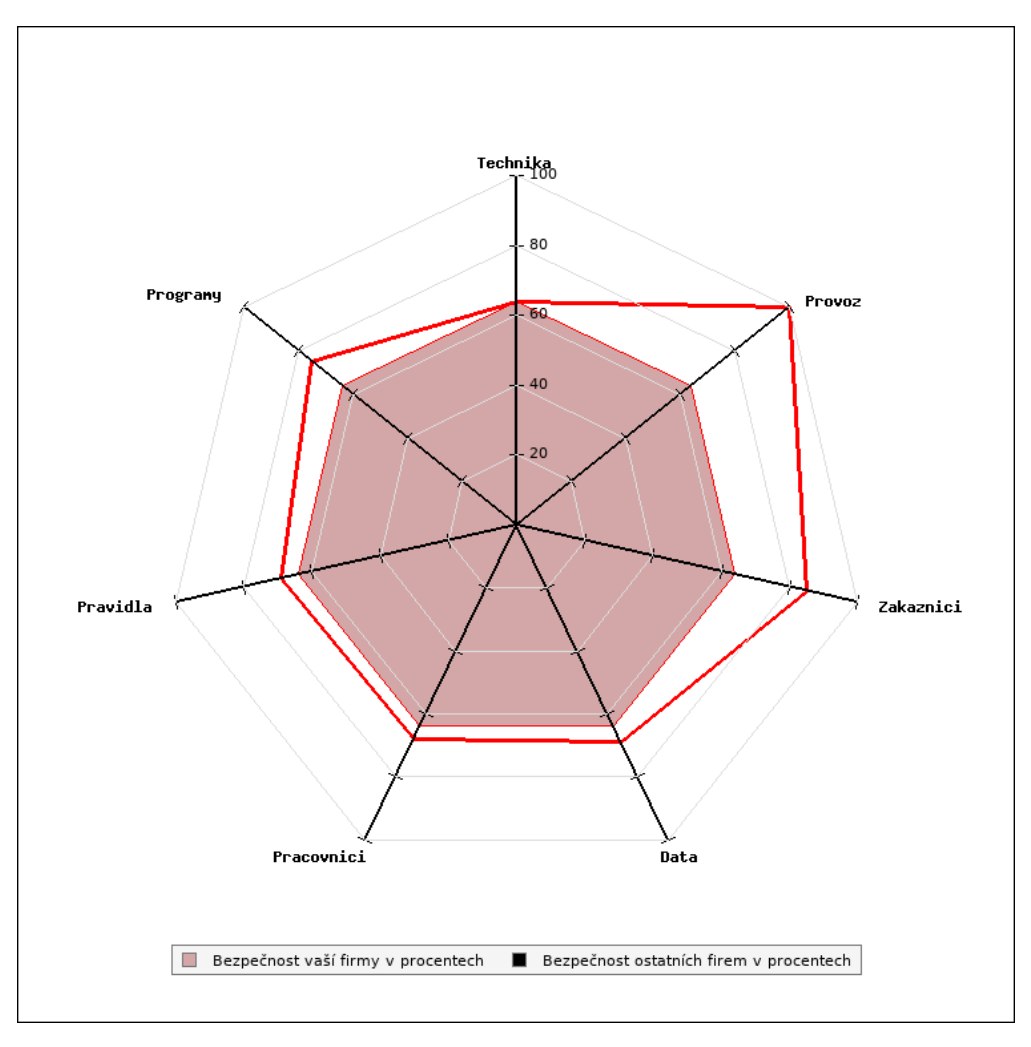

**Obr. 23 Bezpečnosť spoločnosti** [Zdroj:[24]]

### **Nedostatky**

Portál Zefis poskytuje aj prehľad nedostatkov v 7 skúmaných oblastiach – technika, programy, pravidlá, pracovníci, dáta, zákazníci, prevádzka. Nedostatky v týchto oblastiach môžu mať nepriaznivý dopad na spoločnosť. Jednotlivým položkám je definovaná aj významnosť, akú majú pre spoločnosť. Významnosť je určená pomocou 3 stupňov – vysoká významnosť, stredná významnosť a nízka významnosť.

Tabuľky 9 – 15 zachytávajú najdôležitejšie zistené nedostatky a ich významnosť pre spoločnosť.

### **Nedostatky z oblasti techniky**

#### **Tab. 9 Nedostatky z oblasti techniky**

[Zdroj: vlastné spracovanie podľa [24]]

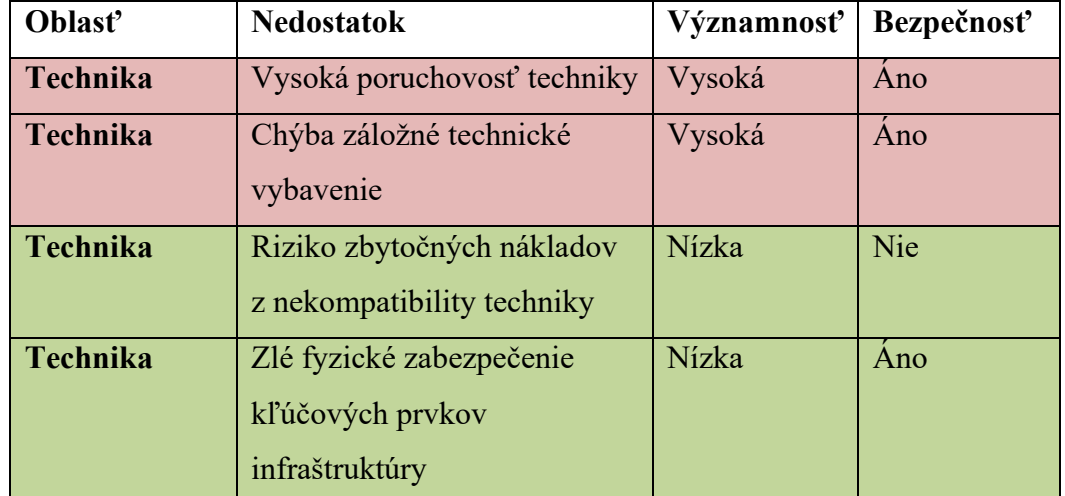

Nedostatky z oblasti techniky vyplývajú z používaných starších technických zariadení, čo vedie k vyššej poruchovosti. Firma nedisponuje skladom nových zariadení, ktoré by bolo možné vymeniť a použiť v prípade väčšej poruchy. Nové zariadenia sa objednávajú až v kritickej situácií, čo môže spôsobiť výpadok používania zariadenia na nejaký čas.

### **Nedostatky z oblasti programy**

#### **Tab. 10 Nedostatky z oblasti programy**

[Zdroj: vlastné spracovanie podľa [24]]

| Oblast'         | <b>Nedostatok</b>                     | Významnosť | Bezpečnosť |
|-----------------|---------------------------------------|------------|------------|
| <b>Programy</b> | Zlá odozva systému                    | Vysoká     | Ano        |
| <b>Programy</b> | Hraničná efektivita IS                | Stredná    | <b>Nie</b> |
| <b>Programy</b> | Blížiaci sa koniec životnosti systému | Stredná    | Nie        |
| <b>Programy</b> | Chýbajúce dáta alebo funkcie          | Stredná    | Nie        |
| <b>Program</b>  | Zlé ovládanie systému                 | Nízka      | <b>Nie</b> |

Z oblasti programy spôsobuje najväčšie problémy odozva systému. Procesy vo firme ovplyvňuje aj to, že IS nedisponuje všetkými funkciami, ktoré by mohli pomôcť pri každodennej práci a spôsobuje to nižšiu efektivitu IS ale aj procesov bežiacich vo firme.

### **Nedostatky z oblasti pravidlá**

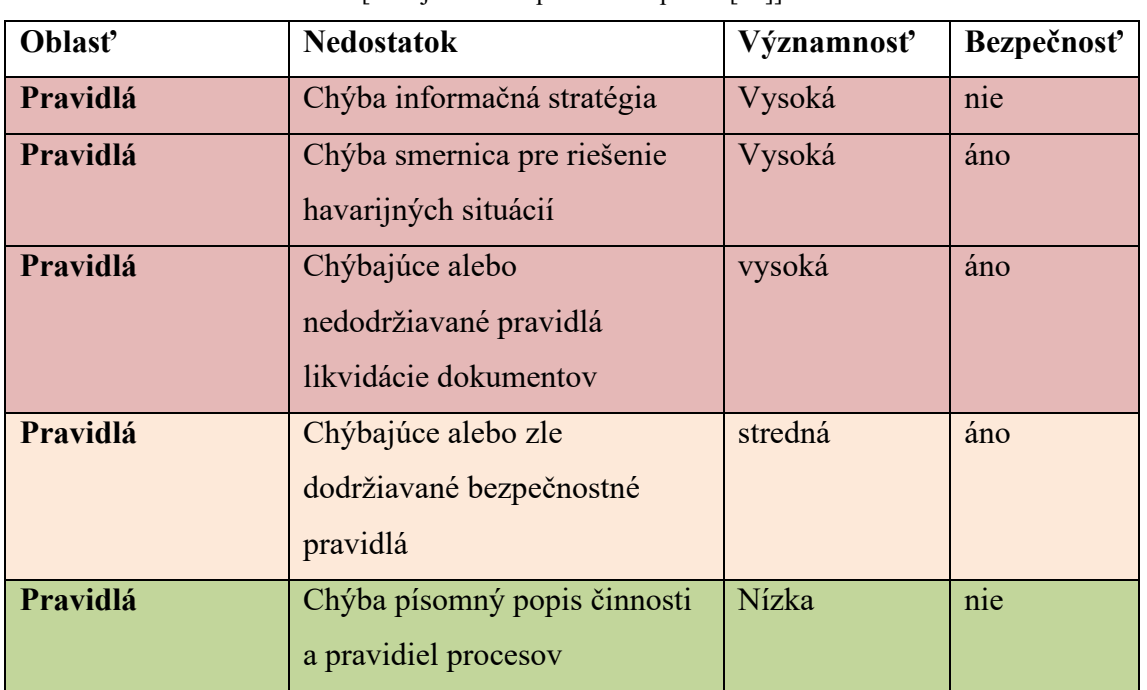

**Tab. 11 Nedostatky z oblasti pravidlá**  [Zdroj: vlastné spracovanie podľa [24]]

Z oblasti pravidiel vyplýva, že spoločnosť nemá jasne definované pravidlá kritických situácií, ktoré môžu nastať. Zamestnanci sú nedostatočne informovaný o postupoch likvidácie dát a dokumentov a teda dodržiavanie týchto bezpečnostných pravidiel je na veľmi nízkej úrovni.

### **Nedostatky oblasti pracovníci**

#### **Tab. 12 Nedostatky v oblasti pracovníci**

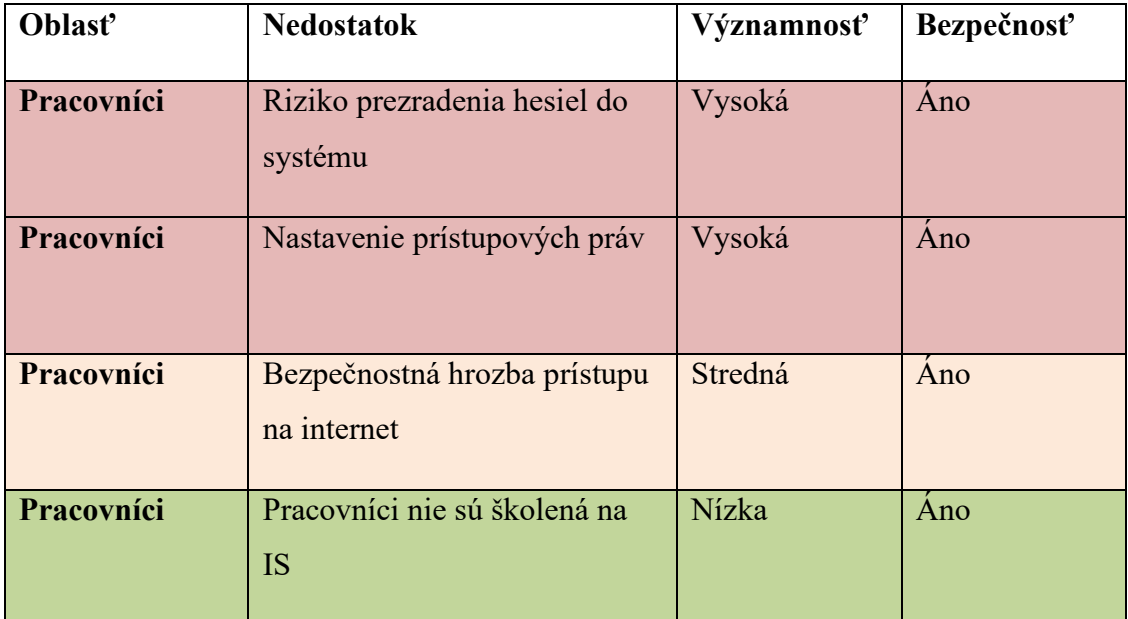

[Zdroj: vlastné spracovanie podľa [24]]

Oblasť pracovníci je tvorená zamestnancami spoločnosti. Ľudský faktor vo všeobecnosti spôsobuje mnohé riziká v oblasti bezpečnosti, čo platí aj v tomto prípade. Každý zamestnanec využíva jedinečné heslo na prácu so systémom. Zamestnanci spoločnosti sú nedostatočne školení na bezpečnosť IS z užívateľského hľadiska a teda je riziko prezradenia ich hesla a zneužitie prístupu a citlivých údajov.

### **Nedostatky v oblasti dáta**

#### **Tab. 13 Nedostatky v oblasti dát**

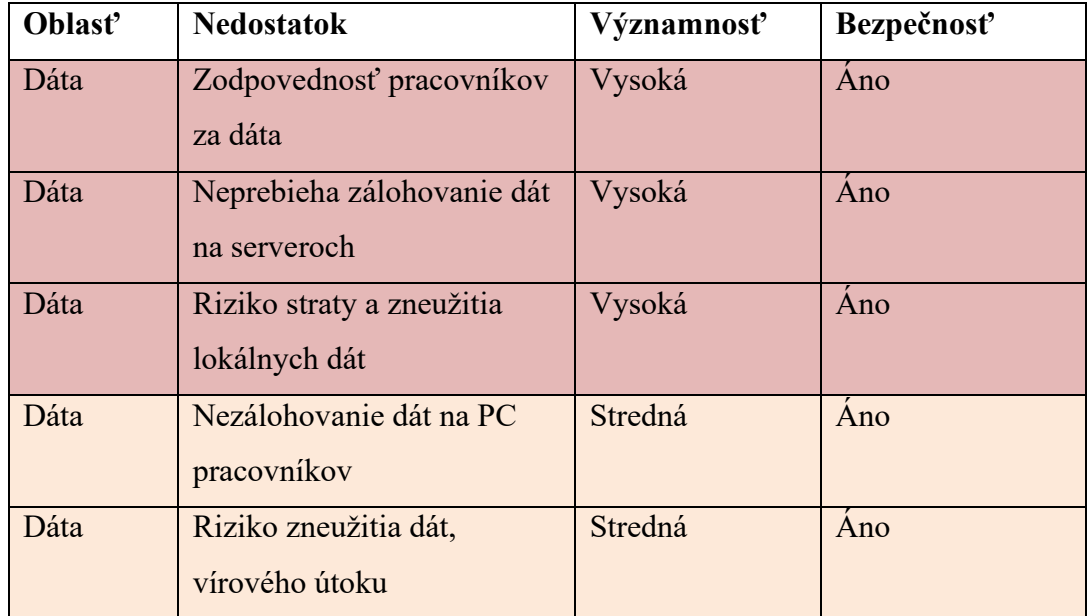

[Zdroj: vlastné spracovanie podľa [24]]

Riziko v oblasti dát môže spôsobiť stratu dát, poškodenie či zneužitie. Z toho dôvodu je významnosť toho rizika významná. Je to spôsobené tým, že zamestnanci si nie sú dostatočne vedomí zodpovednosti za dáta s ktorými pracujú. Ďalším faktorom, ktorý ovplyvňuje oblasť dáta je nedostatočný systém zálohovania dát.

#### **Nedostatky v oblasti zákazníkov**

#### **Tab. 14 Nedostatky v oblasti zákazníkov**

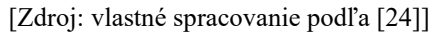

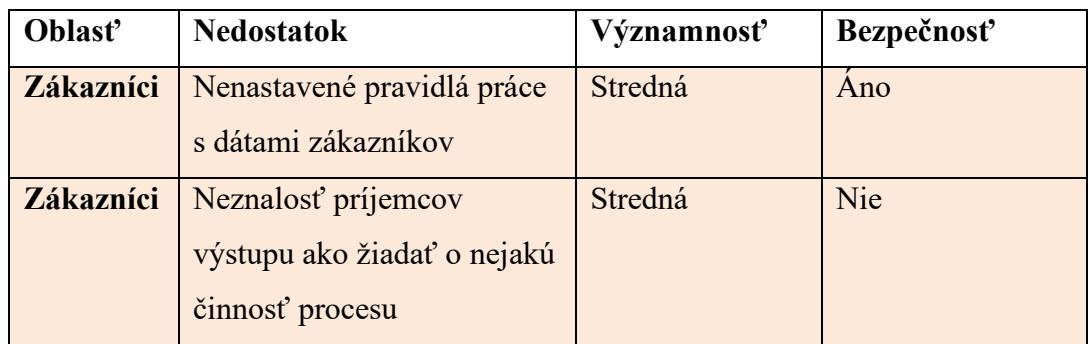

Strednú významnosť majú aj nedostatky v oblasti zákazníkov. Nastavenie pravidiel a zabezpečenie dodržiavania týchto pravidiel je pre spoločnosť pomerne náročné a ťažko ovplyvniteľné.

### **Nedostatky v oblasti prevádzka**

| Oblast'   | <b>Nedostatok</b>                                                 | Významnosť   | Bezpečnosť |
|-----------|-------------------------------------------------------------------|--------------|------------|
| Prevádzka | Nie je známe ako sú<br>spokojní príjemcovia<br>s výstupmi procesu | <b>Nízka</b> | Nie        |
| Prevádzka | Dlhá doba vybavenia menej<br>významnej požiadavky<br>na podporu   | Nízka        | Nie        |

**Tab. 15 Nedostatky v oblasti prevádzka** [Zdroj: vlastné spracovanie podľa [24]]

Z oblasti prevádzky vyplývajú len málo významné nedostatky. Tieto nedostatky sa týkajú hlavne nedostatočnej komunikácie s príjemcami výstupu procesov.

# **2.5 Záver analýz**

V tejto časti diplomovej práce bol analyzovaný súčasný stav spoločnosti použitím McKinsey 7S analýzy, analýzy metódou HOS8 a metódy Zefis.

McKinsey 7S analýza poukázala na celkový dobrý a prosperujúci stav spoločnosti. Silné stránky prevažujú nad tými slabými, čo je pre spoločnosť pozitívnou informáciou. Unikátny technologický proces vytvára spoločnosti stabilnú pozíciu na trhu bez významnejších konkurentov. Dobrá finančná situácia pochádzajúca z rastúcich tržieb a zisku otvára možnosti pre ďalší rozvoj spoločnosti. Slabým miestom spoločnosti bol identifikovaný informačný systém Timeline. Systém je vo firme používaný 10 rokov a v súčasnosti už nespĺňa požiadavky a potreby zamestnancov. IS Timeline nie je možno prepojiť s IS dcérskej spoločnosti, čo neraz komplikuje prácu viacerých zamestnancov. V súvislosti so zastaralým informačným systémom sa vyskytuje aj problém s bezpečnosťou a ochranou dát v informačnom systéme.

Z analýzy metódou HOS8 vyplýva nevyváženosť IS, ktorá je spôsobená slabšou úrovňou oblasti softwaru. Celkovú úroveň systému ovplyvňujú aj oblasti peoplewaru, zákazníkov, dodávateľov a datawaru, ktoré je potrebné zlepšiť aby spoločnosť dosiahla odporúčané hodnoty a vyvážený systém.

Metoda Zefis mala za cieľ poukázať na efektívnosť a bezpečnosť informačného systému. Informačný systém spoločnosti v tomto hodnotení dosiahol hodnotu 67 % z pohľadu efektívnosti a 64 % z pohľadu bezpečnosti. Tieto hodnoty nevypovedajú o dobrej úrovni informačného systému a znižujú tak efektivitu procesov. Tento stav sa dá považovať pre spoločnosť za nepriaznivý.

# **3 Návrh riešenia**

Zo záverov analytickej časti tejto práce vyplýva, že slabým miestom spoločnosti je informačný systém Timeline. Pre spoločnosť je teda potrebné vybrať nový informačný systém. Na podporu rozhodovania je vytvorený fuzzy model v prostredí MS EXCEL a Matlab. Tento model je všeobecne použiteľný aj pre výber iného informačného systému v budúcnosti. Obidva tieto modely sú popísané v tejto časti práce. V úvode tejto časti sú popísané informačné systémy, ktoré budú hodnotené pomocou fuzzy modelu a z ktorých bude vybratý jeden informačný systém, ktorý najviac vyhovuje potrebám spoločnosti.

# **3.1 Porovnanie výberu informačných systémov**

### **Informačný systém SAP**

Nemecký informačný systém SAP slúži na riadenie podnikových procesov, pričom vyvíja riešenia, ktoré uľahčujú efektívne spracovanie údajov a tok informácií medzi organizáciami. Najnovším produktom spoločnosti SAP je riešenie SAPS / 4HANA, ktorý využíva in-memory a ďalšie pokročilé technológie. Zahŕňa v sebe aj umelú inteligenciu (AI) a strojové učenie.

Jednotlivé moduly tohto systému spájajú všetky časti podniku na plne digitálnej platforme, čím nahrádzajú procesne založenú platformu. Vďaka štandardným aplikáciám, odvetvovým riešeniam, platformám a technológiám je možné mapovať a navrhovať každý obchodný proces. Softvér zhromažďuje a spracováva údaje na jednej platforme, od nákupu surovín až po výrobu a spokojnosť zákazníkov. Riešenia spoločnosti SAP môžu byť nainštalované "lokálne (on-premise)" na pracoviskách používateľa alebo použité z cloudu, čo pomáha spoločnostiam analyzovať a efektívne navrhovať celý hodnotový reťazec. Okrem toho spoločnosť SAP pomáha zákazníkom bezproblémovo prepojiť prevádzkové údaje o podnikových procesoch so skúsenosťami s údajmi o emocionálnych faktoroch, ako sú skúsenosti s nákupom a spätná väzba zákazníkov. To umožňuje spoločnostiam lepšie porozumieť svojim zákazníkom a reagovať na ich potreby. [27]

#### **Informačný systém K2**

Informačný systém, ktorý je produktom českej spoločnosti, je komplexný nástroj pre riadenie firmy. Základom systému je podpora procesného riadenia podniku. Informačný systém K2 je vhodný pre malé a stredné obchodné a výrobné organizácie. O prevádzku systému sa stará stále rovnaký tím IT odborníkov, ktorí problematiku spoločnosti veľmi dobre poznajú. Firma K2 má k dispozícií vlastné dátové centrum, ktoré využíva pre svojich zákazníkov. Systém sľubuje možnosť bezproblémového užívania pre 10 000 užívateľov, čo je vhodné pri veľkých podnikoch a pre podniky potenciálnych rastom. Systém stavia aj na užívateľskej nenáročnosti a dobrom užívateľskom rozhraní, ktorý je založený na intuitívnom správaní užívateľa. [29]

Podpora prevádzky a implementácie informačného systému je z hľadiska dostupných dát na veľmi dobrej úrovni, preto je vhodný pre meniace sa požiadavky vo firme.

### **Informačný systém APplus**

Informačný systém spoločnosti Asseco poskytuje riešenie s celosvetovou pôsobnosťou, ktoré umožňuje stredne veľkým výrobným podnikom optimálne využiť ich firemné zdroje a optimalizovať výrobné procesy. Asseco APplus je osvedčený na najviac konkurenčných trhoch v Európe ako je Nemecko, Švajčiarsko a Rakúsko. Najnovšia verzia obsahuje niekoľko technických inovácií. V prvom rade LinkPlus, vďaka ktorému sa používateľ dostane ku každej informácii v systéme na jeden klik. Systém APplus poskytuje množstvo manažérskych funkcií pre manažérov, ktorý jednoducho získajú veľké množstvo informácií. Orientácia na užívateľa a jeho efektívnu prácu je pre spoločnosť dôležitá a teda systém poskytuje aj užívateľsky priateľské rozhranie. IS disponuje navigačným systémom, ktorý by mal uľahčiť prácu a získavanie informácií užívateľom. Na rozdiel od iných informačných systémov, Asseco APplus ponúka unikátnu otvorenú webovú architektúru, ktorá používateľom umožňuje okamžitý prístup ku všetkým firemným dátam. Údaje tak majú užívatelia k dispozícii hocikedy a hocikde. To zvyšuje osobnú efektivitu práce. [28]

### **Informačný systém Vario**

Informačný systém Vario disponuje modulmi pre financovanie, výrobu a servis, zásobovanie, riadenie, ľudské zdroje a obchod. Vario zabezpečuje aj právnu bezpečnosť na území EÚ.

Spoločnosť patrí do holdingu Solitea – skupina úspešných IT firiem. Informačný systém poskytuje dobré technické predpoklady v prípade rozšírenia výroby alebo expandovania spoločnosti. Dôležitým prvkom je to, že spoločnosť dbá na zautomatizovanie procesov spoločnosti. Informačný systém Vario poskytuje aj online verziu, resp. demo verziu, ktorú si môže spoločnosť vyskúšať a následne sa rozhodnúť pre tento informačný systém. Vario zvládne riadenie jednoduchej kompletácie, zákazkovej a sériovej výroby. Komplexne podporuje aj služby servisu a údržby. Systém disponuje mobilným klientom, riadením reklamácií a podporu evidencie zmlúv. Proces výroby v systéme Vario logicky prepojí so systémom pre zber požiadaviek na výrobu a skladovým systémom, čo umožňuje optimalizáciu logistických procesov a automatizáciu výpočtu potrieb na materiál. Ponúka možnosť simulovať výrobný plán, čo dodáva firme reálny pohľad na kapacitné možnosti firmy. [30]

#### **Informačný systém Epicor**

Informačný systém Epicor je poskytovaný spoločnosťou Epicor Software Corporation. Vyniká širokou škálou poskytovaných funkcií v oblasti riadenia. Epicor ponúka integráciu rôznych oblastí podnikania, ako sú financie, výroba, distribúcia, logistika, správa ľudských zdrojov a CRM (Customer Relationship Management). Táto integrácia umožňuje efektívne riadenie a optimalizáciu procesov v celom podniku. Epicor poskytuje širokú škálu funkcií a modulov, vrátane účtovníctva, riadenia výroby, správy skladu a distribúcie, správy vzťahov s klientmi, správy projektov a ďalších. Epicor je navrhnutý s dôrazom na prispôsobiteľnosť potrebám konkrétneho podniku. Systém umožňuje konfiguráciu a prispôsobenie podľa špecifických požiadaviek a procesov podniku. [31]

#### **3.2 Parametre hodnotenia informačného systému**

Informačný systém disponuje mnohými parametrami a vlastnosťami. Firmy s rôznym zameraním majú rôzne požiadavky na IS a teda aj iné priority pri výbere nového IS. Pre výber nového informačného systému je dobré stanoviť kritériá, na základe ktorých sa bude rozhodovať o novom IS. V tejto podkapitole budú priblížené vybraté kritériá, ktoré sa zobrazia ako vstupné veličiny vo fuzzy modely. Tieto kritériá vychádzajú z nedostatkov zistených pomocou metódy HOS8 a Zefis a boli konzultované s pracovníkom IT oddelenia spoločnosti.

### **Cena**

V mnohých prípadoch je cena investície do nového produktu veľmi dôležitým faktorom. V prípade informačného systému je stanovenie presnej ceny zložitejšie a väčšinou je presnejšia cena stanovená až v implementačnej fáze. Nie je preto možné určiť presnú cenu informačného systému pred výberom samotného informačného systému. Pre vedenie a finančné oddelenie je však cena podstatnou informáciou. Do rozhodovacieho modelu je teda zahrnutá aj cena, avšak jej hodnoty sú odhadnuté na základe informácií z dostupných zdrojov. Keďže ceny sú určené odhadom, vo fuzzy modely budú mať relatívne malú váhu. Cena informačného systému sa môže pohybovať v intervale 10 000 až 100 000 Eur. Pre tvorbu fuzzy modelu je tento interval rozdelený do 5 skupín:

- Do 25 000  $\epsilon$ ,
- 25 000  $\epsilon$  50 000  $\epsilon$ ,
- 50 000  $\epsilon$  80 000  $\epsilon$ ,
- $80\,000 \,\text{€} 100\,000 \,\text{€},$
- Nad 100 000 €.

# **Užívateľské prostredie**

Pre efektívnu prácu zamestnancov a intuitívne ovládanie funkcionalít je potrebné, aby IS disponoval vhodným užívateľským prostredím. Jednotlivé prvky by mali byť pre používateľa rýchlo dostupné a jednoduché, aby prácu s IS bez väčších problémov zvládol aj technicky menej skúsený používateľ.

Vytvorený fuzzy model rozdeľuje užívateľské prostredie do troch rovín:

- Prehľadné,
- Skôr prehľadné,
- Menej prehľadné,
- Neprehľadné.

### **IT podpora**

Podpora pri implementácii a prevádzke informačného systému zo strany poskytovateľa systému je dôležitá, pretože môže ovplyvniť schopnosť spoločnosti využívať IS. Je teda vhodné zahrnúť kritérium IT podpory zo strany dodávateľa do procesu výberu informačného systému. Je dôležité aj posúdiť dôveryhodnosť spoločnosti, ktorá dodáva systém z pohľadu skúseností iných zákazníkov ako aj postavenia firmy v porovnaní s konkurenciou. Pre tvorbu fuzzy modelu je použité ohodnotenie tohto kritéria rozdelené do štyroch úrovní:

- Výborná,
- Dobrá,
- Dostatočná,
- Nedostatočná.

### **Vizualizácia**

Pre vrcholový management je dôležitou funkciou informačného systému dobrá vizualizácia výsledkov. Schopnosť systému poskytovať podrobné analýzy a reporty môže organizácii pomôcť pri rozhodovaní a plánovaní budúcich krokov. Tieto výsledky analýz môžu pomôcť aj ako prezentácia dosiahnutých výsledkov. Fuzzy model predpokladá ohodnotenie a rozdelenie kritéria vizualizácie do troch skupín:

- Vyhovujúca,
- Priemerná,
- Nevyhovujúca.

### **Procesy**

Informačný systém by mal byť schopný podporovať a automatizovať procesy organizácie vrátane procesov obchodných operácií, riadenia zákazníkov, riadenia dodávateľov, správy projektov a ďalších. Systém by mal byť dostatočne flexibilný na to, aby sa prispôsobil unikátnym potrebám a procesom organizácie. Ideálne by mal poskytovať možnosti konfigurácie a prispôsobenia bez potreby rozsiahlejších úprav alebo vývoja na mieru. Podpora pre manažment tokov práce by mala umožniť organizácii definovať, automatizovať a riadiť postupnosť úloh a aktivít v rámci procesov. Tento prvok môže zvýšiť efektívnosť a transparentnosť procesov. V modely sú zahrnuté tri skupiny:

- Spĺňa požiadavky,
- Čiastočne spĺňa požiadavky,
- Nespĺňa požiadavky.

### **Riadenie informácií**

Riadenie informácií v IS je dôležitým kritériom pri výbere informačného systému, pretože správne riadenie a spracovanie informácií má kľúčový význam pre úspech organizácie. Dôležité je mať centralizované úložisko údajov, ktoré umožňuje jednoduchý a štruktúrovaný prístup k informáciám pre všetkých používateľov. Systém by mal umožňovať jednoduché zdieľanie informácií medzi rôznymi oddeleniami a používateľmi, čo podporuje spoluprácu a komunikáciu. Neposlednou dôležitou funkciu je mať možnosť sledovať a uchovávať históriu zmien v informáciách, ako aj poskytnúť mechanizmy na rýchle obnovenie predchádzajúcich verzií údajov v prípade potreby. Pre potrebu fuzzy modelu je toto kritérium rozdelené na tri skupiny:

- Dobré,
- Vyhovujúce,
- Nevyhovujúce.

### **Integrácia**

Keďže spoločnosť používa viac informačných systémov, je potrebné, aby nový informačný systém umožňoval integráciu s týmito internými informačnými systémami ale aj s informačnými systémami externých firiem, ak by to bolo potrebné. Najdôležitejšia je integrácia IS s informačným systémom dcérskej spoločnosti, keďže niektoré procesy týchto firiem sú prepojené a teda je nutné zabezpečiť aj integráciu ich informačných systémov. Integrácia je pre fuzzy model rozdelená do dvoch skupín:

- Integrácia je možná,
- Integrácia nie je možná.

### **Modularita**

Informačný systém by mal byť schopný sa prispôsobovať potrebám podniku. Rýchle a jednoduché úpravy by pre IS nemali byť problémové. Informačný systém by mal byť schopný rásť a zvládať rastúce zaťažovanie v dôsledku rozšírenia podniku. Celý proces modularity by mal byť efektívny a rýchly, aby dobre podporoval prácu zamestnancov. V modely sú definované tri skupiny:

- Náročná,
- Stredne náročná,
- Nenáročná.

# **Databázy**

Databázy sú kľúčovou súčasťou informačných systémov a zohrávajú kritickú úlohu pri ukladaní, spracovaní a manipulácii s dátami. Pri výbere informačného systému je dobré zvážiť typ databázy, modularitu, bezpečnosť, dostupnosť dát po havárii, podpora pre správu dát. Toto kritérium je rozdelené do štyroch hodnotiacich skupín:

- Výborná,
- Dobrá,
- Problémová,
- Zlá.

# **Informačná bezpečnosť**

V dobe mnohých kybernetických útokov je takmer povinnosťou chrániť citlivé údaje spoločnosti. Informačná bezpečnosť je pre IS kritickým faktorom. Informačný systém musí byť dobre zabezpečený pred prípadnými útokmi a neoprávneným prístupom, aby predišlo zneužitiu alebo strate dát, čo by pre firmu predstavovalo veľké nepríjemnosti. Z pohľadu bezpečnosti sú identifikované tri úrovne:

- Vysoká,
- Stredná,
- Slabá.

### **Prístupové oprávnenia**

Dôležité je, aby systém poskytoval možnosť definovať prístupové oprávnenia pre rôzne používateľské role alebo jednotlivcov. Toto umožní správu prístupov na úrovni jednotlivých funkcií alebo dát. Preferuje sa systém, ktorý umožňuje centralizovanú správu prístupových oprávnení, aby sa minimalizovalo riziko chýb pri priraďovaní a odnímaní oprávnení. Systém by mal implementovať princíp najmenších oprávnení, čo znamená, že používatelia budú mať prístup len k tým údajom a funkciám, ktoré sú nevyhnutné na splnenie ich pracovných úloh. Vytvorený fuzzy model uvažuje tri kategórie:

- Optimálne,
- Dostatočné,
- Neoptimálne.

### **Výsledné hodnotenie**

Na základe dosiahnutých percentuálnych výsledkov bude stanovený záver a odporúčanie, či je vhodná investícia do konkrétneho typu informačného systému. Vytvorený fuzzy model uvažuje o dosiahnutí troch možných výsledkoch:

- IS vyhovuje,
- IS čiastočne vyhovuje,
- IS nevyhovuje.

# **3.3 Fuzzy model v programe MS Excel**

V tejto časti bude popísaný vytvorený fuzzy model v prostredí MS Excel. Mnoho zamestnancov používa MS Excel pri svojej každodennej práci, preto je fuzzy model vytvorený v tomto prostredí. Vytvorený model je navrhnutý tak, aby bol intuitívne ovládateľný a použiteľný aj pre menej skúsených ľudí. Fuzzy model v prostredí MS Excel obsahuje dva listy:

- List data,
- List nastavenie.

List s názvom "nastavenia" obsahuje matice potrebné na stanovenie podmienok, ktoré sú základom pre výpočet fuzzy modelu.

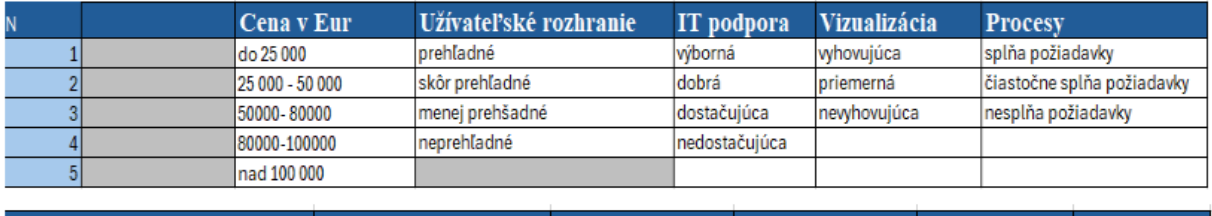

Prvou maticou je transformačná matica, ktorá udáva slovný popis vyhodnocovaných dát.

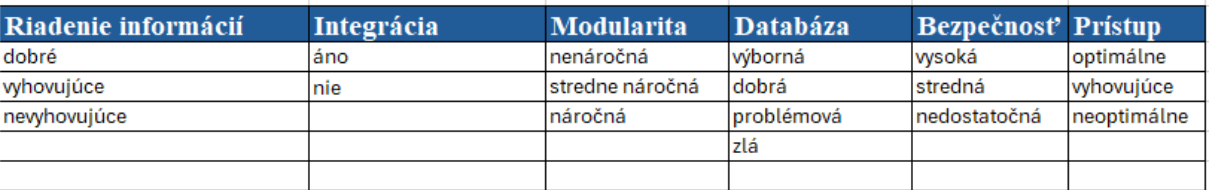

#### **Obr. 24 MS Excel – Transformačná matica so slovným popisom**

#### [Zdroj: vlastné spracovanie]

Ďalšou maticou na tomto liste je transformačná matica s bodovým ohodnotením. Táto transformačná matica zachytáva bodové hodnotenie atribútov popísaných v slovnom popise vstupnej matice. Tabuľka je doplnená o pomocné výpočty v spodnom riadku. Pomocné výpočty udávajú minimálne a maximálne hodnoty v jednotlivých stĺpcoch a následne je vypočítané minimum a maximum hodnôt aj horizontálne. Tieto hodnoty dávajú informáciu o minimálnej a maximálnej hodnote v celej transformačnej matici.

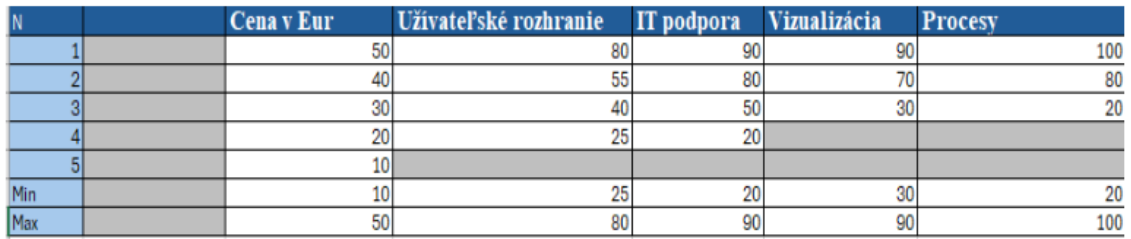

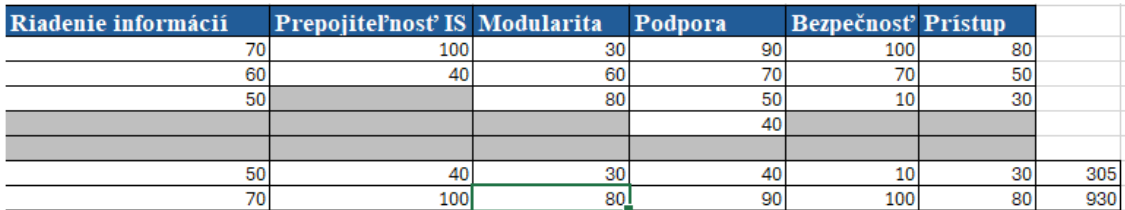

**Obr. 25 MS Excel – Transformačná matica** 

[Zdroj: vlastné spracovanie]

Výsledné hodnotenie a záver hodnotenia je definovaný na základe poslednej matice na liste nastavenia. Matica obsahuje percentuálne rozpätie jednotlivých možných dosiahnutých výsledkov a slovný záver hodnotenia informačného systému. Vypočítané percentuálne hodnoty môžu nadobúdať hodnoty od 0 % do 100 %. Tento model uvažuje o troch možných záveroch – IS vyhovuje, IS vyhovuje čiastočne a IS nevyhovuje.

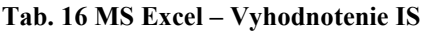

[Zdroj: vlastné spracovanie]

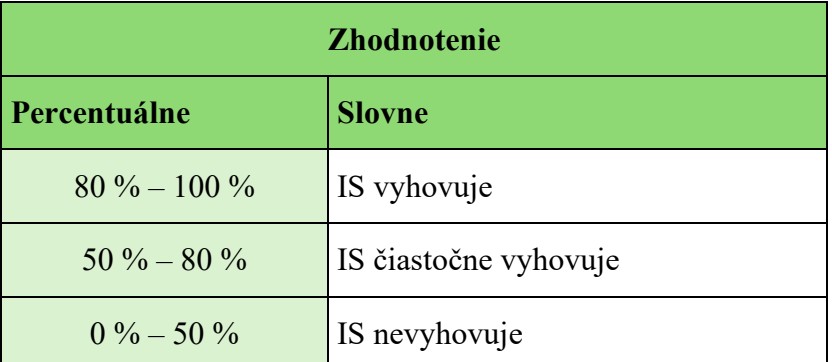

Výsledné hodnotenie uvažovaných IS pomocou vytvoreného modelu v prostredí MS Excel zachytáva nasledujúca tabuľka.

**Tab. 17 Výsledné hodnotenie v MS Excel**

|                | Percentuálne hodnotenie Záver |                       |
|----------------|-------------------------------|-----------------------|
| <b>SAP</b>     | 66,92                         | IS čiastočne vyhovuje |
| Applus         | 87,97                         | IS vyhovuje           |
| K <sub>2</sub> | 69,92                         | IS čiastočne vyhovuje |
| Vario          | 54,89                         | IS čiastočne vyhovuje |
| Epicor         | 48,87                         | IS nevyhovuje         |

[Zdroj: vlastné spracovanie]

Z tabuľky je zrejmé, že najvyššie percentuálne hodnotenie a teda aj najlepšie celkové hodnotenie dosahuje IS APplus, ktorý vyhovuje na takmer 88%. Na druhú stranu IS Epicor je výrazne nevyhovujúci a teda pre spoločnosť je táto možnosť neprijateľná.

Na liste "data" sa nachádzajú úvodné informácie o modely ako aj inštrukcie na prácu s modelom, ktoré majú pomôcť užívateľovi lepšie sa zorientovať v tomto prostredí pre efektívnejšiu prácu s modelom. Úvodný list obsahuje aj tlačidlo "Formulár". Okrem úvodných informácií tento list zobrazuje aj dáta, ktoré užívateľ vloží do formulára a výsledné hodnotenie.

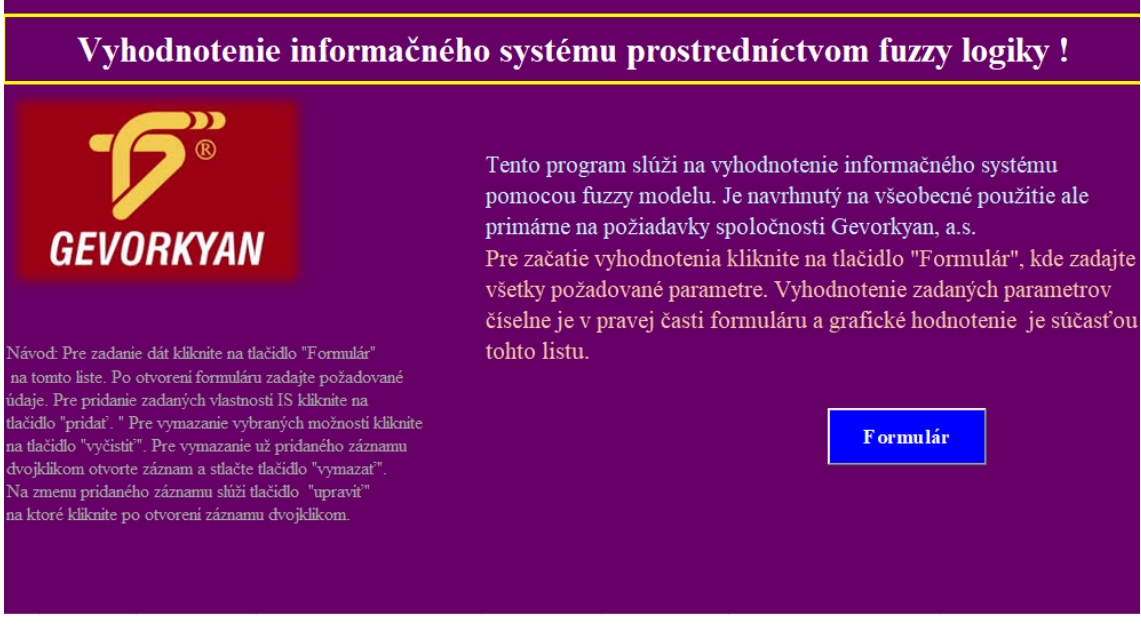

**Obr. 26 MS Excel- úvodný list** [Zdroj: vlastné spracovanie]

Po kliknutí na tlačidlo "Formulár" sa zobrazí formulár vytvorený pomocou aplikácie VBA, ktorá je súčasťou MS Excel. Tento formulár slúži na vkladanie dát užívateľom, ktoré poslúžia ako vstupné premenné pre fuzzy model. Formulár je tvorený pomocou "ListBoxov", z ktorých si užívateľ môže vybrať jednu možnosť, ktorá sa uloží ako vstupná premenná.

Pod časťou, ktorú vypĺňa používateľ je päť tlačidiel:

- Tlačidlo "Pridat",
- Tlačidlo Vyčistiť,
- Tlačidlo "Opravit",
- Tlačidlo "Vymazať",
- Tlačidlo "Uložiť".

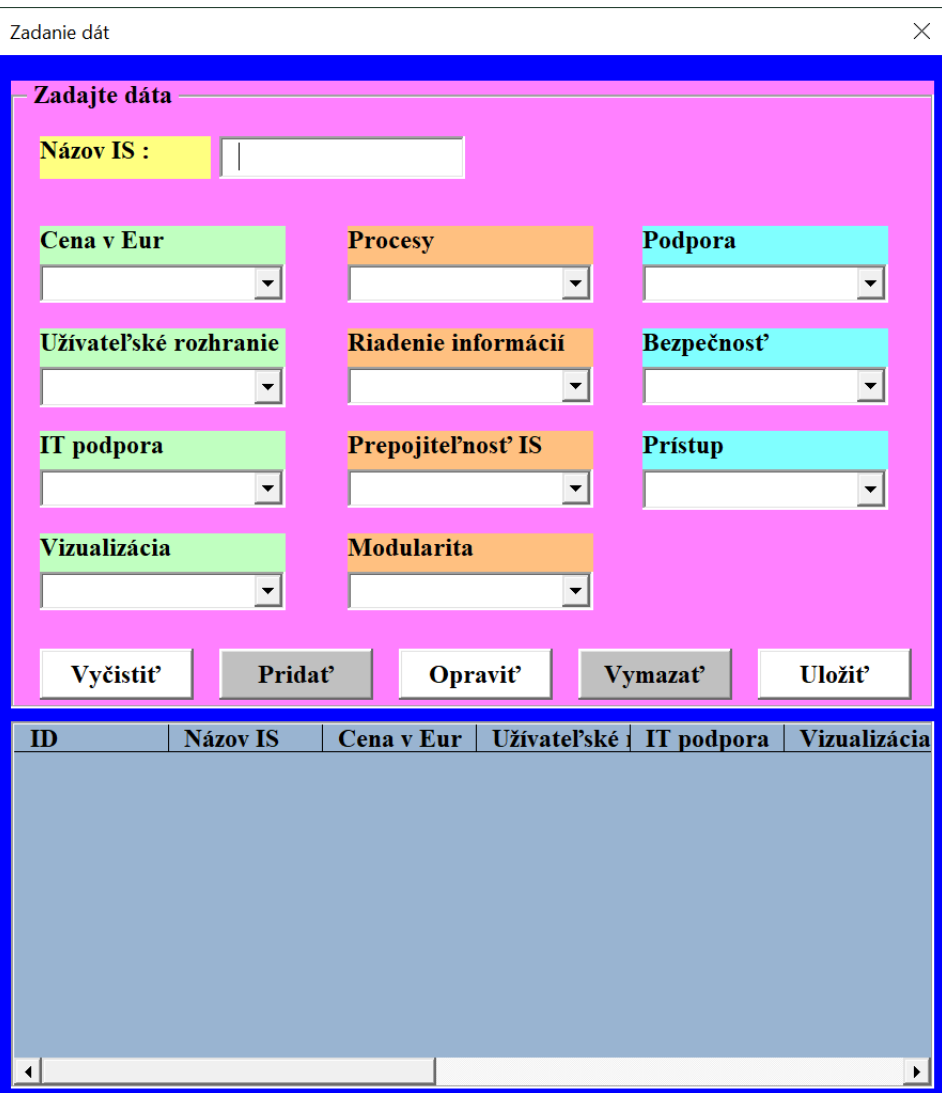

**Obr. 27 MS Excel – Formulár** 

[Zdroj: vlastné spracovanie]

Po otvorení formulára je potrebné, aby užívateľ vyplnil všetky údaje. V prípade, že niektoré políčko nebude vyplnené, bude užívateľ upozornený chybovou hláškou.

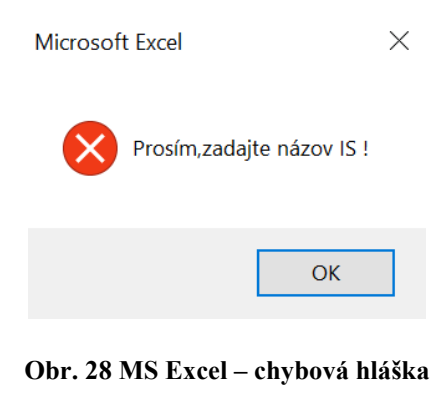

[Zdroj: vlastné spracovanie]

```
If Me.TextBox1.Value = " " ThenMsgBox "Prosim, zadajte názov IS !", vbCritical
Exit Sub
End If
If Me.CenaCmb.Value = "" Then<br>MsgBox "Prosím,vyberte položku v Cena v Eurách!", vbCritical
Exit Sub
End If
If Me. Rozhranie Cmb. Value = "" Then
MsgBox "Prosím, vyberte položku v užívateľské rozhranie !", vbCritical
Exit Sub
End If
```
#### **Obr. 29 MS Excel – ukážka zdrojového kódu chybovej hlášky**

[Zdroj: vlastné spracovanie]

Tlačidlo "Pridať" slúži na pridanie záznamu do databázy na základe dát, ktoré zadal užívateľ. Po kliknutí na toto tlačidlo sa všetky zadané údaje uložia do tabuľky na liste "data". Tieto dáta je možné vidieť aj v dolnej časti formulára.

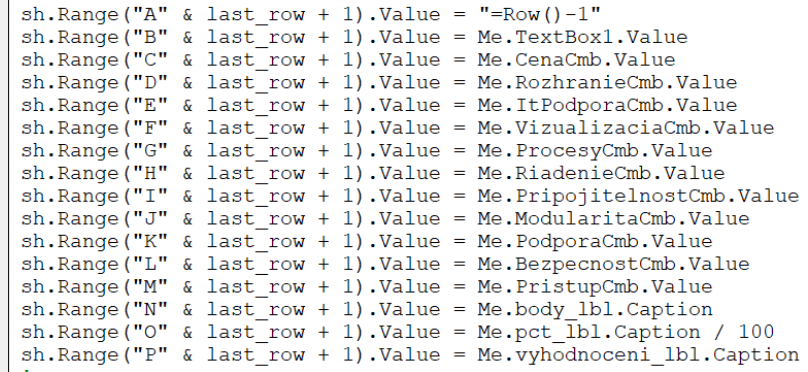

#### **Obr. 30 MS Excel – ukážka kódu tlačidlo "Pridať"**

[Zdroj: vlastné spracovanie]

V prípade, že by používateľ potreboval vymazať dáta zo záznamu, je k dispozícii tlačidlo "Vyčistiť", ktoré umožňuje vymazať buď zadané dáta z ešte neuloženého záznamu a teda používateľ môže nanovo zvoliť nové údaje alebo po rozkliknutí uloženého záznamu vymazať dáta z existujúceho záznamu.

```
Set sh = ThisWorkbook. Sheets ("data")
Dim selected_row As Long<br>
Dim selected_row As Long<br>
selected_row = Application.WorksheetFunction.Match(CLng(Me.TextBox2.Value), sh.Range("A:A"), 0)
 sh. Range ("A" & selected row). EntireRow. Delete
Me.TextBox1.Value = "Me.TextBox1.Value = ""<br>Me.CenaCmb.Value = ""<br>Me.RozhranieCmb.Value = ""<br>Me.ItPodporaCmb.Value = ""<br>Me.VizualizaciaCmb.Value = ""<br>Me.ProcesyCmb.Value = ""
Me.ProcesyCmb.Value = ""<br>Me.RiadenicCmb.Value = ""<br>Me.PripojitelnostCmb.Value = ""<br>Me.ModularitaCmb.Value = ""<br>Me.PodporaCmb.Value = ""<br>Me.PodporaCmb.Value = ""<br>Me.PristupCmb.Value = ""<br>Me.PristupCmb.Value = ""<br>Me.Vyhodno
Me.ProcesyCmb.Value =Me.vyhodnoceni_lbl.Caption = ""
```
#### **Obr. 31 MS Excel – ukážka kódu tlačidlo "Vymazať"**

#### [Zdroj: vlastné spracovanie]

Tlačidlo "Opraviť" umožňuje používateľovi opraviť uložený záznam. Je potrebné vybrať záznam, ktorý chce užívateľ opraviť. Vybrať záznam je možné dvojklikom na záznam v tabuľke v spodnej časti formuláru. Následne sa načítajú údaje a po stlačení tlačidla "opraviť" je možné požadované údaje opraviť. Ak je zvolené tlačidlo bez predchádzajúceho zvolenia záznamu, chybová hláška upozorní na vybratie záznamu, ktorý si praje opraviť.

Pokiaľ si užívateľ želá odstrániť celý záznam, vyberie záznam, ktorý potrebuje vymazať a použije tlačidlo "Vymazať".

Zadávané dáta sa priebežne vyhodnocujú a percentuálny výsledok a záver hodnotenia je zobrazovaný v pravej časti formuláru pod oblasťou zadávania dát. Toto umožňuje priebežne sledovať hodnotenie IS.

Po úplnom zadaní a uložení všetkých dát sa percentuálny výsledok a záver hodnotenia uloží do tabuľky vo vrchnej časti listu "data". Na samotný výpočet je použitá funkcia SOUČIN.SKALÁRNÍ, do ktorej je zahrnuté pole vstupnej transformačnej matice a pole stavovej matice. Výsledok skalárneho súčinu je bodové hodnotenie. Toto hodnotenie je následne prevedené na percentá použitím matematickej funkcie. Na koniec je použitím podmienkovej vety a funkcie KDYŽ percentuálne hodnotenie priradené k slovnému záveru.

#### **Funkcia skalárneho súčinu:**

=SOUČIN.SKALÁRNÍ(C13:M17;C30:M34)

### **Podmienková veta KDYŽ:**

#### =KDYŽ(N35=1;(Q29-N18)/(N19-N18)\*100;100)

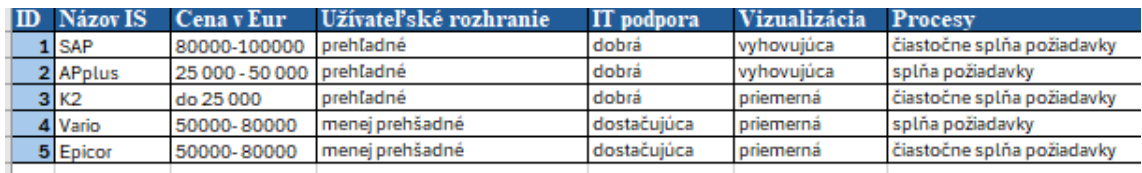

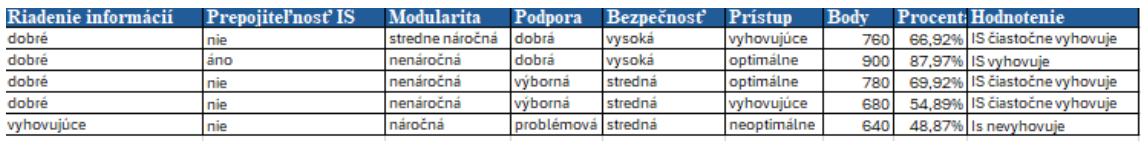

#### **Obr. 32 MS Excel – ukážka databázy**

[Zdroj: vlastné spracovanie]

Výsledky dosiahnuté pri hodnotení zadaných dát sú taktiež zobrazené graficky na liste "data".

# **3.4 Fuzzy model v prostredí MATLAB**

V tejto časti diplomovej práce je popísaný vytvorený fuzzy model v prostredí MATLAB. Na vytvorenie modelu je použitý postup popísaný v teoretickej časti – v časti 1.5.3.

Pri vytváraní modelu v prostredí MATLAB boli použité rovnaké vstupné atribúty ako pri modely v prostredí MS Excel. V prostredí MATLAB slúži na vytvorenie fuzzy modelu Fuzzy Logic Toolbox. Fuzzy model s 11 vstupnými atribútmi by v tomto prostredí bolo veľmi zložité vytvoriť z dôvodu nutnosti definovania veľkého počtu pravidiel. Preto je model rozdelený na tri podsystémy, ktoré sú následne spojené do jedného výsledného modelu. Každý podsystém má tri až štyri vstupy a jeden výstup. Tieto vstupy sú použité ako vstupné atribúty pre požadovaný výsledný model, ktorý poskytuje informáciu o hodnotení informačného systému.

Výsledný model s názvom Hodnotenie IS sa skladá z troch subsystémov:

- Interné faktory,
- Management IS,
- Externé faktory.

Subsystém "Interné faktory" je tvorený vstupnými atribútmi – databázy, bezpečnosť, prístupové oprávnenia a je v definovaný 172 pravidlami.

Subsystém "Management IS" pozostáva zo vstupov – procesy, riadenie informácií, prepojiteľnosť s inými IS, modularita a je vymedzený 93 pravidlami.

Subsystém "Externé faktory" tvoria vstupy – cena, užívateľské rozhranie, IT podpora, vizualizácia. Tento systém je charakterizovaný 195 pravidlami.

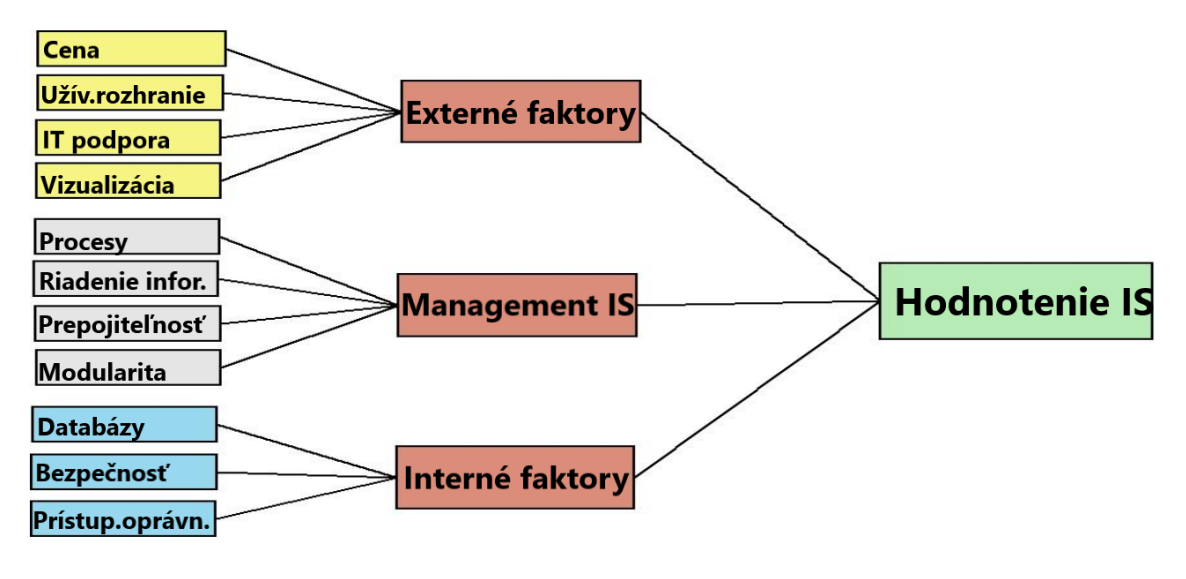

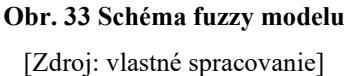

# **3.4.1 Podsystém externé faktory**

Podsystém externé faktory je vytvorený pre vstupné kritériá – cena, užívateľské rozhranie, IT podpora a vizualizácia. Členské funkcie modelu (Membership function) nastavujú vstupné a výstupné funkcie FIS súboru. Atribút cena pozostáva z piatich členských funkcií, atribút užívateľské prostredie a IT podpora zo štyroch členských funkcií a atribút vizualizácia z troch členských funkcií.

Membership Function Editor prostredia MATLAB umožňuje pomenovať vstupné a výstupné funkcie, definovať typ funkcie, parametre funkcie a rozsah funkcie.

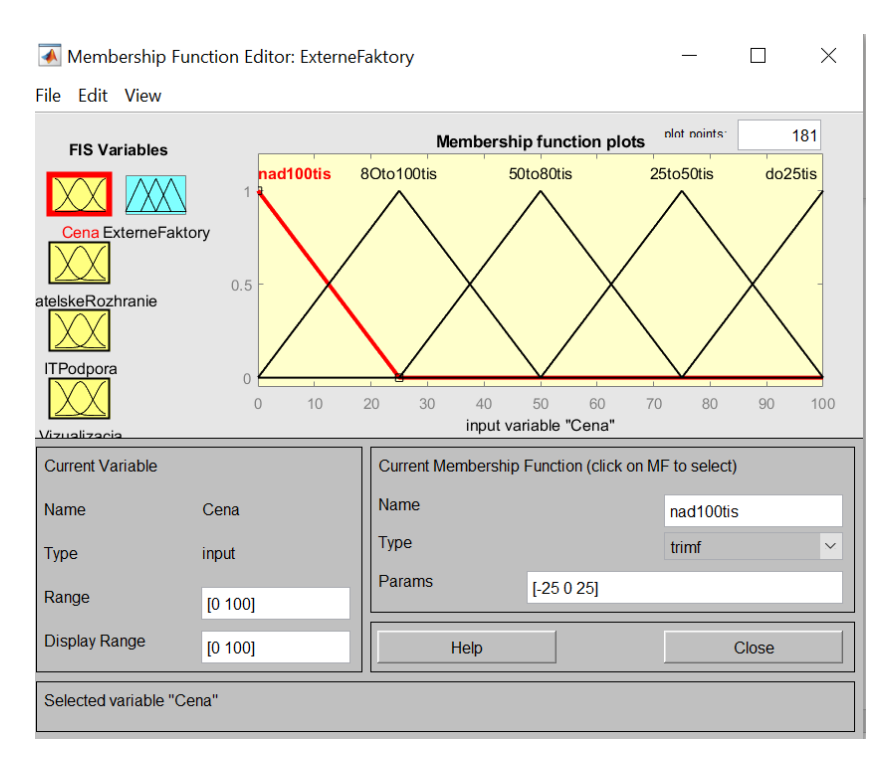

**Obr. 34 MF Editor – členské funkcie pre atribút cena** 

#### [Zdroj: vlastné spracovanie]

Obrázok 34 zachytáva členské funkcie pre vstupný atribút cena. Pre tieto členské funkcie bol zvolený typ funkcie "TRIMF". Rozsah hodnôt bol prispôsobený počtu členských funkcií a pomenovanie jednotlivých funkcií je použité rovnaké ako pri fuzzy modely v prostredí MS Excel.

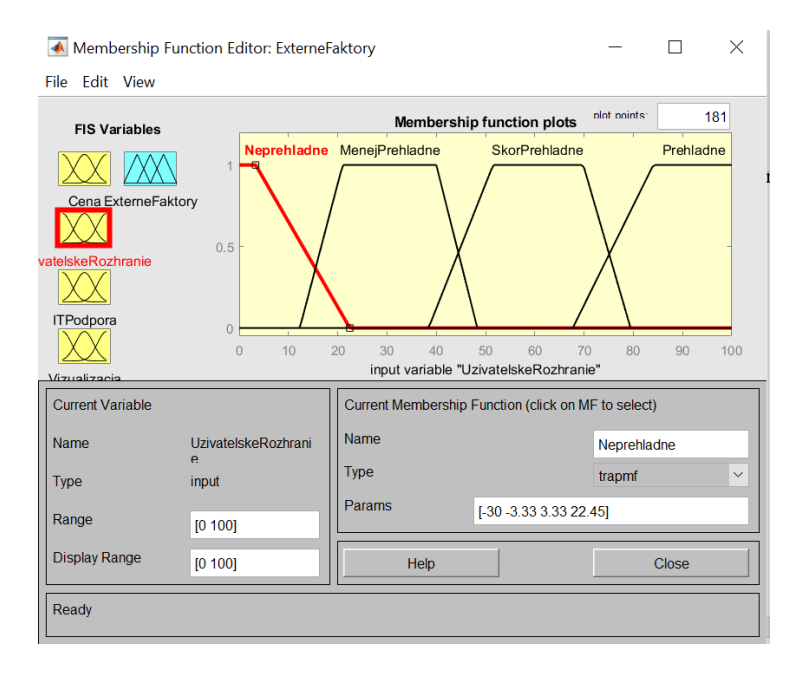

**Obr. 35 MF Editor – členské funkcie pre užívateľské rozhranie** [Zdroj: vlastné spracovanie]

Druhým kritériom v subsystéme externé faktory je užívateľské rozhranie. Obsahuje 4 členské funkcie a môže nadobúdať hodnoty v rozsahu od 0 do 100. Členské funkcie tohto atribútu sú zobrazené ako typ "TRAPMF". Pomenovanie funkcií je opäť totožné s pomenovaním použitým v modely v prostredí MS Excel.

Tretím definovaným kritériom je IT podpora. Tvoria ju štyri členské funkcie opäť v rozsahu  $0 - 100$ . Tieto funkcie sú zobrazené pomocou funkcie typu "TRIMF".

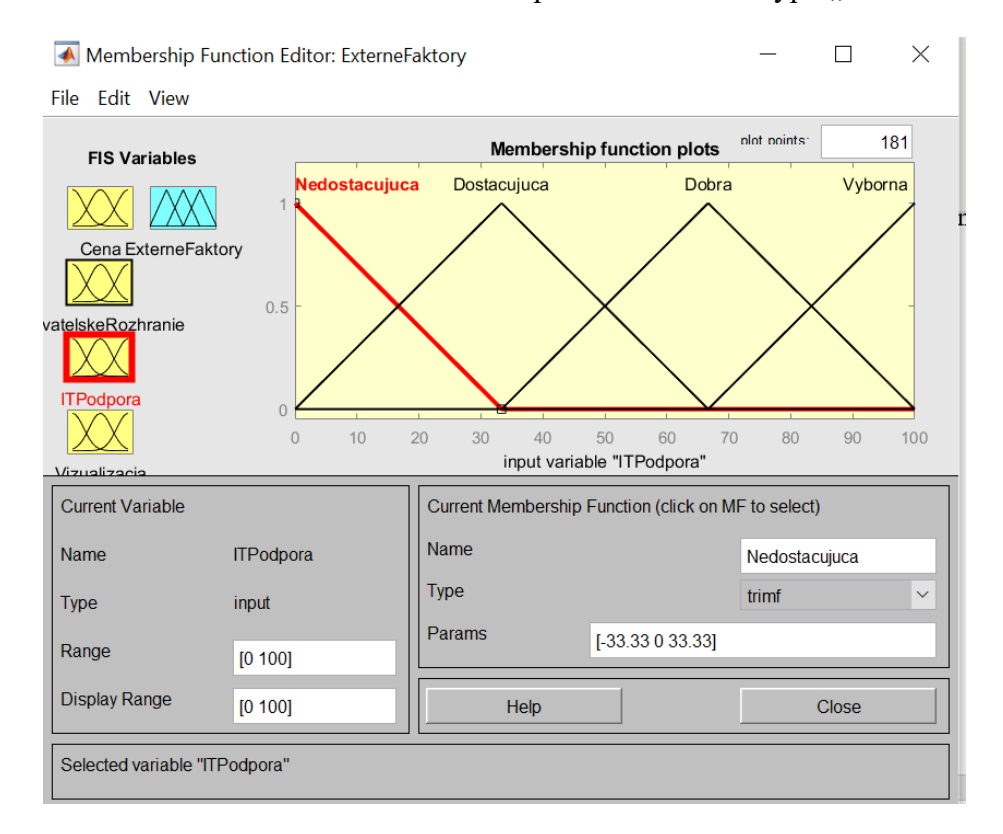

#### **Obr. 36 MF Editor – členské funkcie pre IT podporu**

[Zdroj: vlastné spracovanie]

Posledným vstupným atribútom v tomto podsystéme je kritérium vizualizácia. V tomto prípade je zvolené zobrazenie funkcie pomocou typu "TRAPMF" a obsahuje tri členské funkcie tohto typu.

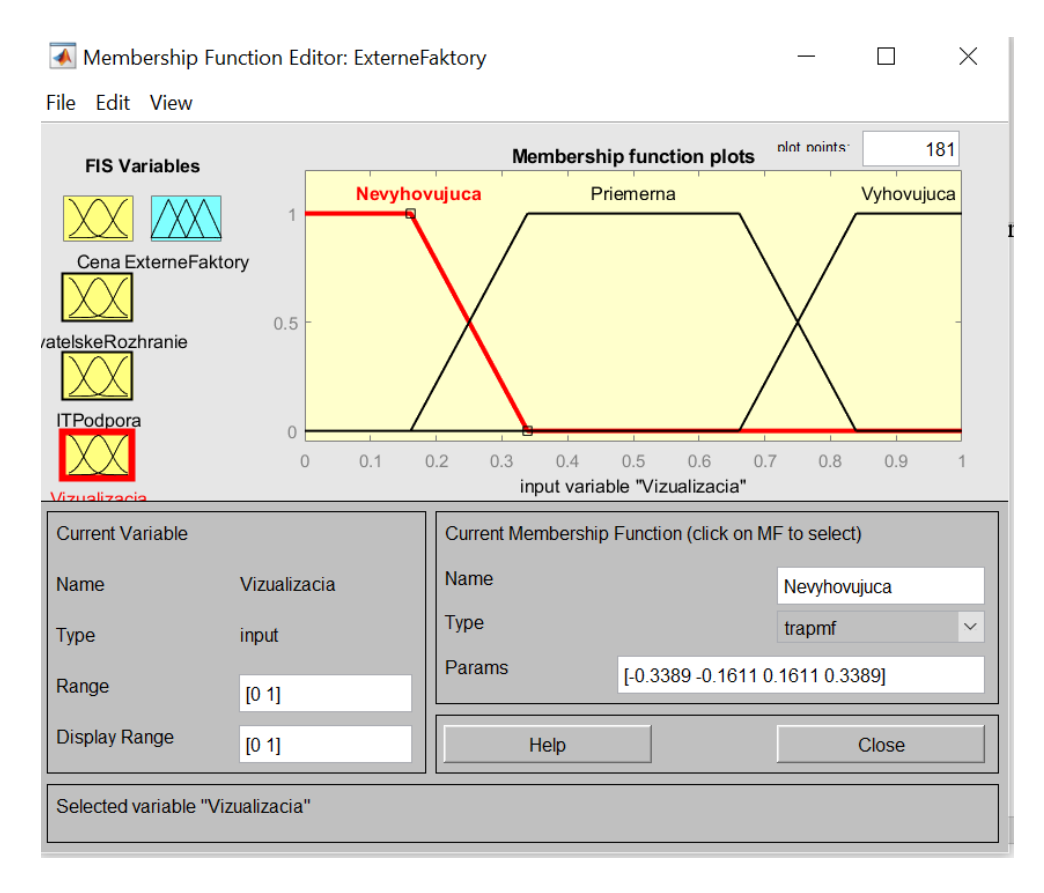

**Obr. 37 MF Editor – členské funkcie pre Vizualizáciu** 

[Zdroj: vlastné spracovanie]

Poslednou premennou, ktorú je potrebné nadefinovať, je výstupná premenná. Všetky vstupné kritériá sú zjednotené vo výstupnom atribúte s názvom "Externé faktory". Táto premenná môže nadobúdať tri hodnoty. Rozmedzie výstupnej premennej je od 0 do 100. Členské funkcie sú opäť typu "TRAPMF". Parametre jednotlivých výstupných funkcií zodpovedajú hodnotám parametrov pre celkové hodnotenie v percentách.
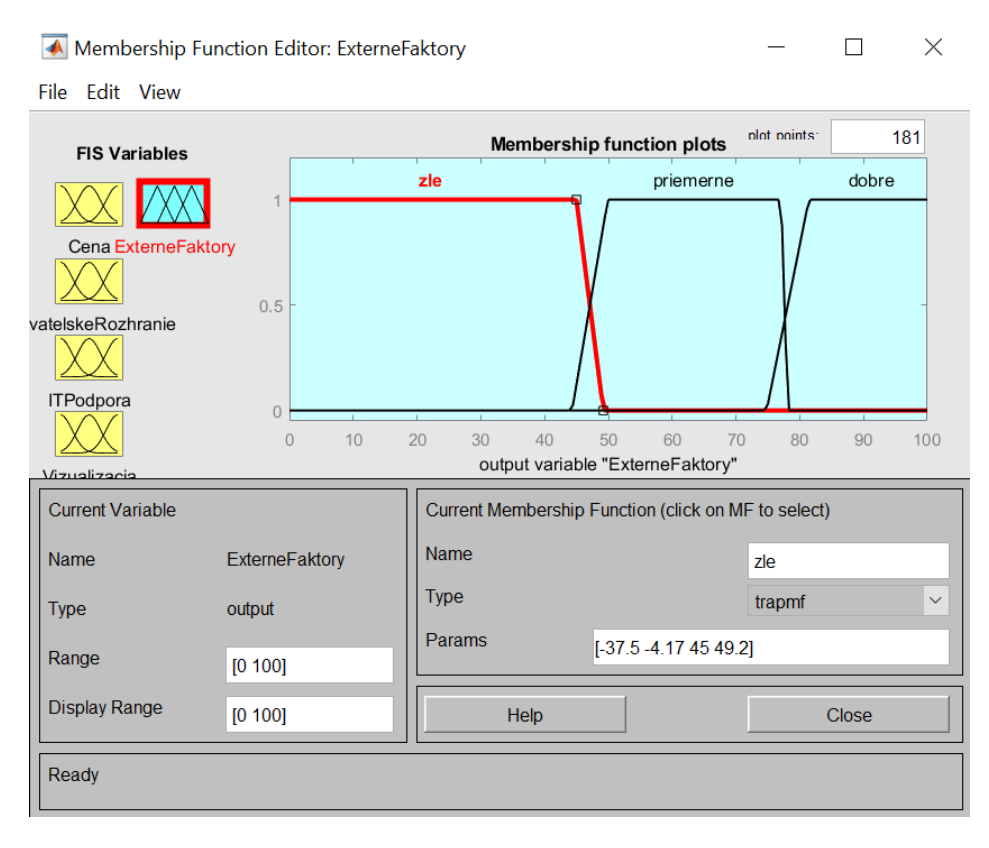

**Obr. 38 MF Editor – členské funkcie pre Externé faktory**

### [Zdroj: vlastné spracovanie]

<span id="page-72-0"></span>Po nastavení všetkých vstupných a výstupných premenných je ďalším krokom definovanie pravidiel, ktoré model vyhodnocuje a na ich základe určí výsledok pre užívateľa.

Pre podsystém Externé faktory bolo prostredníctvom RULE EDITORU nadefinovaných 195 pravidiel. Celkovo je možné vytvoriť pre tento model 240 pravidiel. Vytvorenie pravidiel podmienková veta IF s logickou spojkou AND a výslednou hodnotu, ktorá nasleduje po THEN. Rule editor umožňuje aj použitie logického operátoru OR alebo negácie výroku, čo v tomto prípade nebolo potrebné použiť.

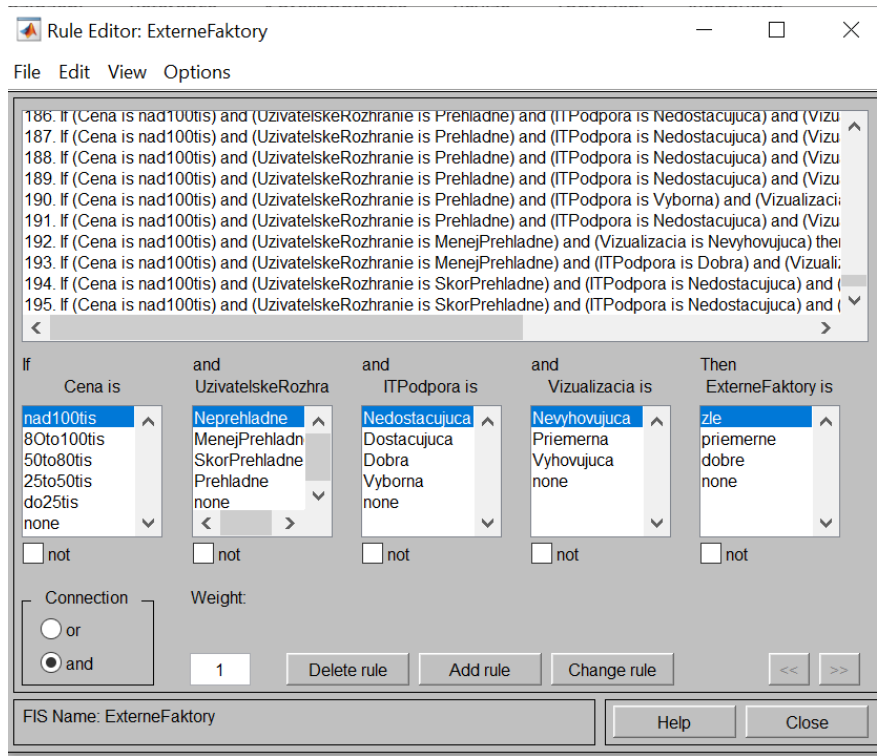

**Obr. 39 Rule Editor – Externé faktory** 

[Zdroj: vlastné spracovanie]

<span id="page-73-0"></span>Zobrazenie definovaných vytvorených pravidiel je možné aj pomocou RULE VIEWER, ktorý je zobrazený na obrázku 42.

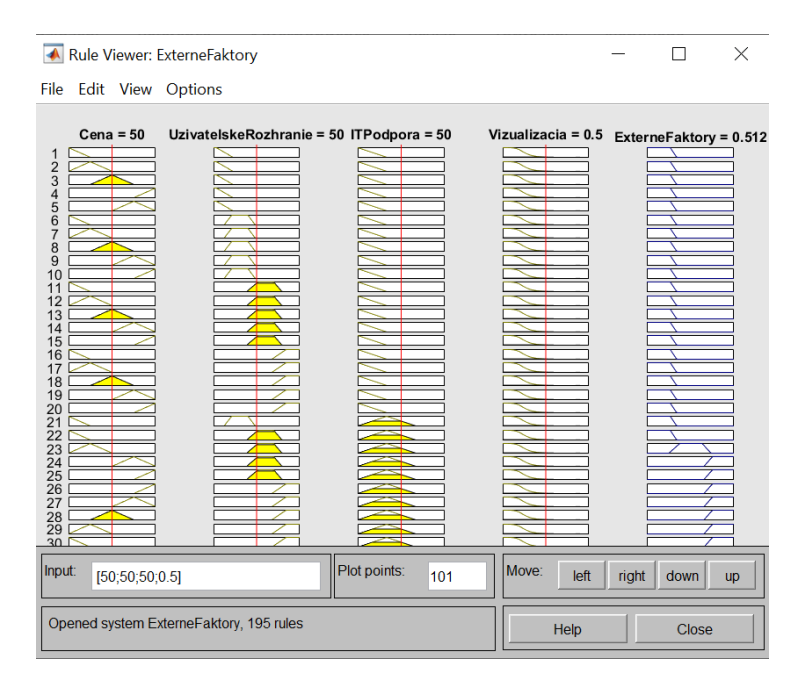

<span id="page-73-1"></span>**Obr. 40 Rule Viewer – Externé faktory** 

[Zdroj: vlastné spracovanie]

Správnosť definovaných pravidiel je možné určiť pomocou SURFACE VIEWER. Surface viewer je trojrozmerný model, ktorý zachytáva závislosti jednotlivých atribútov a pravidiel a teda je dôležité, aby pokrýval všetky vrstvy modelu. Obrázok 43 zobrazuje Surface viewer pre podsystém Externé faktory.

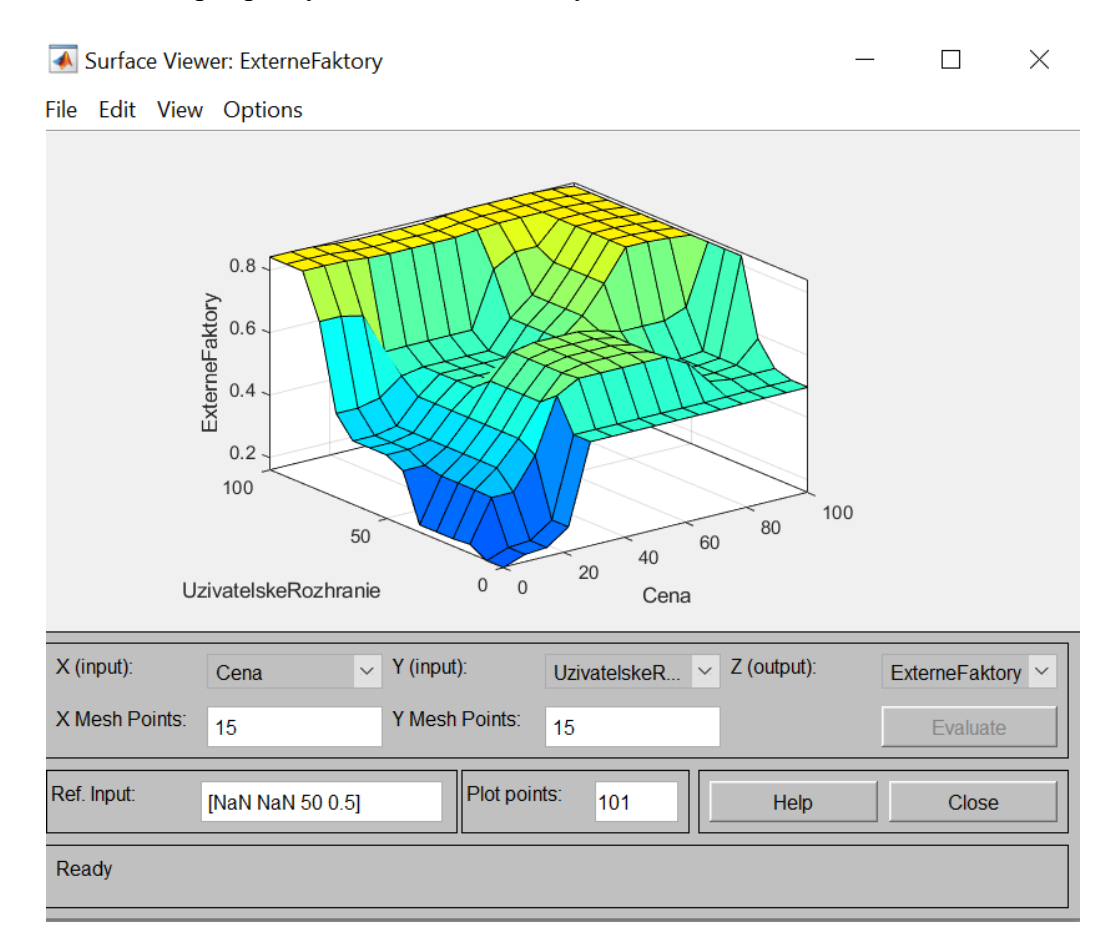

#### **Obr. 41 Surface viewer – Externé faktory**

[Zdroj: vlastné spracovanie]

## <span id="page-74-0"></span>**3.4.2 Podsystém management IS**

Druhým vytvoreným podsystémom je .FIS súbor s názvom Management IS. V tomto modely sú zachytené vstupné kritéria procesy, riadenie informácií, prepojiteľnosť informačných systémov a modularita. Vstupné premenné procesy, riadenie informácií a modularita pozostávajú z troch členských funkcií a vstupná premenná prepojiteľnosť IS obsahuje dve funkcie. V tomto podsystéme sú všetky členské funkcie typu "TRAPMF". Rozpätie členských funkcií sa pohybuje v rozmedzí 0 až 1.

Vzťahy medzi jednotlivými premennými sú opäť definované pomocou Rule editora. V tomto prípade je vymedzených 93 pravidiel. Trojrozmerný model z modulu Surface viewer je zachytený na nasledujúcom obrázku.

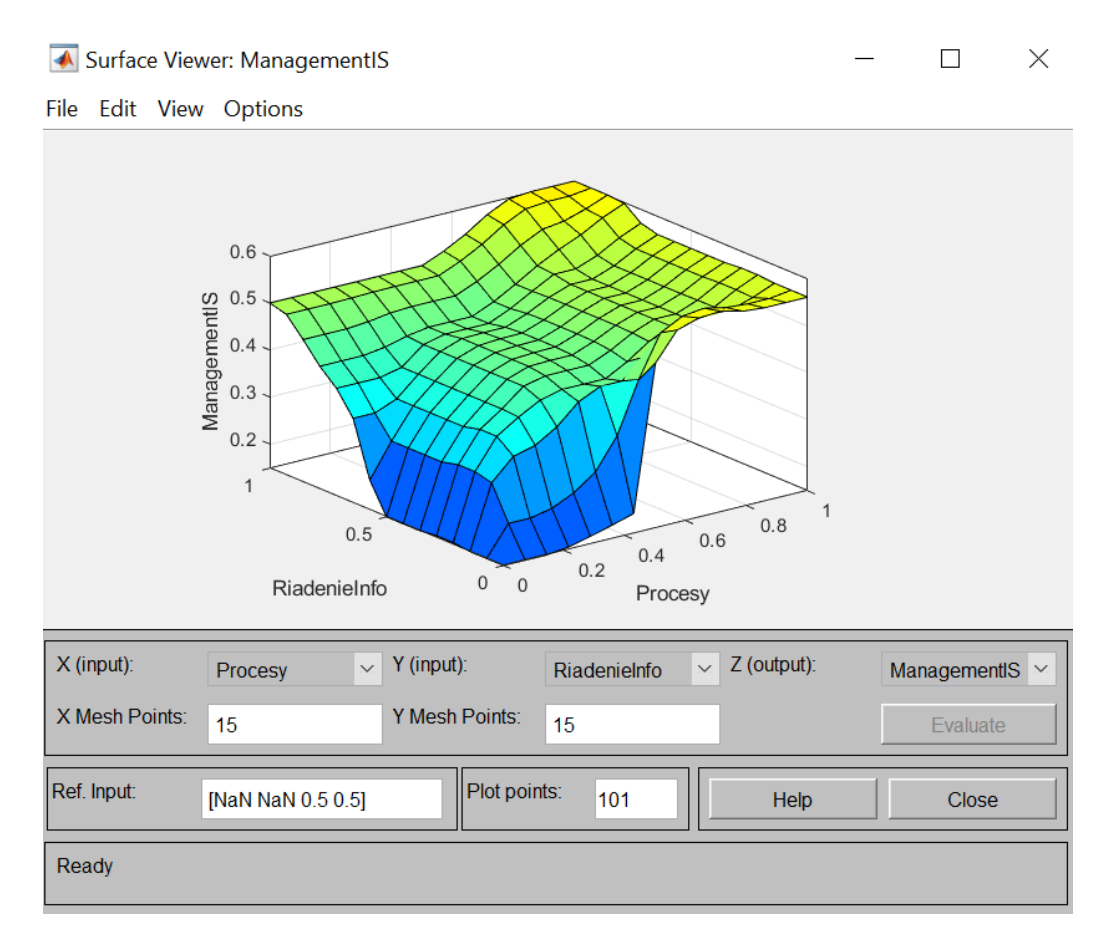

**Obr. 42 Surface viewer – Management IS** 

[Zdroj: vlastné spracovanie]

## <span id="page-75-0"></span>**3.4.3 Podsystém Interné faktory**

Tretí podsystém má názov Interné faktory. Sú v ňom zahrnuté atribúty databáza, bezpečnosť a prístup. Vstupné premenné bezpečnosť a prístup môžu nadobúdať dve hodnoty a vstupná premenná pomenovaná ako databáza môže nadobúdať štyri hodnoty. Výstupná premenná môže nadobúdať tri hodnoty v rozsahu od 0 do 1. Tak, ako v predchádzajúcom podsystéme aj tu je pre zobrazenie členských funkcií vybratý typ "TRAPMF". Pre podsystém Interná faktory je vytvorených 172 pravidiel v prostredí Rule Editor, ktoré sú zobrazené vo forme trojrozmerného modelu Surface viewer na obrázku 45.

#### Surface Viewer: InterneFaktory

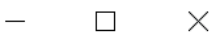

File Edit View Options

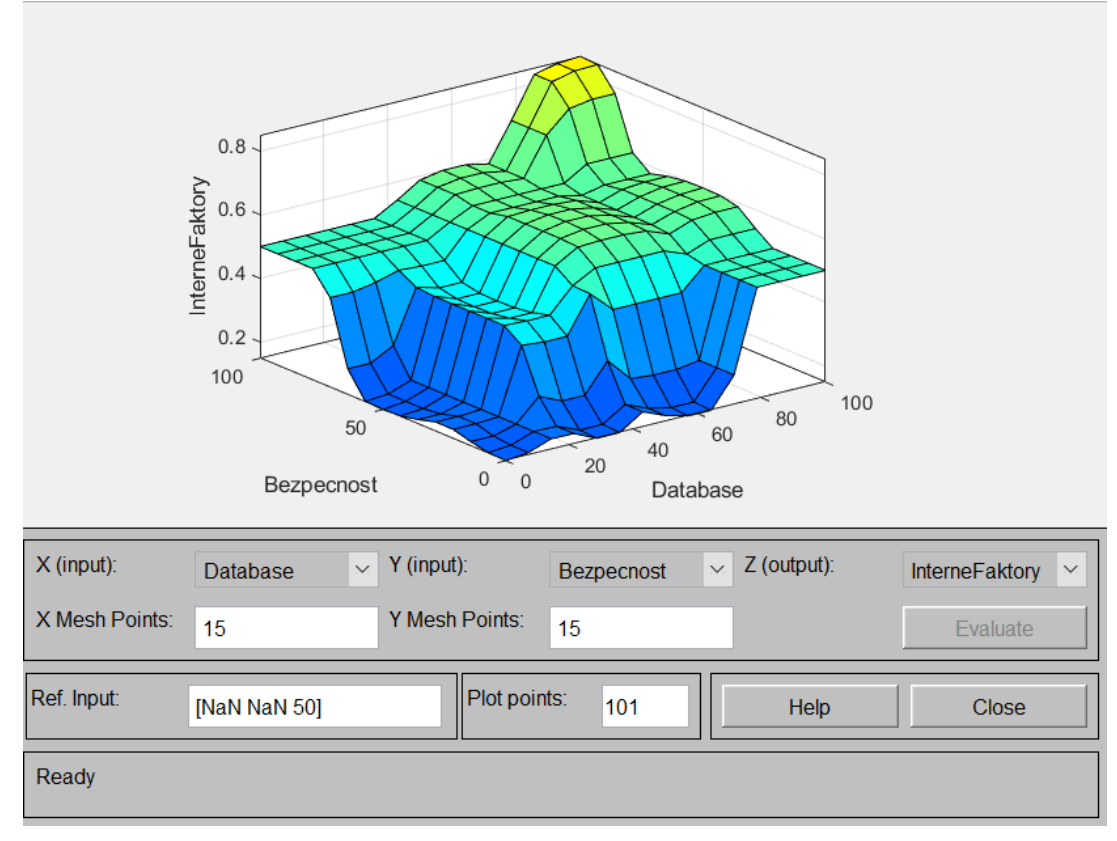

**Obr. 43 Surface viewer – Interné faktory**

[Zdroj: vlastné spracovanie]

## <span id="page-76-0"></span>**3.4.4 Vyhodnotenie modelu pomocou M-FILE**

Po vytvorení všetkých podsystémov je nutné vytvoriť súbor .m. Tento súbor slúži na zadanie dát užívateľom. Zadané dáta budú prevedené do vytvorených podsystémov modelu ako vstupné premenné.

Užívateľ zadáva dáta jednotlivo po sebe. Pred každým zadaním je užívateľ vyzvaný na zadanie čísla od 1 do max 5 (závisí od nastavenia vstupných premenných). V prípade, že zadá číslo mimo stanovený limit, je na túto skutočnosť upozornený chybovou hláškou. Pre vytvorenie zadávania dát užívateľom bol použitý cyklus WHILE. Nasledujúci obrázok demonštruje ukážku kódu .m súboru.

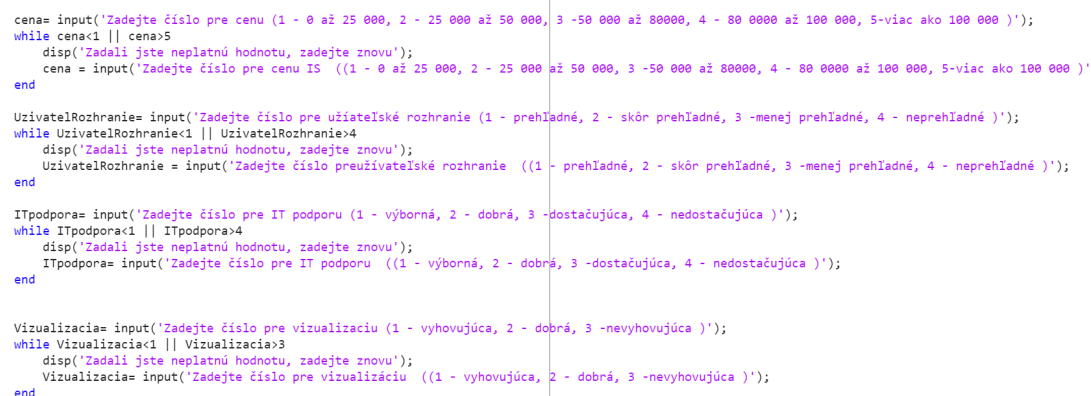

#### **Obr. 44 Ukážka kódu M-FILE č.1**

#### [Zdroj: vlastné spracovanie]

<span id="page-77-0"></span>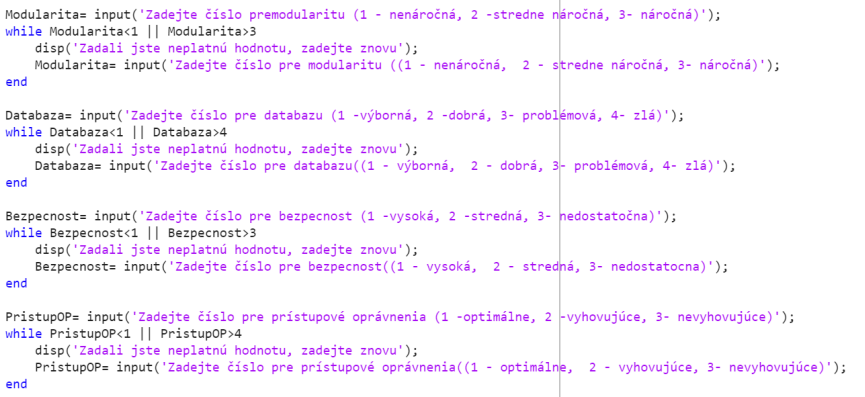

#### **Obr. 45 Ukážka kódu M-FILE č.2**

[Zdroj: vlastné spracovanie]

<span id="page-77-1"></span>Následne je potrebné vyhodnotiť celý model. Na vyhodnotenie modelu v prostredí MATLAB slúži funkcia EVALFIS. Pomocou tejto funkcie dostaneme číselné hodnotenie, ktoré je vzápätí prevedené na slovné hodnotenie pomocou podmienkovej vety IF, ktorá priradí jednotlivým číselným výsledkom záver hodnotenia informačného systému.

 $\overline{\phantom{a}}$ 

<span id="page-77-2"></span>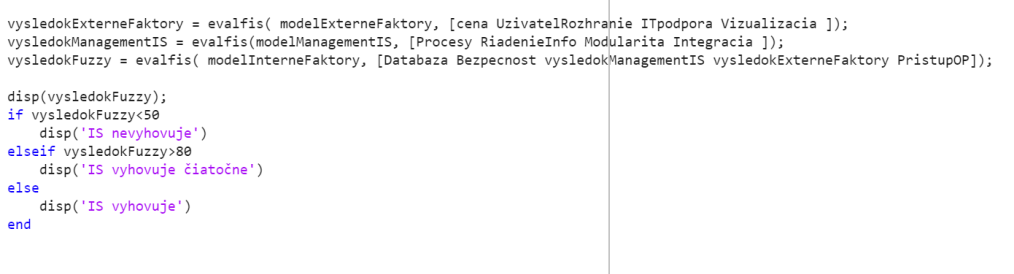

### **Obr. 46 Ukážka kódu M-FILE vyhodnotenie**

[Zdroj: vlastné spracovanie]

## **3.5 Porovnanie výsledkov MS Excel a MATLAB**

V tejto časti budú porovnané výsledky vytvorených modelov v dvoch prostrediach. Pre vyhodnotenie modelov je vybratých 5 informačných systémov, ktoré sú firmami najviac používané. Základné informácie o týchto modeloch sú popísané v časti 3.1. Na obrázku 31 sú definované jednotlivé vstupné premenné konkrétnych IS a ktoré budú následne vyhodnotené. Tieto informácie sú získané z verejne dostupných údajov na internetových stránkach, ktoré ponúkajú informačný systém.

Nasledujúca tabuľka zobrazuje výsledky dosiahnuté prostredníctvom oboch modelov – modelu v prostredí MS Excel a MATLAB.

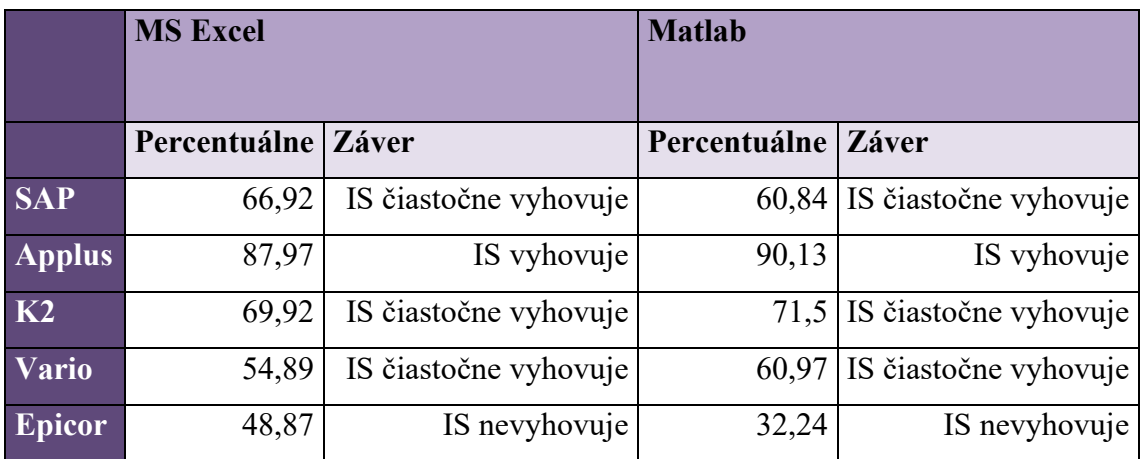

**Tab. 18 Porovnanie výsledkov modelov**  [Zdroj: vlastné spracovanie]

Percentuálne výsledky modelov nie sú úplne totožné. V porovnaní výsledkov je možné badať odchýlku medzi percentuálnymi výsledkami modelov v jednotlivých prostrediach. Odchýlky v modeloch sú dané presnosťou nastavených pravidiel v prostredí MATLAB. Slovný popis výsledného hodnotenia je však u oboch modeloch rovnaký a teda na prijatie rozhodnutia to nemá veľký vplyv. Rozdiel v slovnom hodnotení by mohol nastať, pokiaľ by hodnotenie dosahovalo hranicu hodnotenie IS.

Zo získaných výsledkov je možné prijať záver, že jediný vhodný informačný systém pre spoločnosť je IS APplus, ktorý dosiahol najlepšie celkové hodnotenie. O zvolení IS Epicor by spoločnosť vôbec nemala uvažovať, pretože dosiahol najhoršie hodnotenie spomedzi hodnotených informačných systémov. Zvyšné tri IS sú hodnotené ako čiastočne vyhovujúce, teda v prípade zvolenia jedného z týchto informačných systémov je pravdepodobné, že niektoré kritérium by nespĺňalo požiadavky firmy.

V závere tejto časti je grafické zobrazenie dosiahnutých výsledkov v prostredí MS Excel a MATLAB.

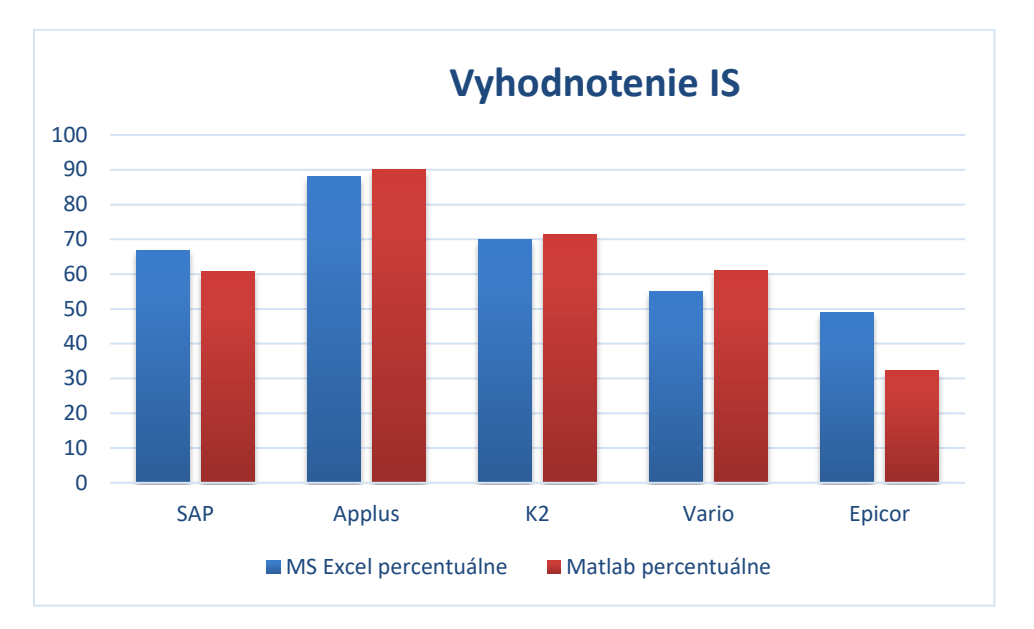

**Obr. 47 Porovnanie hodnotení IS MS Excel vs. MATLAB** [Zdroj: vlastné spracovanie]

# <span id="page-79-0"></span>**3.6 Porovnanie modelov**

Porovnanie programov je možné z pohľadu ceny, užívateľskej náročnosti, presnosti výsledkov či možnosti implementácie. Keďže balík MS Office, ktorého súčasťou je aj MS Excel, je vo firme bežne používaný a firmou vlastnený, jednoznačne menej náročný z hľadiska užívateľskej náročnosti a ceny je program v MS Excel. Implementácia v tomto prostredí by taktiež nebola náročná a keďže zamestnanci poznajú tento program náklady na školenie zamestnancov by bolo minimálne.

Používanie programu v prostredí MATLAB by bolo pre zamestnancov náročnejšie a vyžadovalo by školenie, keďže znalosti zamestnancov pri práci v tomto programe sú zanedbateľné. Okrem toho spoločnosť nedisponuje platnou licenciou.

Pre používanie tohto modelu by bolo nutné zakúpenie licencie, čo by navýšilo náklady spoločnosti o 3 560 €/ročne. [32]

Výhodou modelu v prostredí MATLAB je presnosť výsledkov vďaka veľkému počtu definovaných pravidiel a definovaným členským funkciám.

V prípade potreby zmeny v programe alebo zmeny v preferenciách by bol ľahšie modifikovateľný model v prostredí MS Excel, kde by na úpravu modelu stačilo rozšíriť matice alebo pozmeniť stavové matice. V MATLABE by zmena modelu predstavovala nutnosť zmeny členských funkcií a definovaných pravidiel.

Na základe týchto argumentov je jasné, že výhodnejšou voľbou by bolo využitie rozhodovacieho modelu v prostredí MS Excel, ktorý by pre spoločnosť predstavoval minimálne náklady a nízku náročnosť na implementáciu a používanie.

# **Záver**

Cieľom tejto diplomovej práce bola analýza stavu informačného systému, ktorý spoločnosť používa v súčasnosti a vytvorenie rozhodovacieho modelu pre výber nového informačného systému.

V analytickej časti boli pomocou McKinsey 7S analýzy a metódy ZEFIS identifikované slabé miesta súčasne využívaného informačného systému. Tie sú dôsledkom zastaralého informačného systému. Druhým aspektom je fakt, že firma v poslednom období výrazne rozšírila svoje pôsobenie a expandovala, preto sú nároky na IS vyššie a doteraz postačujúci IS je už pre firmu nevyhovujúci. Pre firmu je dôležité, aby komunikačné a informačné kanály s ich dcérskou spoločnosťou boli na vysokej úrovni, aby procesy vo firme boli čo najefektívnejšie. Aktuálny IS nepodporoval prepojenie IS firmy s dcérskou spoločnosťou. Rozšírenie a modularita používaného systému boli veľmi obtiažne a snaha o akékoľvek zmeny v IS bola náročná.

Návrhová časť sa venovala vytvoreniu rozhodovacieho fuzzy modelu v dvoch prostrediach. Najskôr bol predstavený fuzzy model, ktorý bol vytvorený v prostredí MS Excel a vzápätí v prostredí MATLAB. Výsledné hodnotenia z oboch prostredí boli následne porovnané. Výsledky rozhodovacích modelov sa jemne líšia, avšak záver hodnotenia IS je u oboch rovnaký. Z výsledkov vyplýva, že najvhodnejší pre spoločnosť je IS APplus. Toto hodnotenie by mohlo poslúžiť firme pri rozhodovaní o skutočnom výbere nového IS, ktorý firma plánuje uskutočniť v najbližšej dobe. Jedným z kritérií pri výbere IS bola integrácia s IS dcérskej spoločnosti. Dcérska spoločnosť používa IS APplus, preto prepojenie procesov v prípade zvolenia tohto IS by malo byť bezproblémové.

Aj keď výsledky modelov v týchto prostrediach sa prakticky nelíšia, rozdiel môže byť v užívateľskej náročnosti a schopnosti ľudí používať na rozhodovanie fuzzy model v prostredí MATLAB. Väčšina ľudí je zvyknutá na prácu v prostredí MS Excel, v ktorom mnoho ľudí dennodenne pracuje, preto budúca možná implementácia rozhodovacieho modelu v prostredí MS Excel by bola menej náročná.

# **Zoznam použitých zdrojov**

[1] JURA, Pavel. Základy fuzzy logiky pro řízení a modelování. Brno: Vysoké učení technické v Brně, Nakladatelství VUTIUM, 2003. ISBN 80-214-2261-0.

[2] DOSTÁL, Petr a Zuzana JANKOVÁ. Operační a systémová analýza. 2. aktualizované vydání. Brno: Akademické nakladatelství Cerm, 2023. ISBN 978- 80- 7623-108-5.

[3] BĚLOHLÁVEK, Radim. Fuzzy logika umožňuje řešit praktické problémy, je blízká lidskému uvažování [online]. 2017 [cit. 2024-12-16]. Dostupné z:

https://ftk.upol.cz/nc/zprava/clanek/fuzzy-logika-umoznuje-resit-praktickeproblemy-

#### je-blizka-lidskemu-uvazovani/

[4] DOSTÁL, Petr, Karel RAIS a Zdeněk SOJKA. Pokročilé metody manažerského rozhodování: konkrétní příklady využití metod v praxi. Praha: Grada, 2005. Expert (Grada). ISBN 80-247-1338-1.

[5] Manazerskainformatika [online]. 2020 [cit. 2024-04-17]. Dostupné z: https://manazerskainformatika.sk/hodnotenie-a-efektivita-informacnychsystemov/

[6] NOVÁK, V., I. PERFILIEVA a J. MOČKOŘ. Mathematical principles of fuzzy logic. Dordrecht: Kluwer Academic, 1999. ISBN ISBN 978-0-7923-8595-0.

[7] FULLER, Robert. Introduction to Neuro-Fuzzy Systems (Advances in Intelligent and Soft Computing, 2). 2000th edition. Physica-Verlag, 1999. ISBN 3790812560.

[8] NOVÁK, Vilém. Základy fuzzy modelování. Praha: BEN - technická literatura, 2000. ISBN 80-730-0009-1.

[9] MAŘÍK, Vladimír, Olga ŠTĚPÁNKOVÁ a Jiří LAŽANSKÝ. *Umělá inteligence*. Praha: Academia, 1993. ISBN 978-80-200-2276-9.

[10] DOSTÁL, Petr. Advanced decision making in business and public services. Brno: Akademické nakladatelství CERM, 2011. ISBN ISBN978-80-7204-747-5.

[11] DOSTÁL, P. Soft computing v podnikatelství a veřejné správě. Brno: CERM Akademické nakladatelství, 2005. ISBN 80-7204-896-0.

[12] GILLIS, Alexander S. What is Excel? [online]. 2021 [cit. 2024-01-12]. Dostupné z: https://www.techtarget.com/searchenterprisedesktop/definition/Excel

[13] LAURENČÍK, Marek a Michal BUREŠ. : záznam, úprava a programování maker. Praha: Grada, 2013. Průvodce (Grada). ISBN 978-80-247-5033-0.

[14] KENTON, Will. Visual Basic for Applications (VBA): Definition, Uses,

Examples [online]. 2024 [cit. 2024-04-20]. Dostupné z:

https://www.investopedia.com/terms/v/visual-basic-for-applications-vba.asp

[15] *Fuzzy Logic Toolbox* [online]. 2022 [cit. 2024-03-14]. Dostupné z:

https://www.mathworks.com/products/fuzzy-logic.html

[16] HANSELMAN, D. a B. LITTLEFIELD. Mastering MATLAB. Pearson Education International, 2012. ISBN 978-0-13-185714-2.

[17] MOLNÁR, Zdeněk. Efektivnost informačních systémů. 2. rozš. vyd. Praha: Grada, 2001. Management v informační společnosti. ISBN 80-247-0087-5.

[18] ŠILEROVÁ, Edita a Klára HENNYEYOVÁ. Informační systémy v podnikové praxi. Druhé vydání. Praha: Powerprint, 2017. ISBN 978-807-5680-655.

[19] BASL, Josef a Roman BLAŽÍČEK. Podnikové informační systémy: podnik v informační společnosti. 3., aktualiz. a dopl. vyd. Praha: Grada, 2012. Management v informační společnosti. ISBN ISBN978-80-247-4307-3.

[20] Gevorkyan [online]. 2023 [cit. 2024-05-06]. Dostupné z: https://www.gevorkyan.sk/o-nas

[21] Model siedmich S podľa firmy McKinsey. Euroekonom.sk [online]. 2008 [cit.

2024-05-01]. Dostupné z: [https://www.euroekonom.sk/manazment/strategickadiagnostika/model](https://www.euroekonom.sk/manazment/strategickadiagnostika/model-siedmich-s-podla-firmy-mckinsey/#google_vignette)-siedmich-spodla-firmy-[mckinsey/#google\\_vignette](https://www.euroekonom.sk/manazment/strategickadiagnostika/model-siedmich-s-podla-firmy-mckinsey/#google_vignette)

[22] KOCH, Miloš. Posouzení efektivnosti informačního systému metodou HOS. Trendy ekonomiky a managementu [online]. Vysoké učení technické v Brně, Fakulta podnikatelská, 2013, VII(16), 49-56 [cit. 2024-04-17]. ISSN 1802-8527. Dostupné z: http://hdl.handle.net/11012/24462

[23] KOCH, Miloš. Posouzení efektivnosti informačního systému metodou HOS [online]. 2013 [cit. 2024-05-12]. Dostupné z: https://dspace.vut.cz/server/api/core/bitstreams/2b11c2a1-5a72-4ad9-8528- 305e197a3b7b/content

[24] Zefis [online]. 2024 [cit. 2024-04-20]. Dostupné z: www.zefis.cz/dotaznik.php?d=SkHxLQAhiT&da=18893

[25] NEUWIRTH, Bernard. Problematika hodnocení optimality a vyváženosti podnikových IS. Brno, 2009. Dizertačná práca. Vysoké učení technické v Brně, Fakulta podnikatelská.

[26] KNOPP, Kamil. ANALÝZA A NÁVRH ZMĚN INFORMAČNÍHO SYSTÉMU. Brno : Vysoké učení technické v Brně, Fakulta podnikatelská, 2009. Bakalárska práca. VYSOKÉ UČENÍ TECHNICKÉ V BRNĚ.

[27] *SAP* [online]. 2023 [cit. 2024-05-02]. Dostupné z: https://www.sap.com/products/erp.html

[28] *Assecosolution* [online]. 2022 [cit. 2024-02-23]. Dostupné z: https://assecosolutions.sk/produkty/asseco-applus?o-systeme

[29] ERP systém K2. K2 [online]. 2024 [cit. 2024-05-12]. Dostupné z: https://www.k2.cz/sk/erp-system-pre-celu-

firmu?ppc\_keyword=&gad\_source=1&gclid=Cj0KCQjwir2xBhC\_ARIsAMTXk86ShG 7Q6Eqb-GMp4lx-TofOzfs9Yv5kLSwa7etaciTWdwXdi56veaAaAndIEALw\_wcB.

[30] *Vario* [online]. 2024 [cit. 2024-05-03]. Dostupné z:

https://www.vario.cz/?gad\_source=1&gclid=CjwKCAjw0YGyBhByEiwAQmB

EWrwXg3jlqc6Mc4zlfe\_Ipo5AS2qyfItzi3GVkdYfMKij6JuImF6BhoC8P8QAvD\_ BwE

[31] *Epicor* [online]. 2024 [cit. 2024-05-04]. Dostupné z: https://www.epicor.com/en/products/

[32] *Matlab Pricing* [online]. 2024 [cit. 2024-05-12]. Dostupné z: [https://www.mathworks.com/pricing](https://www.mathworks.com/pricing-licensing.html)-licensing.html

# Zoznam obrázkov

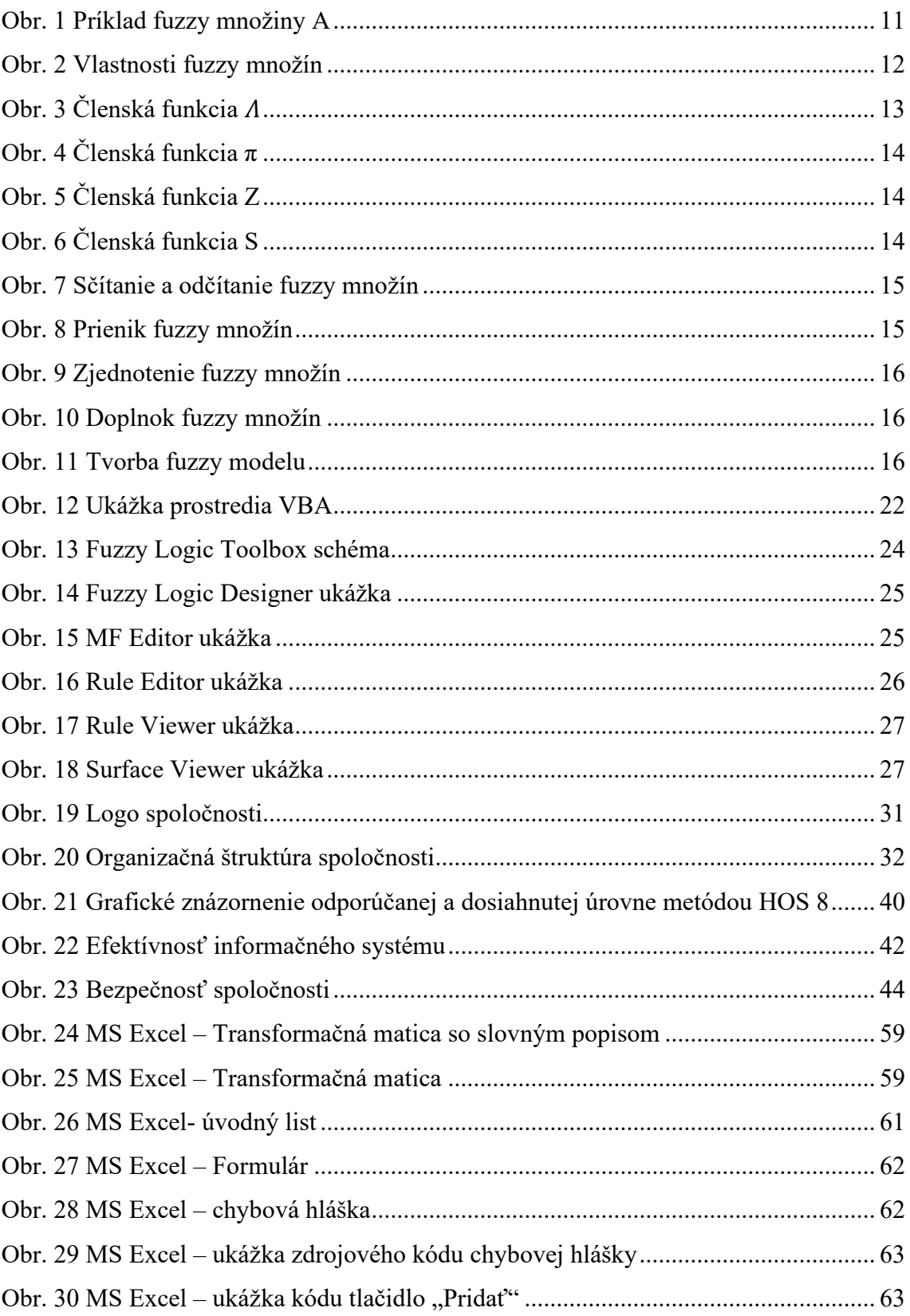

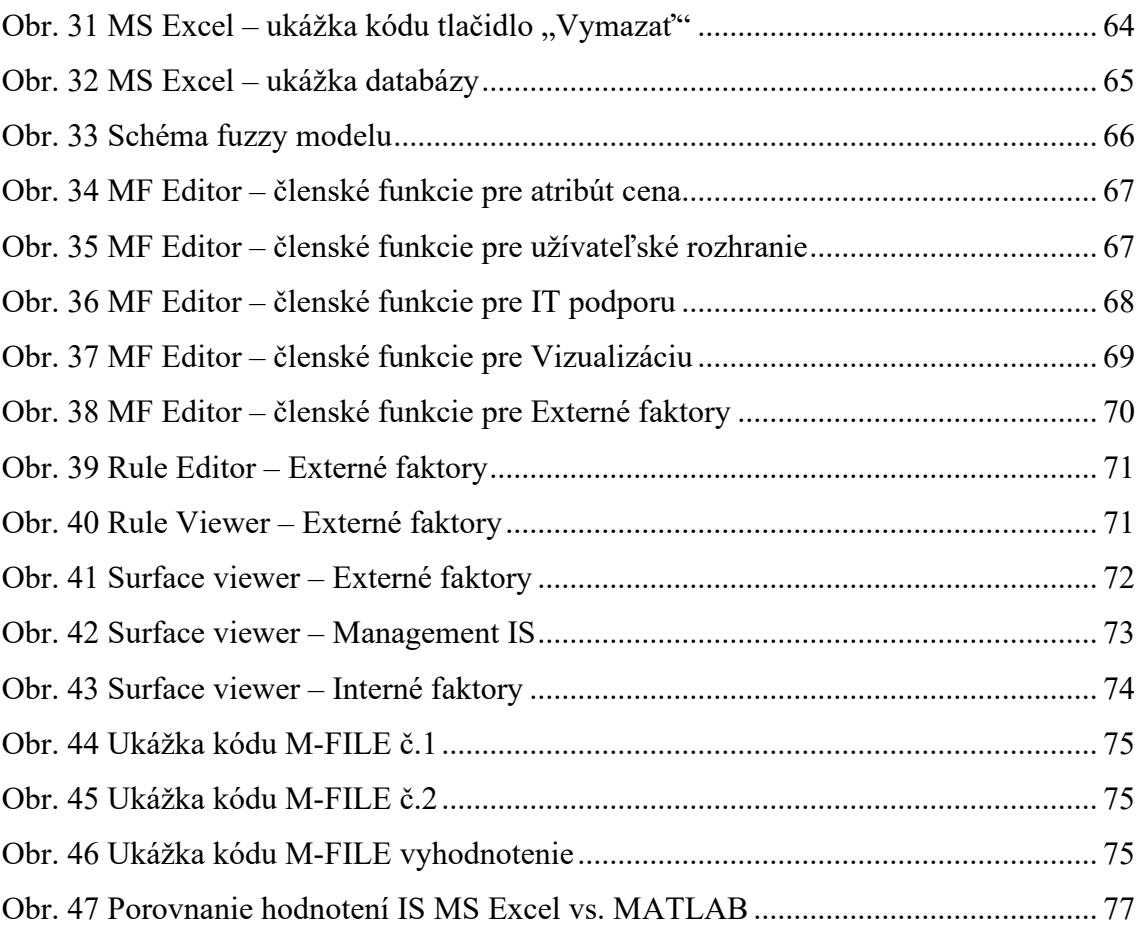

# **Zoznam tabuliek**

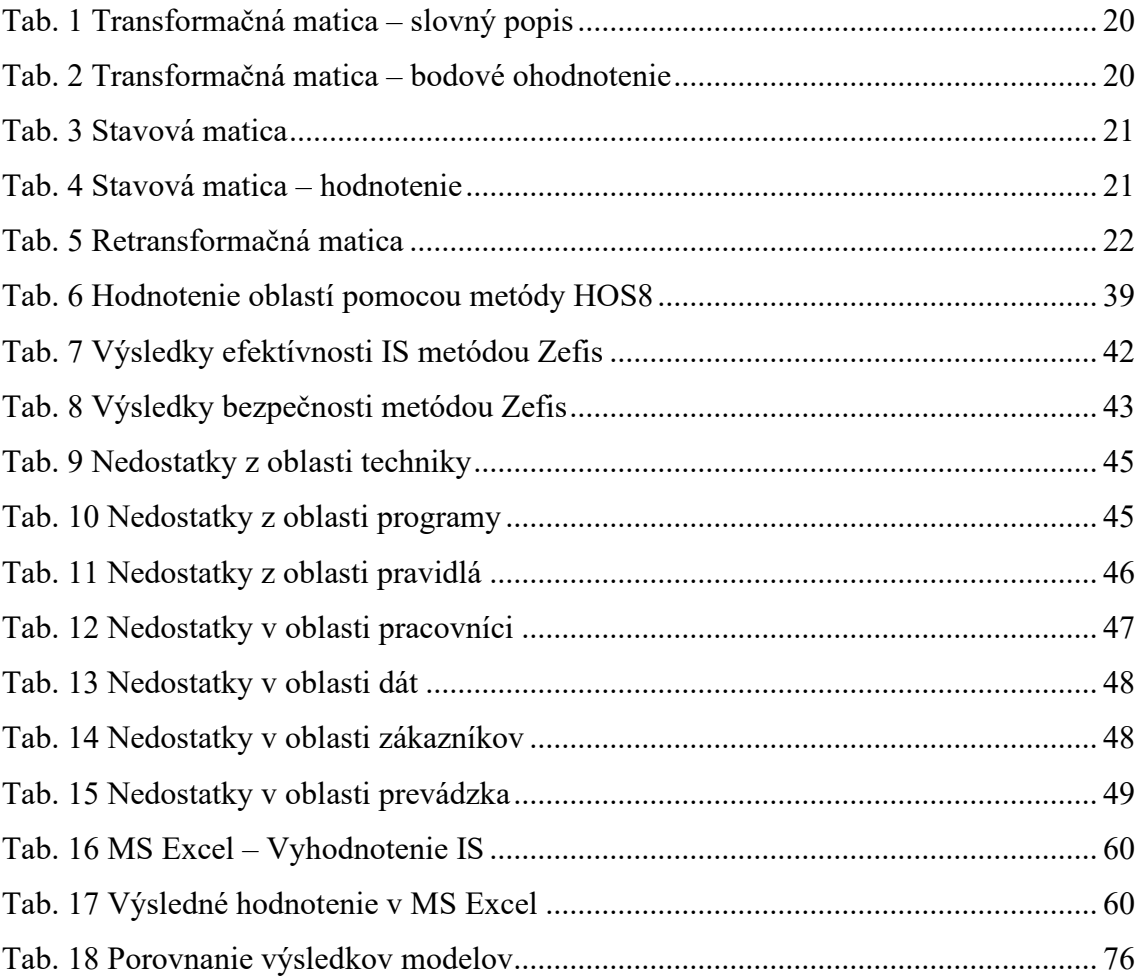

# **Zoznam príloh**

Príloha 1: FuzzyModel.xlsm - MS Excel

- Príloha 2: InternéFaktory.fis MATLAB
- Príloha 3: ManagementIS.fis MATLAB
- Príloha 4: ExternéFaktory.fis MATLAB
- Príloha 5: VyhodnotenieIS.fis MATLAB
- Príloha 6: Fuzzy.m -MATLABSkript
- Príloha 7: DotazníkZefis\_AuditUžití.pdf
- Príloha 8: DotazníkZefis\_AuditSystému.pdf
- Príloha 9: DotazníkZefis\_AuditProcesu.pdf
- Príloha 10: DotazníkZefis\_AuditFirmy.pdf